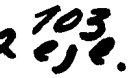

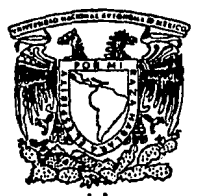

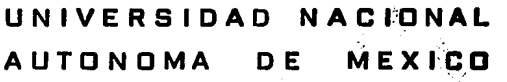

**FACULTAD DE INGENIERIA** 

"LA APLICACION DE LA COMPUTADORA EN EL CONTROL DE LOS MATERIALES EN UNA OBRA DE INGENIERIA CIVIL"

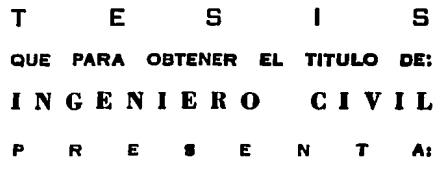

BENITO RODRIGUEZ GARZA

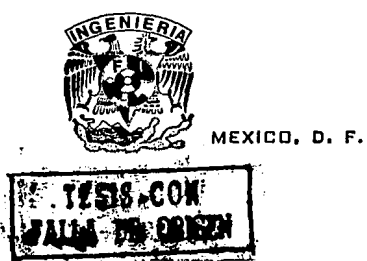

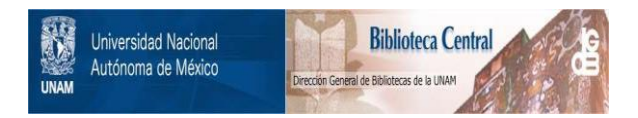

# **UNAM – Dirección General de Bibliotecas Tesis Digitales Restricciones de uso**

# **DERECHOS RESERVADOS © PROHIBIDA SU REPRODUCCIÓN TOTAL O PARCIAL**

Todo el material contenido en esta tesis está protegido por la Ley Federal del Derecho de Autor (LFDA) de los Estados Unidos Mexicanos (México).

El uso de imágenes, fragmentos de videos, y demás material que sea objeto de protección de los derechos de autor, será exclusivamente para fines educativos e informativos y deberá citar la fuente donde la obtuvo mencionando el autor o autores. Cualquier uso distinto como el lucro, reproducción, edición o modificación, será perseguido y sancionado por el respectivo titular de los Derechos de Autor.

# FACULTAD DE INGENIERIA DIRECCION 60-1-102

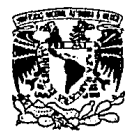

VNIVERSDAD NACIONAL AV'l'N'MA DE **MEXICO** 

> **Señor:**  RODRIGUEZ GARZA BENITO. **Presente.**

**En atención a su solicitud, me es grato hacer de su conocimiento el tema que propuso**  el profesor lng. Miguel Morayta M. y que aprobó esta Dirección, para que lo desarrolle usted como tesis de su examen profesional de INGENIERO CIVIL.

# "LA APLICACION DE LA COMPUTADORA EN EL CONTROL DE LOS MATERIALES, EN UNA OBRA DE INGENIERIA CIVIL."

- 1.- INTRODUCCION<br>11.- IMPORTANCIA
- IMPORTANCIA Y APLICACION DE LA COMPUTADORA EN LA CONSTRUCCION
- III.- EL CONTROL ADMINISTRATIVO DE MATERIALES EN OBRA IV.- BASES Y DISEÑO DEL PROGRAMA
- IV.- BASES Y DISEÑO DEL PROGRAMA
- V.- ELABORACION DEL PROGRAMA<br>VI.- CARACTERISTICAS, MANEIO V A
- CARACTERISTICAS, MANEJO Y ALCANCES DEL PROGRAMA
- VIL· CONCLUSIONES
- Ruego a usted cumplir con la disposición de la Dirección General de la Administración Escolar en el sentido de que se imprima en lugar visible de cada ejemplar de la tesis el título de ésta.

**Asimismo le recuerdo que la Ley de Profesiones estipula que deberá prestar servicio social durante un tiempo mínimo de seis meses como requisito para sustentar Examen**  Profesional.

**Atentamente**  "POR MI RAZA HABLARA EL ESPIRITU" Cd. Universitaria, a 15 de junio de 1992. EL DIRECTOR:

ING. OSE MANUEL COVARRUBIAS SOLIS JMCS/RCR'rmfa

### DEDICATORIA

A MIS PADRES, HERMANOS Y SOBRINOS

A BEGONIA

AGRADEZCO AL ING. MIGUEL MORAYTA MARTINEZ Y AL C. P. DANIEL TORRES OLIVARES EL VALIOSO · APOYO QUE ME BRINDARON PARA LA· REALIZACION DE ESTE TRABAJO.

# I N D I C E

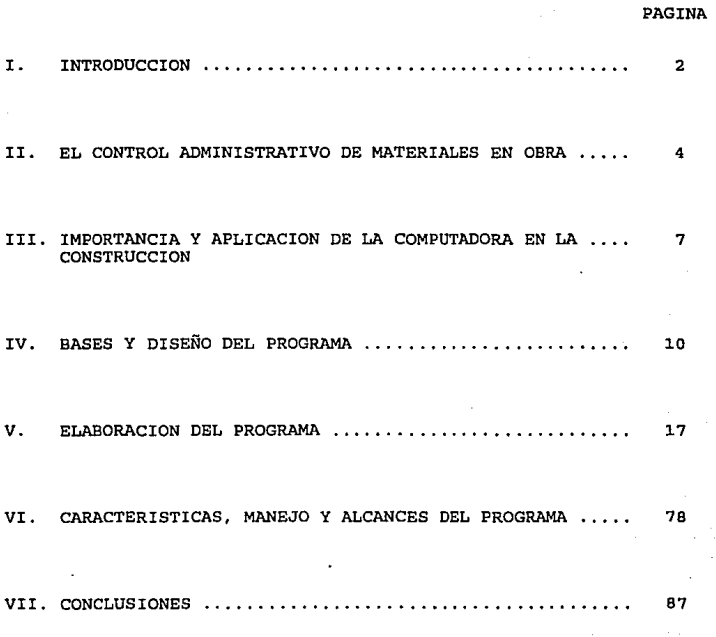

#### I.- INTRODUCCION.

Este trabajo tiene como objetivo el proponer un sistema de cómputo capaz de controlar las requisiciones, las entradas *y* las salidas de material en una obra de ingeniería civil.

El costo de una obra generado por los materiales suele representar un porcentaje importante en el costo directo de la misma *y* es por ello necesario el tener un control estricto que sea capaz de poder generar de manera inmediata información que permita analizar y revisar aspectos tan importantes como lo es el costo incurrido en obra, el valor que representan los materiales<br>resquardados en almacen, el comparativo de lo presupuestado contra lo real, el poder detectar quiénes son los proveedores más representativos, los que mejores precios y descuentos ofrecieron y las variaciones de precios que se presentaron de algún material en particular; que nos permita también saber las existencias de material en almacen para que aleatoria *y* periódicamente se revise, se compare *y* en su caso se detecte cualquier desviación o pérdida de material *y* es por esta razón que también se contempló la posibilidad de conocer quiénes son las personas que recibieron los materiales entregados por el proveedor *y* quiénes son aquéllas que 10 solicitaron al almacen. Sin duda alguna esta información le es necesaria y muy útil al responsable de obra durante *<sup>y</sup>* despúes de concluida la misma.

Esta inquietud surgió cuando se tuvo la oportunidad de participar<br>en la remodelación del edificio de oficinas de la Comisión<br>Nacional de Seguridad Nuclear y Salvaguardias (C.N.S.N.S.)<br>colaborando específicamen las tareas que se encomendaron, era el controlar y tener al día esta area se tornó lenta y absorbente por no contar con un sistema aún manual que permitiera obtener la información de manera oportuna. Los resultados obtenidos quizás aunque muy cercanos a la realidad, no tenían esa preci controlar este aspecto de manera eficiente, precisa *y* oportuna.

Dada la importancia y la presencia que ha tenido el desarrollo de la computadora en casi todas las ramas *y* en este caso en la ingeniería civil, se pensó en la posibilidad de hacer uso de esta herramienta, diseñando y realizando un programa de cómputo que pudiera ser capaz de recibir y organizar la información, para posteriormente explotar las bases de datos *y* proponer las opciones de consulta que creemos más importantes y más frecuentes. Así pues el diseño *y* la elaboración del programa será la parte medular de este trabajo.

El proceso que alimentará al programa de información se logrará capturando diariamente los vales de requisición, entrada y salida de material. Debido a que esta pretende ser una herramienta que permita facilitar y reducir los tiempos invertidos en la administración de obra, se propone también un sistema de captura<br>a base de claves generadas por el mismo sistema, de tal manera de<br>ingresar sólo una vez el nombre de un material, y las veces ingresar sólo una vez el nombre de un material, *y* las veces siguientes sólo usar la clave, buscando como finalidad el agilizar el proceso de ingreso de información, así como también hacer de esta tarea, un proceso sencillo que permita manejar<br>este sistema a cualquier persona con conocimientos básicos tanto<br>de la diversidad de tecnicismos que identifican y describen las características particulares de cada material, como también del manejo de una computadora. Este sistema de claves permitirá también identificar de manera inmediata al responsable del almacen, los materiales que sean necesarios para desarrollar alguna actividad en específico, reduciendo sustancialmente la probabilidad de posibles errores o confusiones que originen pérdidas *y* retrasos en la obra.

El programa de cómputo, es una propuesta base que contempla únicamente los costos de adquisición y descuentos de los materiales; sin embargo existen otros costos que no deben de olvidarse, pero que el programa no los contempla, como lo son el flete, las maniobras de carga *y* descarga, los seguros contra robo o daño, etc.

### II. - EL CONTROL ADMINISTRATIVO DE MATERIALES EN OBRA

Esta actividad que forma parte de la administración de obra, es quizás de las que más descuidos y olvidos presentan. La literatura que existe sobre materiales, se enfoca más bien a la resistencia y las características de los mismos, pero al parecer<br>no ha resultado interesante ni importante el escribir sobre el<br>control de materiales en obra y si de alguna manera se ha<br>contemplado, no se ha enfocado este de materiales debe ser una actividad por demás cuidada y supervisada y supervisada y supervisada y supervisada<br>de materiales debe ser una actividad por demás cuidada y<br>supervisada, sobre todo por el costo que representan e obra.

Creemos que no sólo es en la literatura donde se han omitido propuestas de flujos enfocados al respecto, sino también en el proceso físico donde se denotan improvisaciones y desinterés en este sentido.

El calendario de pedidos y compras de material debe ir muy de la mano con el proceso constructivo. De no contemplar la existencia de material, esta omisión seguramente se reflejará en la fecha de terminación de actividades. En este sentido y desde la planeación se deberán de considerar la abundancia *y* escasez de materiales y los tiempos de entrega, que dependerán directamente de la demanda en el mercado, condiciones climáticas, problemas laborales que afecten la producción, escasez periódica de materia prima, etc.

En cuanto a las fluctuaciones de precios, estarán ligadas básicamente a las condiciones de oferta y demanda. Estas deben ser ampliamente contempladas durante la ejecución de la obra, para así comparar contra el presupuesto *y* detectar variaciones importantes.

Estos indicadores, como muchos otros sólo pueden generarse si se cuenta con procedimientos que permita detectarlos. Es por ello que creemos de suma importancia el controlar los materiales en obra.

En base a las actividades próximas a realizarse contempladas en<br>el presupuesto, se van elaborando las requisiciones o solicitudes de compra, con la anticipación debida, de tal manera que cuando<br>se inicie una actividad, se encuentren en obra los materiales necesarios para realizarla. En el formato de requisición se deberán describir ampliamente las características de cada uno de los materiales, para con ello, evitar posibles confusiones. Las

cantidades que se soliciten dependerán por un lado, de factores de conservación del material. Por ejemplo, el cemento deberá comprarse de manera paulatina conforme se vaya aplicando en obra, ya que por sus características de conservación, no sería conveniente comprar en un solo evento toda la cantidad presupuestada por la pérdida de propiedades que le puede causar<br>la humedad. Por el otro, el programa de compra de materiales, deberá ir muy de la mano con el avance de obra y por lo tanto, con el programa financiero. Se sugiere conveniente en algunos casos, el comprar materiales que por sus características de casos, el comprar materiales que por sus características de<br>mercado, presenten incrementos importantes que puedan representar existably friends in quize por ello, al recibir el primer<br>anticipo del contratante, se pudiera ordenar de manera muy<br>anticipada la compra, para garantizar y asegurar el costo de<br>adquisición. Sin embargo, la compra de mater financiero generado en la planeación. Así se evitarán pérdidas por costos de almacenamiento, deterioro del material, cambio parcial del proyecto y posibles riesgos que regularmente se presentan en obra.

Una vez que se haya contactado a los diferentes proveedores, se<br>realizará la compra a aquel que ofrezca las condiciones de pago y<br>descuentos más atractivos, sin descuidar el tiempo de entrega.

Los materiales deberán ser entregados por el proveedor en el tiempo pactado, también se tendrá que revisar que estén en buen estado y que cumplan con las características especificadas en la requisición. Por último se tendrán que cuantificar aquellos que así lo permitan, para cotejar con la cantidad requerida. Hay materiales en que es muy difícil cotejar lo solicitado contra lo entregado, sobre todo aquellos que se venden a granel, como lo es la grava y la arena, sin embargo hay métodos prácticos para revisar de manera aproximada la cantidad entregada.

Estos materiales se concentran y resguardan comúnmente en un<br>almacén, para lo cual se elabora un vale de entrada al mismo,<br>identificando cada uno de los materiales, la cantidad entregada<br>por el proveedor y el costo de adqu proveedor, dando por entendido que esta será la responsable.

Aún cuando generalmente los materiales se concentran en el almacén, habrá casos en los que sea más conveniente concentrarlos en lugares cercanos a los frentes de trabajo en donde se desarrolle la actividad para la cual fue solicitado algún material en particular. También influirá en estos casos la facilidad de tranporte interno en la obra. Así también el almacén se deberá ubicar en un lugar que no interrumpa el proceso constructivo, que sea accesible para la carga *y* descarga de material *y* que se encuentre céntrico a los frentes de trabajo.

De acuerdo a las características, a las dimensiones, al proceso constructivo *y* al valor de cada uno de los recursos materiales, podrán almacenarse de manera externa o interna. De manera externa regularmente se almacenan por ejemplo arena, grava, tabique, elementos prefabricados, etc., *ya* que en estos casos sería poco conveniente el resguardarlos en un lugar cerrado, que lejos de implicar ventajas, generará problemas. En el interior del almacén se guardarán aquellos materiales cuyas dimensiones así lo permitan, para protegerlos de riesgos derivados de las actividades de la misma obra *y* condiciones de clima, así como también para evitar robos o pérdidas. En este caso podemos pensar también para evitar robos o pérdidas. En este caso podemos pensar<br>por ejemplo, en aquellos materiales para instalaciones hidráulicas, sanitarias *y* eléctricas. Será conveniente también tener un orden en la ubicación de cada material, de tal forma que su localización sea rápida.

Con los materiales en obra, los trabajadores de los distintos oficios, solicitarán el material necesario para el desarrollo de sus actividades. Para ello deberán elaborar un vale de salida, indicando la descripción de los materiales *y* la cantidad que residente de obra, quien identificará y verificará la necesidad del recurso material.

En gabinete y de manera periódica, se concentran los vales de requisición, entradas y salidas y a través de esta información se elaboran cuadros concretos de material solicitado, entregado *<sup>y</sup>* aplicado en obra. Una vez elaborados estos, se podrán detectar las reservas económicas que se deberán contemplar para poder hacer frente a los pagos a los proveedores. Este dato lo podremos conocer restando a lo requerido, lo entregado. Identificaremos también el valor del almacén, restando a lo entregado, el total de salidas. Por último podremos saber lo aplicado en obra por materiales, sumando todos los vales de salida *y* aplicando a cada uno de los materiales, el costo de adquisición correspondiente. III. IMPORTANCIA Y APLICACION DE LA COMPUTADORA EN LA CONSTRUCCION.

Uno de los signos más característicos e importantes de los sucesos acontecidos en los últimos tiempos, ha sido sin lugar a dudas el avance exponencial en el ámbito tecnológico *y* que se ha hecho presente en la mayoría de las ramas del conocimiento. Uno de los resultados, quizás el más importante, ha sido la computadora, valorándola desde el punto de vista de la maliana denominada "inteligencia artificial" ya que nada por ahora autorita de la maliana estatura de la maliana de la maliana de la maliana de la maliana de la inteli provocada por aquella de la mente humana. Aún cuando este parece el aspecto más importante, desde luego no se demerita la capacidad de concentrar y almacenar información.

Así también y muy de la mano, se ha tenido un avance de la misma magnitud en lo que se refiere a los sistemas y programas de cómputo, que vienen a ser modelos autorregulados, que implican lógica y matemática, y que son diseñados para realizar y resolver<br>tareas específicas.

Esta herramienta que nos ha dado la investigación tecnológica, es ya parte esencial y fundamental en la sociedad en que vivimos. Es sorprendente y alarmante el conocer que una falla en la computadora que controla los misiles nucleares de los paises más poderosos, pueda ocasionar un desastre mundial y en contraste, es gratificante y reconfortante el saber que es una amiga, que ayuda al ser humano a conquistar la luna, que ayuda al médico a salvar vidas, que ayuda al arquitecto a crear mejores espacios, que ayuda al ingeniero a crear infraestructura, que ayuda al director a tomar decisiones, que ayuda a la secretaria a facilitar su trabajo, que ayuda a un nino a aprender y a facilitar su trabajo, que ayuda a un niño a aprender y a<br>divertirse. Se subraya el concepto ayuda, ya que es la conciencia, la creatividad y la reflexión humana la que debe de dar la decisión final y no la computadora.

En la ingeniería civil la computación electrónica ha acelerado el<br>desarrollo de diversos aspectos de la tecnología contemporánea y constituye hoy en día una poderosa herramienta. Por un lado la información es el aspecto primordial que dará las bases principales al ingeniero para poder detectar y dimensionar las necesidades que debe de cubrir un proyecto, mencionando algunos ejemplos, en hidrología, la informática presentada en modo<br>estadístico, podrádar a conocer las intensidades pluviales estadístico, podrádar a conocer las intensidades-pluviales<br>promedio y máximas para una región en particular, en promedio y máximas para una región en particular, en<br>cimentaciones, se podrá conocer la conformación del suelo, la<br>resistencia y características de los materiales que lo conforman; desde el aspecto sismológico se podrán conocer las intensidades históricas y riesgos máximos, etc. Por el otro, la inteligencia artificial está presente en toda la diversa gama de actividades

de cálculo matemático que conducen a los resultados finales para la realización de un proyecto; los análisis y diseños estructurales, una red hidráulica o sanitaria, el presupuesto de una obra, la ruta critica, son sólo algunas de tantas actividades una obra, la ruta crítica, son sólo algunas de tantas actividades

Especif icamente en la etapa de la construcción de una obra, dos son las actividades principales: la supervisión y la administración. En esta última, existen a su vez diversas actividades enfocadas sobre todo a la optimización de recursos<br>humanos y materiales, a respetar los tiempos de entrega pactados,<br>a detectar cualquier variación de costos reales contra los presupuestados, a proponer y llevar a cabo soluciones inmediatas a problemas no contemplados en la planeación, a elaborar y consolidar reportes periódicos que den a conocer los avances que<br>se han tenido y poder así solicitar el pago por obra ejecutada, a<br>dar el seguimiento apropiado a las actividades de tal forma de dar el seguimiento apropiado a las actividades de tal forma de<br>concluir una e iniciar inmediatamente la siguiente cuando así lo proponga el proceso constructivo.

En la mayoría de estas actividades, la aplicación de la computadora puede ser factible, siempre y cuando se diseñe y se<br>integre un sistema que contenga un conjunto de instrucciones<br>relacionadas en un flujo lógico, para que esta siga las órdenes y<br>alternativas propuestas en este acuerdo también, a lo solicitado por el modelo.

A pesar de que el mercado de programas de cómputo comerciales se encuentra sin lugar a dudas saturado, muchos de ellos están diseñados para solucionar problemas de índole general, que ofrecen una amplia diversidad de procesos, pero sin embargo y por la amplitud que se busca abarcar, se olvida la gran ventaja del detalle de cualquiera de esos procesos, razón por la cual creo que faltan todavia muchos programas que ofrezcan todas las posibilidades y todos los distintos enfoques por sencillos y obvios que sean, pero que permitan analizar y estudiar a fondo una situación o un problema muy especifico.

Otro aspecto que me parece importante mencionar, es que muchos de los programas comerciales, han sido desarrollados por firmas extranjeras, a pesar del gran talento que existe en nuestro país.<br>Sería conveniente el desarrollar programas que estén desarrollar programas que estructurados de acuerdo a nuestras propias características y<br>problemática, para así poder ser creadores de sistemas y no simplemente usuarios. Creo que la aplicación de la computadora a<br>la ingeniería, y en particular a la ingeniería civil, debe ser una actividad que no se debe descuidar, que debe ser ampliamente<br>financiada por el sector público o el privado, y que deben de reunirse a las personas más preparadas en cada rama, para conjuntar ideas y para obtener resultados de calidad; sin duda<br>alguna esta propuesta puede ser factible, se tendrá una<br>recuperación atractiva y quizás lo más importante, se conseguirá<br>la independencia en este renglón.

#### IV. BASES Y DISEÑO DEL PROGRAMA

Las bases para proponer un modelo o un proyecto, dependen principalmente de las necesidades a cubrir, por lo que antes de plantear las primeras se deben de identificar las segundas.

Toda esta idea parte de la necesidad de contar con un sistema<br>manual o computarizado que pudiera ser capaz de controlar y<br>ofrecer respuestas y modos de consulta tan diversos como<br>generosos, que permitieran al ingeniero civ preciales en una obra, dada la importancia que representan estos<br>en el costo directo de un precio unitario y por lo tanto, en el<br>costo total de una obra. Ahora bien, hablamos de la posibilidad<br>de proponer un método manual capacidad de organización de la o las personas que interviniesen en el modelo que pudiera ser capaz de llevar un control estricto, porque cuando no existía la computadora, no existía la alternativa de un medio electrónico que pudiera de manera eficiente cubrir esta labor. Sin embargo, existen dos factores importantes para proponer el uso de la computadora, el primero, que esta herramienta existe en los hogares, y aún si pensáramos en el lugar más remoto y más inaccesible, la computadora la<br>podríamos tranportar hasta ese lugar, porque el auge de la<br>tecnología ha dado origen a computadoras del tamaño de un tecnología ha dia dia dado originale de una de escritorio.

Lo segundo, es que los lenguajes de cómputo en donde se escriben *y* generan los flujos lógicos para crear un sistema, ofrecen instrucciones muy poderosas para ordenar *y* seleccionar la información de acuerdo a los parámetros que se requieran,<br>teniendo resultados mucho más precisos y oportunos, cuya<br>velocidad de respuesta dependerá, claro está, de la velocidad<br>del procesador de la computadora, del volumen

Posteriormente se buscó entre los diversos lenguajes de computación, aquel que pudiera ser el adecuado para manejar información en volúmenes importantes. Por lo general es pcsible distinguir dos grupos de problemas, los que son técnicos o científicos y los que son administrativos. En el grupo de los técnicos o científicos se observa que intervienen muchos cálculos y sin embargo, en el reporte de salida hay poca información. Por el contrario en el grupo de los administrativos, existen pocos cálculos y una amplia variedad de reportes de salida. En el grupo de problemas técnicos los lenguajes más comúnmente utilizados son el Fortran, Basic y Pascal en sus distintas

versiones. En el grupo de problemas administrativos, el lenguaje dia instrucción, hacer una serie de operaciones que en<br>otros lenguajes, denominados ensambladores, deben detallarse una<br>por una. Dado que la finalidad es solucionar un problema<br>administrativo, se escogió como lenguaje el C 3.00A de la firma Microsoft.

La información que se manejará estará dada en principio por los materiales, cantidades y costos unitarios presupuestados y posteriormente, aquella contenida en los vales de requisición, entrada *y* salida de materiales. En los vales de requisición *<sup>y</sup>*salida se encuentra la siguiente información:

- 
- Fecha<br>- Nombre del material<br>- Cantidad solicitada
- 
- Nombre de la persona responsable

En los vales de entrada se encuentra la siguiente información:

- Fecha
- Nombre del Proveedor Nombre del material Cantidad entregada Precio unitario Descuento {en su caso)
- 
- 
- 
- 
- Costo total
- Nombre de la persona responsable que recibe el material.

Con esta información, se optó por estructurar varias bases de datos, cada una de ellas con información muy particular y que ·en el proceso del programa tendrían una interrelación muy estrecha.

Se construyeron los siguientes archivos, se describe y se detalla su contenido:

a) De proceso interno al programa:

- Materiales
- Responsables
- Proveedores Precios
- 
- Tipo
- General

b) Archivos de resultados externos:

- Impresión-1 - Impresión-2

Archivo de materiales:

Contiene la descripción completa del material y la unidad con que tradicionalmente se cuantifica:

- 
- Clave<br>- Descripción<br>- Unidad
- 

Archivo de responsables Contiene el nombre de las personas que participan en la obra, que requieren material al proveedor, que reciben de conformidad el material entregado por el proveedor y aquellos que solicitan el material para ejecutar alguna actividad contemplada en el presupuesto:

- 
- 
- Clave<br>- Nombre<br>- Puesto o actividad

Archivo de proveedores<br>Contiene la información específica de cada proveedor:

- 
- Clave Nombre del proveedor Nombre del vendedor Domicilio
- 

calle Número Colonia<br>Ciudad

- Teléfonos

Archivo de Precios

Contiene toda la información referente al presupuesto original, al comportamiento de los prec±os durante la ejecución de la obra, así como también a los costos generados por entradas y salidas de material:

- Clave del material
- Cantidad presupuestada Precio presupuestado
- 
- 
- 
- Descuento promedio<br>- Cantidad puesta en obra total (entradas).
- 
- Costo total de entradas (13 major en 13 major en 13 major en 13 major en 13 major en 13 major en 13 major en<br>13 major en 13 major en 13 major en 13 major en 13 major en 13 major en 13 major en 13 major en 13 major en 13
- Cantidad que ha salido del almacen<br>- Costo total de salidas<br>- Descuento total de salidas<br>- Pecha de último precio
- 
- 
- 
- Ultimo precio del material Ultimo descuento del material
- 

Archivo tipo

Contiene la información por tipo de vale, ya sea de requisición, entrada o salida:

- Clave del tipo
- Fecha
- 
- 
- Clave del material<br>- Cantidad<br>- Precio (en caso de entradas)
- Precio (en caso de entradas) Descuento (en caso de entradas}
- Clave del responsable

Archivo general Contiene todos los datos de cada requisición, entrada o salida de material, en este archivo quedará registrada toda la historia de ingreso de información. La estructura es la siguiente:

- Clave del tipo de vale Clave del material
- 
- Fecha de registro
- Cantidad
- Precio (en caso de entradas)
- Descuento (en caso de entradas)<br>- Clave del responsable
- 
- Clave del proveedor (en caso de entradas)

Archivo impresión-1 Contendrá un reporte general de la situación que guarda cada uno<br>de los materiales, quedando listo para imprimirse en papel.

Archivo impresión-2<br>En este archivo se imprimirá la misma información que en En este archivo se imprimirá la misma información que en<br>anterior, pero dejando la posibilidad de darle una mejor<br>presentación utilizando algún software comercial que esté diseñado para ello.

Aún cuando se pudiera pensar en un sólo archivo que fuera capaz de concentrar toda la información, en lugar de crear varios archivos que quizás la duplicarán y provocarán problemas de

espacio en disco, los procesos de consulta serán muy frecuentes, porque esa ea la finalidad *y* la bondad del programa. Así pues, es de nuestro mayor interés el dar prioridad a la velocidad de de nuestro mayor interés el dar prioridad a la velocidad de<br>respuesta del sistema, creando archivos que sólo contengan la información de acuerdo al parámetro solicitado *y* que estén ordenados en relación a este, con ello se logrará una búsqueda *<sup>y</sup>* selección inmediata por el orden y por lo pequeño del archivo; de lo contrario, el proceso de consulta provocaría lentitud en los tiempos de respuesta del sistema, porque se manejaría un archivo que no estaría ordenado por el parámetro seleccionado, *y* que contendrá información que no se relaciona con el mismo. Si bien este sistema provocará sacrificio de espacio, el auge tecnológico<br>no ha olvidado tampoco este aspecto y sin lugar a dudas, muchas computadoras están subutilizadas en este y en otros sentidos.

La entrada de información al sistema debe ser cuidadosamente analizada, porque de ella dependerá la calidad y confiabilidad de los resultados que arroje el sistema, por lo tanto y bajo la idea que la información que alimentará al sistema partirá de los vales de requisición, entrada y salida, tendremos que revisar quiénes<br>son las personas que requisitan estos formatos. Para las requisiciones es regularmente el responsable o residente de obra quien elabora la lista de materiales necesarios; las entradas<br>regularmente las reguisita el responsable del almacen de requisita el responsable del materiales y por último, las salidas las requisitan las personas que ejecutan directamente la obra, como son los albañiles, electricistas, plomeros, carpinteros, etc.

Si bien las requisiciones son elaboradas por una persona con conocimientos profesionales y técnicos avanzados, que le permiten hacer una descripción detallada y completa de las características de un material, las personas que requisitan los vales de entrada y salida, desgraciadamente no tienen ese mismo nivel académico, y aún cuando conocen *e* identifican perfectamente los materiales involucrados en su oficio, no es de su interés elaborar los vales con el cuidado que se requiere, de tal forma que en lugar de anotar en un vale ºCodo de PVC 45 x 100" anotan simplemente anotar en un vale "Codo"de PVC-45 x 100" anotan simplemente<br>"Codo"; obvio es que si el sistema se va a estar alimentando con<br>este tipo de información tan incompleta, los resultados también lo serán. Es por ello, que el programa genera un sistema de claves, es decir, cuando el presupuesto se integra al programa, conformada por las dos primeras letras del nombre del material y de un número consecutivo, de tal forma que en lo sucesivo los materiales se identificarán por la clave, independientemente de la descripción. Con ello el problema antes expuesto se podrá solventar si se anota la clave en el vale, no importando lo amplio o lo pobre de la descripción· del material. Esta misma propuesta se aplica para las personas responsables *y* para los proveedores. Así también, esta manera de estructurar<br>sistema, permite acelerar el ingreso de información sistema, permite acelerar el ingreso de información, ya encargará de escoger el archivo de búsqueda y encontrará la descripción que corresponda.

Por último, los procesos de captura para responsables, proveedores y materiales son similares, provocando así la rápida<br>familiarización con el programa.

En cuanto al segmento de consulta, se diseñaron las·opciones que permitan mostrar la información desde los enfoques que creímos más interesantes, más comunes y más representativos. Sin embargo<br>es importante mencionar, que no sólo nos interesamos en crear<br>simples filtros que leyeran una base de datos y emitieran la<br>información que cumplía con cierto que tratamos de trabajar con los archivos de tal forma que el sistema nos diera resultados muy concretos y que creemos de máxima importancia, como lo es el costo incurrido, el valor de almacen, las fluctuaciones de precios, los materiales que representan el costo mayor, los precios y descuentos máximos y mínimos, los comparativos generales, parciales y específicos de lo presupuestado contra lo real, etc. El ingreso de las instrucciones para solicitar una información en particular, se diseñó de manera parecida al proceso de captura.

Por último el sistema crea dos archivos que contienen los resultados finales. Uno de ellos deja preparado un cuadro con<br>toda la información de cada material y hasta el final del archivo<br>se calculan los totales de las columnas computables. El otro<br>contiene la misma información que dejándolo sin una presentación adecuada; el objetivo es cargar esta información en un software comercial, en este caso se propone Lotus Allways, con objeto de dar una presentación de propone Lotus Allways, con objeto de dar una presentación de<br>mucho mayor calidad a este informe.

En el cuadro número 1, se representa de manera esquemática y sencilla el diseño del programa, segmentándolo en el proceso de captura, el de consulta y el de resultados impresos.

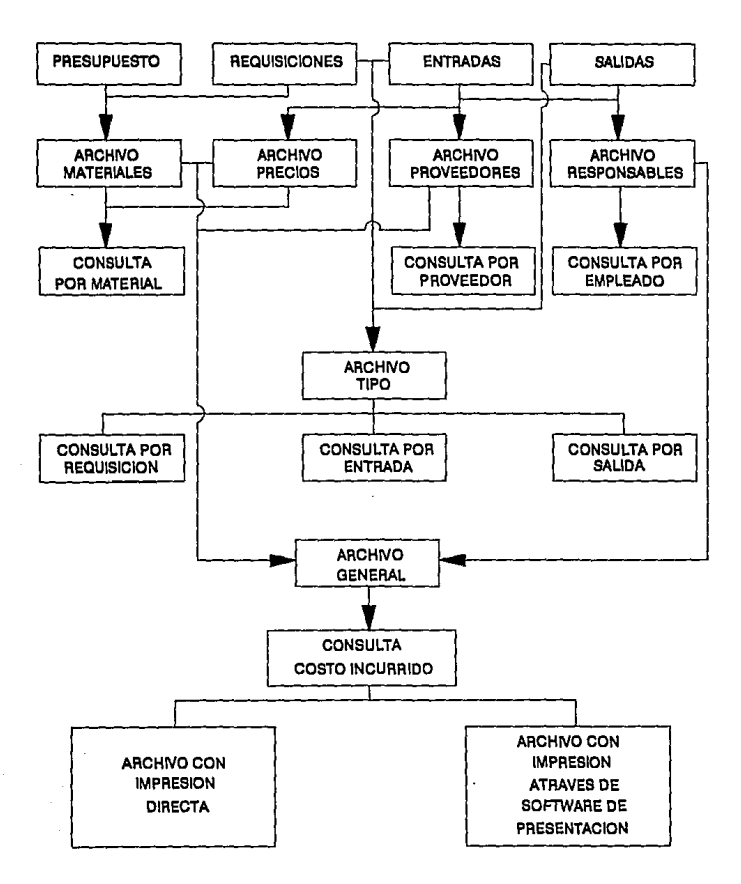

# **ALIMENTACION DE LA INFORMACION DE CONSULTA**

# V. ELASORACION DEL PROGRAMA

En este capítulo se presenta el programa fuente, que contiene<br>todos los procesos para cada una de las funciones lógicas que<br>realiza el programa. Se ha tratado de identificar cada proceso en<br>cuadros que encieran desde el pr

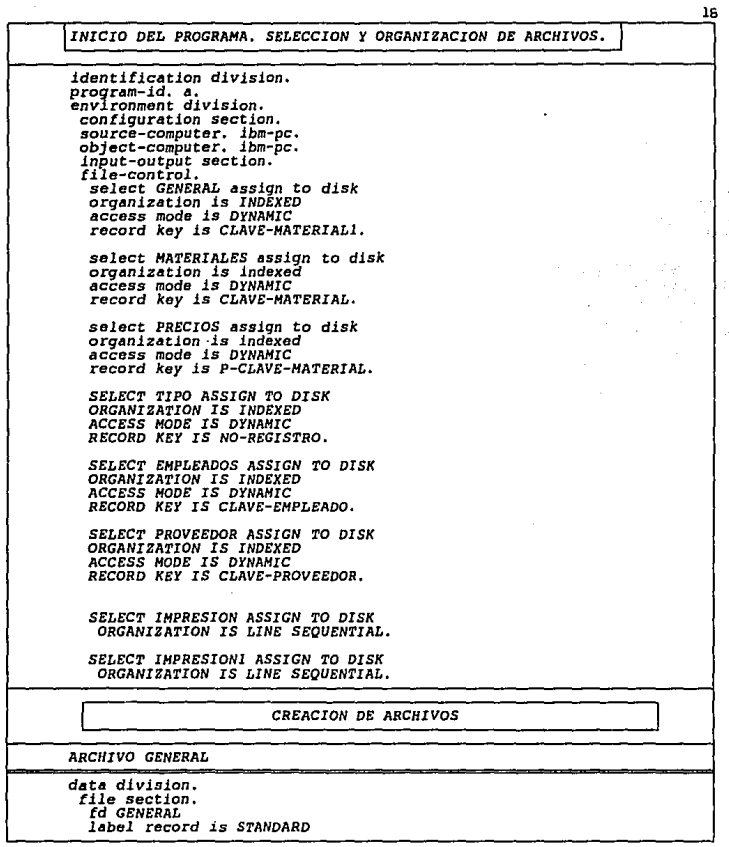

 $\ddot{\phantom{a}}$ 

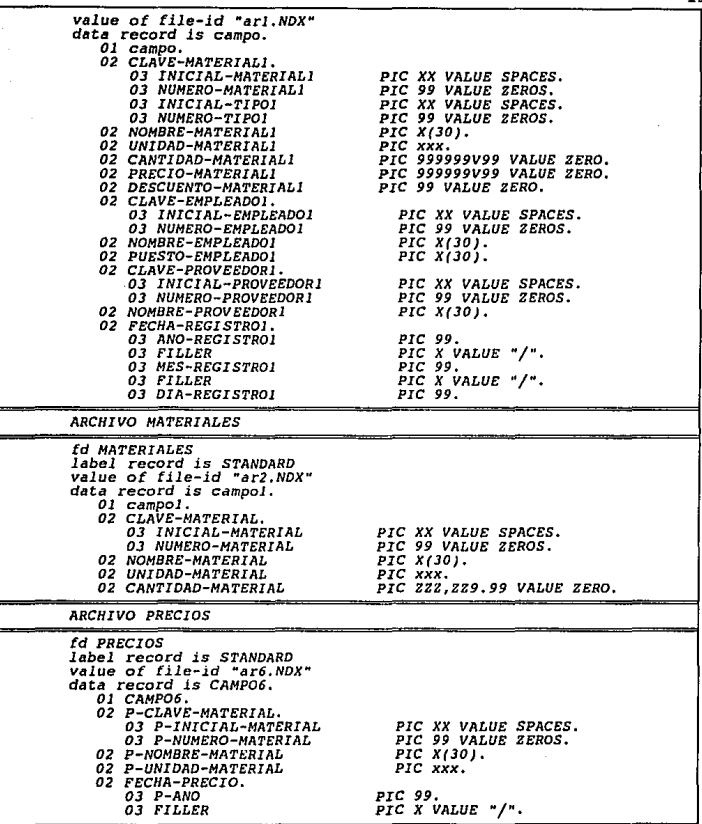

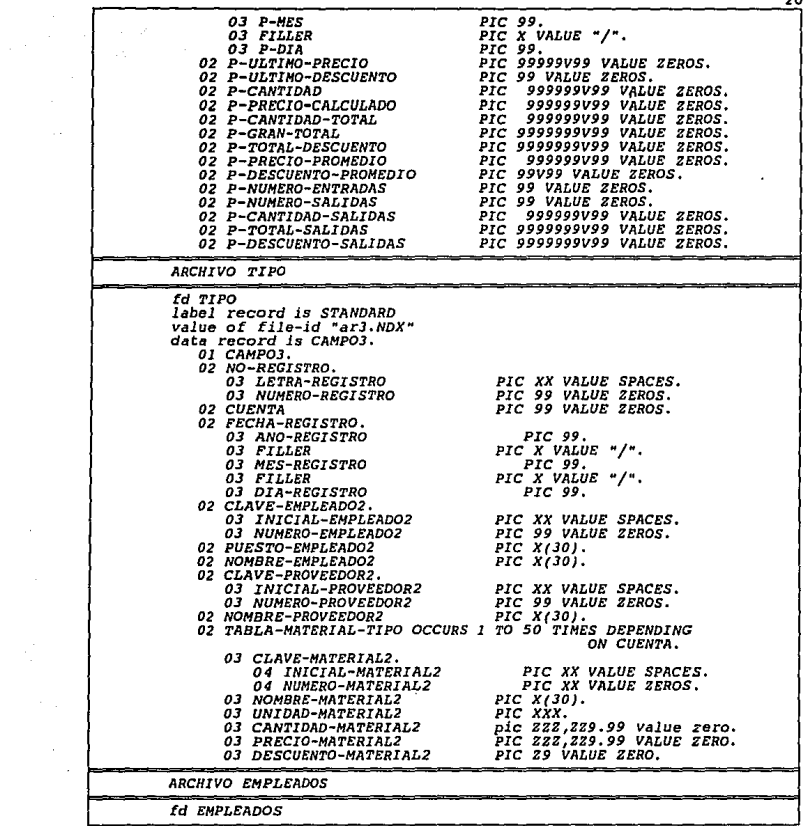

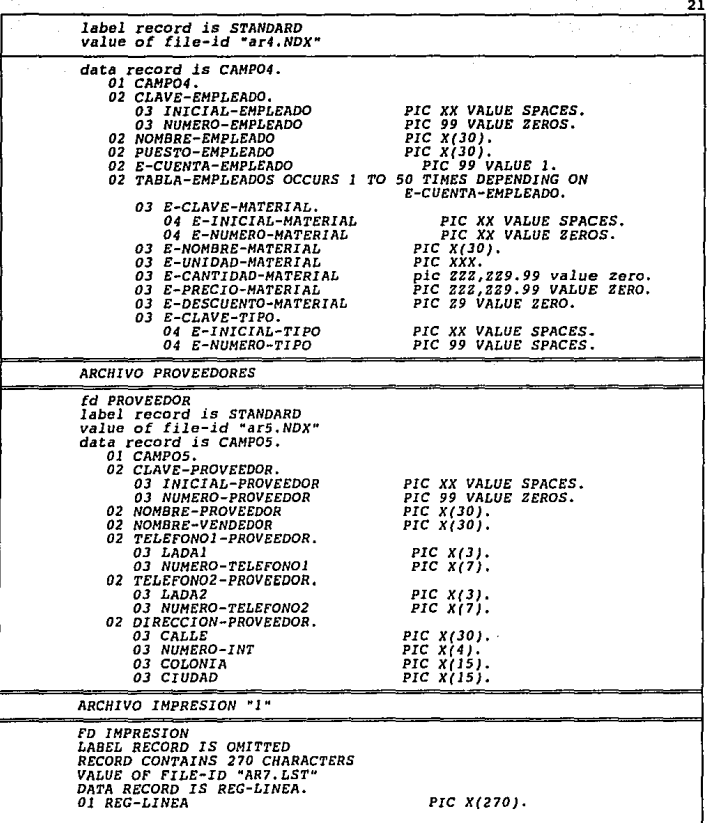

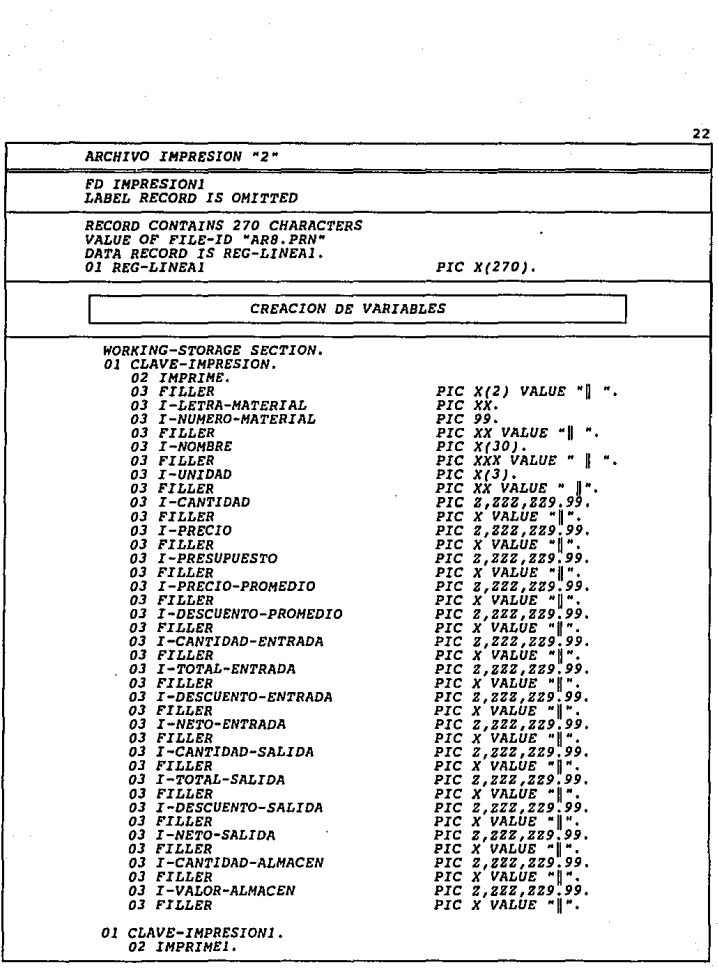

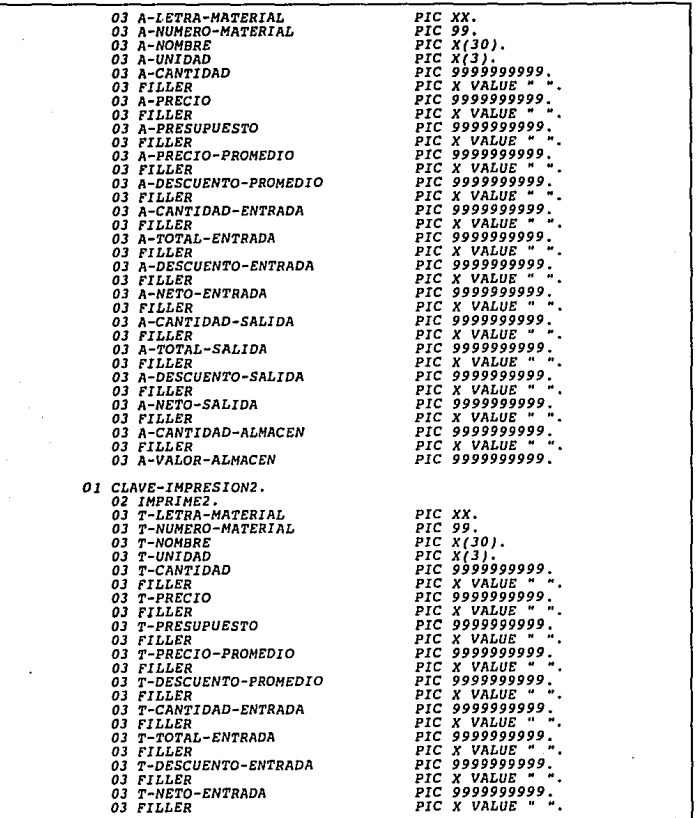

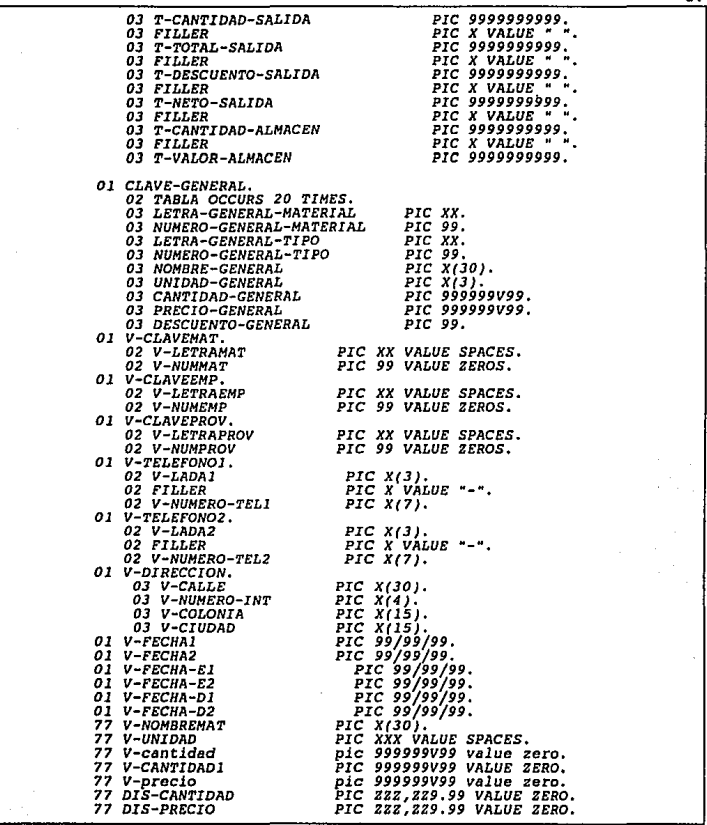

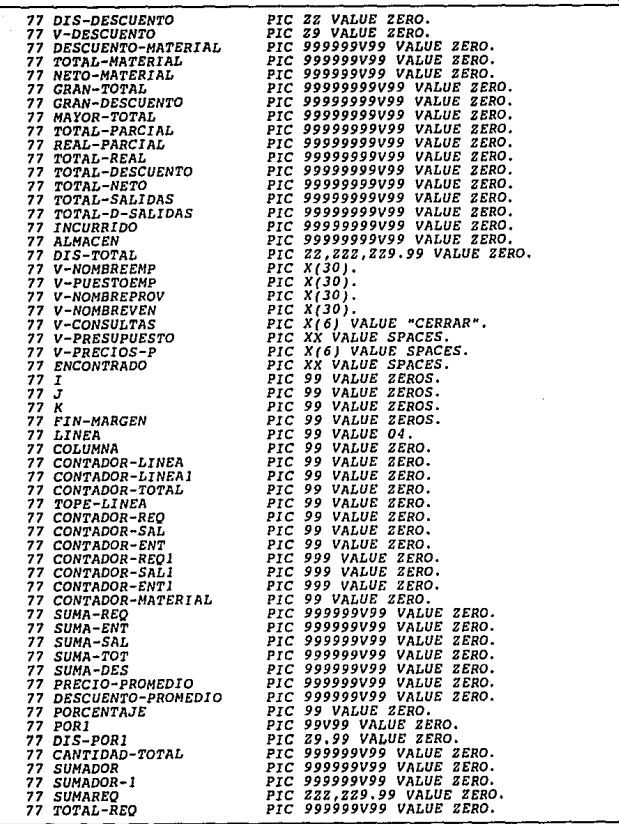

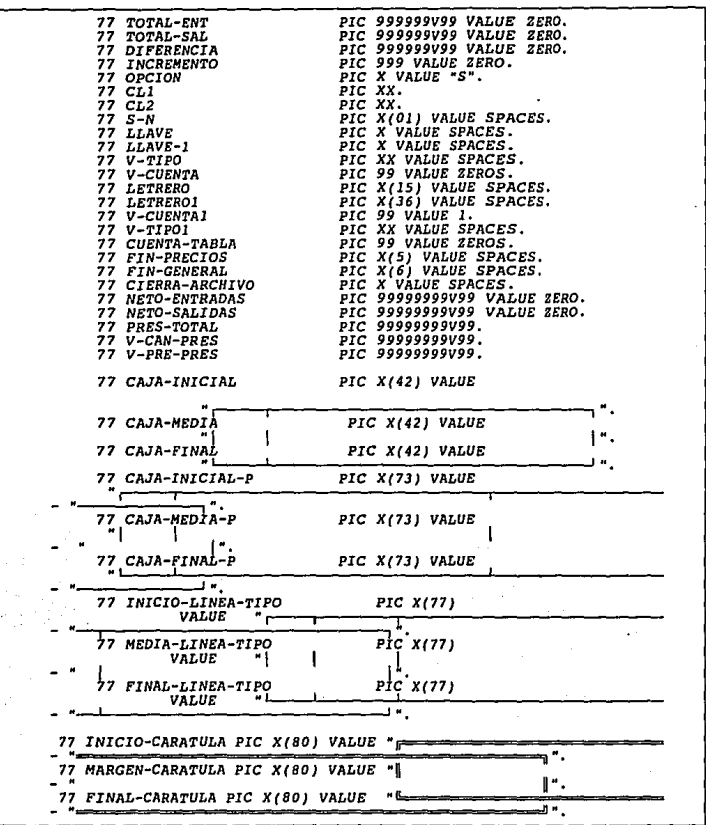

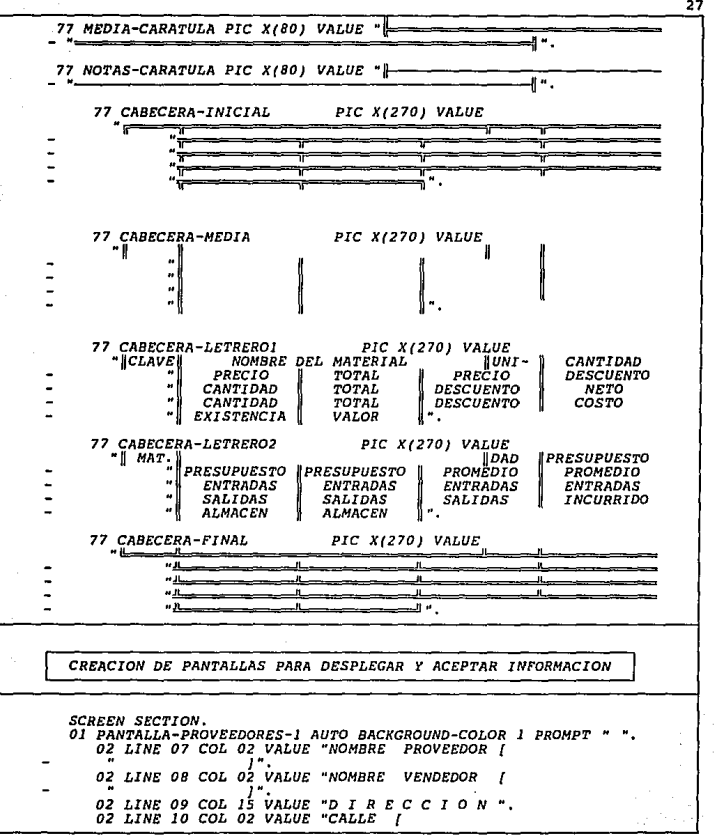

 $\overline{02}$  LINE 11 COL  $\overline{02}$  VALUE "COLONIA! ¡•. *}* ·. *02 LINE 11 COL 28 VALUE "CIUDAD { 02 LINE 12 COL 02 VALUE "TELEFONOl { 02 LINE 12 COL 02 VALUE "TELEFONOl {* J *TELE FONO*  •2 *{ }* •• *02 LINE 07 COL 21 PIC X(JO) USING V-NDMBREPROV.*  02 LINE OF COL 21 PIC X(30) USING V-NOMBREVEN...<br>02 LINE 10 COL 10 PIC X(30) USING V-CALLE.<br>02 LINE 10 COL 47 PIC X(04) USING V-RUMERO-INT.<br>02 LINE 10 COL 47 PIC X(15) USING V-CIUDAD.<br>02 LINE 11 COL 36 PIC X(15) USING V-CI 01 PANTALLA-PROVEEDORES-2 AUTO BACKGROUND-COLOR 1 PROMPT<br>
02 LINE 04 COL 02 VALUE "VENDEDOR {<br>
1",<br>
1",<br>
02 LINE 04 COL 02 VALUE "VENDEDOR {<br>
02 LINE 05 COL 02 VALUE "COLONIA {<br>
02 LINE 06 COL 02 VALUE "COLONIA {<br>
02 LINE *02 LINE 08 COL 02 VALUE "TELS ) {*  ı *02 LINE 03 COL 13 PIC X(30) USING NOMBRE-PROVEEDOR.*<br>*02 LINE 04 COL 13 PIC X(30) USING ROMBRE-VENDEDOR.*<br>*02 LINE 05 COL 13 PIC X(30) USING CALLE. 02 LINE 05 COL 13 PIC X(30) USING CALLE.* <sup>211</sup><br>*02 LINE 06 COL 13 PIC X(04) USING NUMERO-INT.<br>02 LINE 06 COL 28 PIC X(15) USING COLONIA.<br>02 LINE 07 COL 11 PIC X(15) USING CIUDAD.* 02 LINE 08 COL 11 PIC X(3) USING LADAI.<br>02 LINE 08 COL 14 PIC X(7) USING NUMERO-TELEFONO1.<br>02 LINE 08 COL 25 PIC X(3) USING LADA2.<br>02 LINE 08 COL 28 PIC X(7) USING NUMERO-TELEFONO2. *01 PANTALLA-1 AUTO REOUIRED BACKGROUND-COLOR* <sup>l</sup>*PROMPT 02 LINE 08 COL 02 VALUE "CANTIDAD { }* ". *02 LINE 08 COL 12 PIC ZZZ,ZZ9.99 USING V-CANTIDAD.*  01 PANTALLA-2 AUTO BACKGROUND-COLOR 1 PROMPT "<br>
02 LINE 08 COL 02 VALUE "CANTIDAD [<br>
02 LINE 08 COL 26 VALUE "PRECIO [<br>
02 LINE 08 COL 46 VALUE "PRECIO [<br>
02 LINE 08 COL 12 PIC 222,229.99 USING V-CANTIDAD.<br>
02 LINE 08 COL *01 PANTALLA-3 AUTO BACKGROUND-COLOR* l *PROMPT* " ". *02 LINE 08 COL 02 VALUE "CANTIDAD { )* ". *02 LINE 08 COL 26 VALUE "PRECIO { }* "• *02 LINE 08 COL 12 PIC ZZZ,ZZ9.99 USING V-CANTIDAD.* 02 *LINE 08* COL *34 PIC zzz,zz9,99 USING V-PRECIO.* 

*01 PANTALLA-HATERIALES-1 AUTO BACKGROUND-COLOR 1 PROMPT<br>| 02 LINE LINEA COL 02 VALUE \*|<br>| 02 LINE LINEA COL 03 BIC 00 USING CONTADOP-LINEA! 02 LINE LINEA COL 03* PIC *99 USING CONTADOR-LINEA1, 02 LINE LINEA COL 06 PIC XX USING INICIAL-HATERIAL2 (CONTADOR-LINEA).*  02 LINE LINEA COL 08 PIC 99 USING<br>02 LINE LINEA COL 12 PIC X(30) USING<br>02 LINE LINEA COL 12 PIC XXX USING NORBA-LINEA).<br>02 LINE LINEA COL 44 PIC XXX USING *02 LINE LINEA COL 44 PIC XXX USING UNIDAD-MATERI AL2 (CONTADOR-LINEA), 02 LINE LINEA COL 49 PIC ZZZ, ZZ9. 99 USING CANTIDAD-MATERIAL2 (CONTADOR-LINEA).*  01 PANTALLA-MATERIALES-2 AUTO BACKGROUND-COLOR 1 PROMPT<br>
02 LINE LINEA COL 61 VALUE "|<br>
02 LINE LINEA COL 62 PIC 222,229,99 USING<br>
02 LINE LINEA COL 62 PIC 222,229,99 USING<br>
PRECIO-MATERIAL2(CONTADOR-LINEA).<br>
02 LINE LINEA 01 PANTALLA-MATERIALES-3 AUTO BACKGROUND-COLOR 1 PROMPT \* *02 LINE LINEA COL 61 VALUE " { }* . *02 LINE LINEA COL 61 PIC ZZZ, ZZ9.99 USING*  $\overline{1}$   $\overline{2}$   $\overline{2}$   $\overline{2}$   $\overline{2}$   $\overline{2}$   $\overline{2}$   $\overline{2}$   $\overline{2}$   $\overline{2}$   $\overline{2}$   $\overline{2}$   $\overline{2}$   $\overline{2}$   $\overline{2}$   $\overline{$ *01 PANTALLA-CONSULTAS-EMPLEADOS-1 AUTO BACKGROUND-COLOR 1 PROMPT* " " *02 LINE LINEA COL 02 VALUE* " *{* J ( • 1 { 1 { ]". *02 LINE LINEA COL 03 PIC XX USING INICIAL-TIPOl. 02 LINE LINEA COL 05 PIC 99 USING NUMERO-TIPOl. 02 LINE LINEA COL 10 PIC X(30) USING NOMBRE-MATERIALI. 02 LINE LINEA* COL *43 PIC XXX USING UNIDAD-MATERIALl,*  02 *LINE LINEA COL 49 PIC ZZZ,ZZ9.99 USING CANTIDAD-MATERIALJ. 01 PANTALLA-CONSULTAS-EMPLEADOS-2 AUTO BACKGROUND-COLOR l PROMPT AN ART COL 61 VALUE " { }{ }} }*<br>*PA LINE LINEA COL 62 PIC 22 JSING PRECIPIT PRECIO-MATERIALL.*<br>02 LINE LINEA COL 74 PIC 22 USING DESCUENTO-MATERIALI. *01 PANTALLA-CONSULTA-1 AUTO BACKGROUND-COLOR l PROMPT*  <sup>02</sup>*LINE LINEA COL 02 VALUE* " *( } {* • *}[ /{ 1"· 02 LINE LINEA COL 03 PIC 99 USING CONTADOR-LINEAl. 02 LINE LINEA COL 06 PIC XX USING LETRA-GENERAL-MATERIAL ( I).* 02 *LINE LINEA COL 08 PIC 99 USING NUMERO-GENERAL-MATERIAL ( I). 02 LINE LINEA COL 12 PIC X(30) USING NOMBRE-GENERAL ( I), 02 LINE LINEA COL 44 PIC XXX USING UNIDAD-GENERAL( I). 02 LINE LINEA COL 49 PIC ZZZ,ZZ9.99 USING* 

*CANTIDAD-GENERAL ( I}. Ol PANTALLA-CONSULTA-2 AUTO BACKGROUND-COLOR l PROMPT* .. *02 LINE LINEA COL 61 VALUE " {*  $\begin{bmatrix} 0 & 0 & 0 \\ 0 & 0 & 0 \\ 0 & 0 & 0 \\ 0 & 0 & 0 \end{bmatrix}$  $\begin{bmatrix} 0 & 0 & 0 \\ 0 & 0 & 0 \\ 0 & 0 & 0 \\ 0 & 0 & 0 \end{bmatrix}$  $\begin{bmatrix} 0 & 0 & 0 \\ 0 & 0 & 0 \\ 0 & 0 & 0 \\ 0 & 0 & 0 \end{bmatrix}$  *\begin{bmatrix} 0 & 0 & 0 \\ 0 & 0 & 0 \\ 0 & 0 & 0 \\ 0 & 0 & 02 LINE LINEA COL 75 PIC ZZ USING* DESCUENTO-GENERAL(!). *01 PANTALLA-MODIFICA-1 AUTO HIGHLIGHT BACKGROUND-COLOR 1*<br>*DROMPT "* ".<br>*II 02 LINE LINEA COL 03 PIC 99 USING CONTADOR-LINEAL. 02 LINE LINEA COL 06 PIC XX USING LETRA-GENERAL-MATERIAL(I).*<br>*02 LINE LINEA COL 08 PIC 99 USING* **02 LINE LINEA COL NUMERO-GENERAL-MATERIAL(I).**<br>02 LINE LINEA COL 12 PIC X(30) USING<br>00 PIC X(30) USING AGNERAL(I)·. *02 LINE LINEA COL 44 PIC XXX USING UNIDAD-GENERAL(!). 02 LINE LINEA COL 49 PIC ZZZ,ZZ9.99 USING CANTIDAD-GENERAL( I). 01 PANTALLA-MODIFICA-2 AUTO HIGHLIGHT BACKGROUND-COLOR* l *PROMPT* .. "• *02 LINE LINEA COL 49 PIC ZZZ,ZZ9.99 USING CANTIDAD-GENERAL ( I). 01 PANTALLA-MODIFICA-3 AUTO HIGHLIGHT BACKGROUND-COLOR 1*<br>PROMPT " ,...<br>Al<sup>r</sup> ( Prompt ) , ... *02 LINE LINEA COL 61 VALUE "[<br>02 LINE LINEA COL 62 PIC ZZZ,ZZ9.99 USING*<br>**PRECIO-GENERAL(I).** *PRECIO-GENERAL ( I), 02 LINE LINEA COL 75 PIC ZZ USING DESCUENTO-GENERAL( I). 01 PANTALLA-CON-MATERIAL-l AUTO BACKGROUND-COLOR l PROMPT 02 LINE LINEA COL 02 VALUE* " *{ } [ } { }* •. *02 LINE LINEA COL 03 PIC XX USING INICIAL-TIPOl. 02 LINE LINEA COL 05 PIC 99 USING NUMERO-TIPOl. 02 LINE LINEA COL 10 PIC XX USING INICIAL-EMPLEADOl. 02 LINE LINEA COL 12 PIC 99 USING NUMERO-EMPLEADOl, 02 LINE LINEA COL 17 PIC ZZZ,ZZ9.99 USING CANTIDAD-MATERIALl. 01 PANTALLA-CON-MATERIAL-2 AUTO BACKGROUND-COLOR l*  **PROMPT** "," *02 LINE LINEA COL 29 VALUE* • *{ } { } { \]* ". *02 LINE LINEA COL 30 PIC XX USING INICIAL-PROVEEDORl. O2 LINE LINEA COL 32 PIC 99 USING NUMERO-PROVEEDOR1.<br>O2 LINE LINEA COL 37 PIC 222,229.99 USING PRECIO-MATERIAL1.<br>O2 LINE LINEA COL 50 PIC 22 USING DESCUENTO-MATERIAL1.<br>O2 LINE LINEA COL 55 VALUE "[INEA COL 1]".<br>O2 LINE L* 

31 **INICIO DE PROCESOS** procedure division. MENU-PRINCIPAL. MOVE SPACES TO V-CONSULTAS. ACCEPT V-FECHAI FROM DATE. MOVE V-FECHAI TO V-FECHAZ. PERFORM DIBUJA-CARATULA THRU FIN-CARATULA-1. DISPLAY MEDIA-CARATULA AT 0601 WITH BACKGROUND-COLOR 1. DISPLAY "FECHA: " AT 0264 V-FECHAl AT 0271. DISPLAY "LA APLICACION DE LA COMPUTADORA EN EL CONTROL DE" AT 0416. DISPLAY " LOS MATERIALES EN UNA OBRA DE INGENIERIA CIVIL" AT 0516. DISPLAY "[E]" AT 1021<br>WITH FOREGROUND-COLOR 11 BACKGROUND-COLOR 1. DISPLAY "ENTRADA DE INFORMACION" AT 1025.<br>DISPLAY "[P]" AT 1221 **DISPLAY** " $[C]$ " AT 1421 WITH FOREGROUND-COLOR 11 BACKGROUND-COLOR 1. **DISPLAY** "CONSULTA DE INFORMACION" AT 1425. "[R]" AT 1621 **DISPLAY** WITH FORECROUND-COLOR 11 BACKGROUND-COLOR 1.<br>"REPORTES IMPRESOS" AT 1625. **DISPLAY DISPLAY** "[T]" AT 1821 DISPLAY "TERMINAR EJECUCION" AT 1825. DISPLAY "SELECCIONE LETRA Y OPRIMA ENTER ( L ) PARA CONTINUAR" AT 2015. ACCEPT OPCION AT 2069.  $IF$  OPCION =" $E$ " OR " $e$ " GO TO INICIO-CAPTURA-DATOS ELSE IF OPCION="C" OR "c" GO TO MENU-CONSULTAS ELSE IF OPCION="P" OR "p"<br>MOVE "SI" TO V-PRESUPUESTO<br>MOVE "PR" TO V-TIPO1 MOVE "S" TO LLAVE GO TO MENU-ENTRADA-MATERIALES ELSE IF OPCION="T" OR "t"<br>DISPLAY SPACES WITH BLANK SCREEN **STOP RUN** ELSE GO TO MENU-PRINCIPAL  $END-IF.$ 

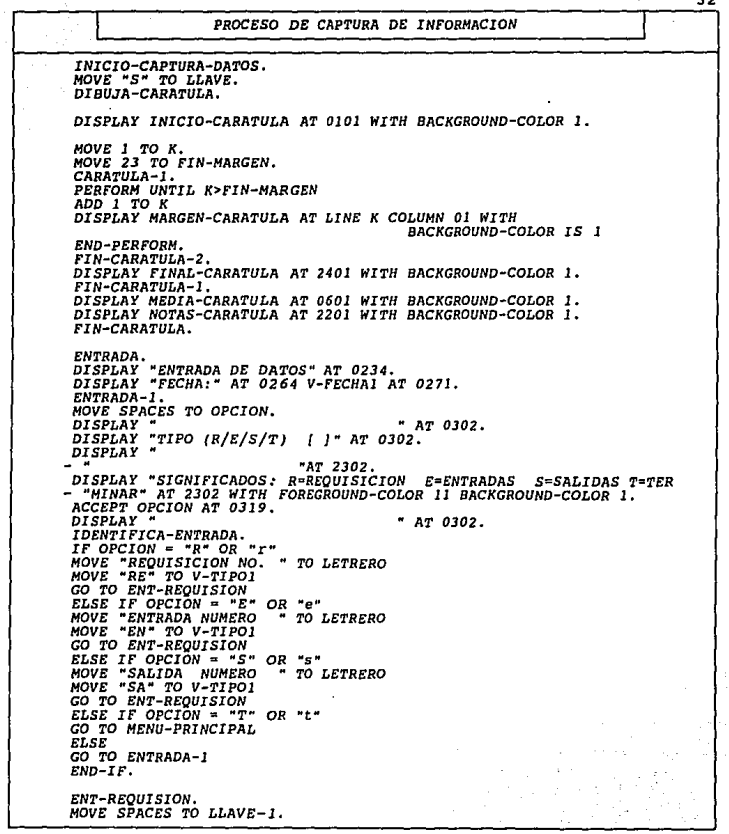
33 OPEN I-O TIPO.  $ENT - REO - 1$ . READ TIPO NEXT AT END MOVE "C" TO LLAVE-I CLOSE TIPO. IF LETRA-REGISTRO-V-TIPOL IF BEIRA-REGISTRO-V-IIFOI<br>MOVE NUMERO-REGISTRO TO V-CUENTAI ADD 1 TO V-CUENTAL  $END-TF$ IF LLAVE-1 NOT= "C" CO TO ENT-REQ-1  $END-IF$ MOVE SPACES TO LLAVE-1. DISPLAY LETRERO AT 0202.<br>DISPLAY LETRERO AT 0202.<br>DISPLAY V-TIPO1 AT 0219 WITH HIGHLIGHT BACKGROUND-COLOR 1. GO TO ENT-EMPLEADO-1. ENTRADA AL MENU DE EMPLEADO O RESPONSABLE ENT-EMPLEADO-1. **DISPLAY** " AT 0340.<br>" AT 0440. DISPLAY " IF V-CONSULTAS NOT="ABRIR" **DISPLAY** " AT 0540  $END-IF$ . END-IF.<br>MOVE 6 TO K.<br>MOVE 20 TO FIN-MARGEN.<br>MOVE "C" TO OPCION. PERFORM CARATULA-1 THRU FIN-CARATULA-1. CONTINUA-EMPLEADO-1 IF V-CONSULTAS="ABRIR" DISPLAY "CONSULTA POR EMPLEADO" AT 0230<br>DISPLAY "CONSULTA POR EMPLEADO" AT 0230 DISPLAY "CLAVE DEL RESPONSABLE" AT 0302<br>DISPLAY "[S] CONOCE CLAVE [C] CONSULTAR" AT [C] CONSULTAR" AT 0402 ACCEPT OPCION AT 0436  $END-IF$ ENU-IL.<br>IF V-CONSULTAS NOT="ABRIR"<br>DISPLAY "DATOS DEL RESPONSABLE" AT 0345<br>DISPLAY "CLAVE S/C/N [ )" AT 0440<br>DISPLAY "SIGNIFICADOS: S=SI EXISTE Y CONOCE CLAVE N=NO SE CONOCE<br>- " CLAVE C=CONSULTAR" AT 2302 WITH FOREGROUND-C BACKGROUND-COLOR 1 ACCEPT OPCION AT 0453  $END-IF$ . IF OPCION="S" OR "s" GO TO CAPTURA-EMPLEADO-1 ELSE IF OPCION="C" OR "c" GO TO CONSULTA-EMPLEADO-1 ELSE IF OPCION = " $N''$  OR "n" GO TO GENERA-EMPLEADO-1 ELSE GO TO ENT-EMPLEADO-1 END IF.

34 1 *ACCESA CUANDO SE CONOCE LA CLAVE DEL EMPLEADO*  1 *CAPTURA-EHPLEAD0-1. IF V-CONSULTAS="ABRIR"<br>DISPLAY "<<sup>J</sup> CLAVE {<br>DISPLAY "* "' *AT 0302*  $\overline{\phantom{a}}$ "' *AT 0402 ACCEPT V-CLAVEEHP AT 0312 END-IP. IF V-CONSULTAS NOT= "ABRIR"*<br>*DISPLAY "*<br>*DISPLAY "*<br>*DISPLAY "<<sup>J</sup> CLAVE { }<br>ACCEPT V-CLAVEEMP AT 0450* " *AT 0440* " AT *<sup>0540</sup>* <sup>N</sup>*AT 0440 END-IF. OPEN I-0 EMPLEADOS. HOVE SPACES TO LLAVE-1, ITERACION-EHPLEAD0-1. READ EMPLEADOS NEXT AT END MOVE "C" TO LLAVE-1*<br>*CLOSE EMPLEADOS,<br>IF LLAVE-1 NOT="C" IF LLAVE-1 NOT="C" IF V-CLAVEEMP=CLAVE-EMPLEll.DO*  HOVE NOMBRE-EMPLEADO TO V-NOMBREEMP MOVE PUESTO-EMPLEADO TO V-PUESTOEMP *PERFORM DESPLEGAR-CLAVE-EMPLEADO THRU FIN-DESPLEGAR-CLAVE-EMPLEADO ELSE GO TD ITERACION-EMPLEAD0-1 END-IF ELSE IF V-CLAVEEMP=CLAVE-EMPLEADO*  HOVE NOMBRE-EMPLEADO TO V-NOMBREEMP<br>*HOVE PUESTO-EMPLEADO TO V-PUESTOEMP<br>PERFORM DESPLEGAR-CLAVE-EMPLEADO THRU FIN-DESPLEGAR-CLAVE-EMPLEADO<br>END-IF.<br>END-IF.<br>END-IF. DESPLEGAR-CLAVE-EMPLEADO.*  <sup>N</sup>*AT 0340.*  "' *AT 0440. DISPLAY* " *DISPLAY* " *DISPLAY* " *DISPLAY "[* H *AT 0343.*  "' *AT 0540. BPLAY V-CLAVEEMF AT 0344 WITH HIGHLIGHT BACKGROUND-COLOR 1,*<br>*DISPLAY " at the serie and and wear with the 0349. DISPLAY* "' *}* "' *AT 0349, DISPLAY NOMBRE-EMPLEADO AT 0349 WITH HIGHLIGHT BACKGROUND-COLOR 1* , *FIN-DESPLEGAR-CLAVE-EMPLEAD0-1. IF LLAVE-1 NOT="C" CLOSE EMPLEADOS END-IF. IF V-CONSULTAS="ABRIR" GO TO MENU-CONSULTAS-EMPLEADOS-1 END-IP. GO TO ENT-PRDVEEDOR-1. PIN-DESPLEGAR-CLAVE-EMPLEADO,* 

DISPLAY "NO EXISTE CLAVE" <J CONTINUAR" AT 0540.<br>MOVE SPACES TO OPCION. ACCEPT OPCION AT 0532  $nrsprar$  $" A" 0540.$ CO TO ENT-EMPLEADO-1. CONSULTA LA CLAVE DEL EMPLEADO CONSULTA-EMPLEADO-1. OPEN I-O EMPLEADOS.<br>MOVE 7 TO I. DISPLAY " " AT 0402. IF V-CONSULTAS NOT="ABBIR" **DISPLAY** " AT 0502  $END-TP$ . DISPLAY CAJA-INICIAL-P AT LINE I COL 05 WITH BACKGROUND-COLOR 1. ITERACION-EMPLEADO-2. **READ EMPLEADOS NEXT AT END CLOSE EMPLEADOS**  $ADD$   $T$   $TO$   $T$ DISPLAY CAJA-FINAL-P AT LINE I COL 05 **WITH BACKGROUND-COLOR 1**  $IF I = 8$ ADD 1 TO 1 DISPLAY "NO HAY REGISTROS " AT LINE I COL 05  $FND - TF$ GO TO FIN-ITERACION-EMPLEADO-2. ADD 1 TO I  $IF$   $I > I$ 9 DISPLAY CAJA-FINAL-P AT LINE I COL 05 WITH BACKGROUND-COLOR 1 ADD 1 TO I<br>DISPLAY "HAY MAS REGISTROS VER (S/N) | ]" AT LINE I COL OS<br>ACCEPT OPCION AT LINE I COL 35<br>IF OPCION="S" OR "S" MOVE 7 TO I  $MOWE$  6  $TO$   $K$ MOVE 20 TO FIN-MARGEN PERFORM CARATULA-1 THRU FIN-CARATULA-2 DISPLAY CAJA-INICIAL-P AT LINE I COL 05 WITH BACKGROUND-COLOR I ADD 1 TO I FLSE. CLOSE EMPLEADOS GO TO CONTINUA-EMPLEADO-1  $END-IF$  $END-IF$ DISPLAY CAJA-MEDIA-P AT LINE I COL 05 WITH BACKGROUND-COLOR 1 DISPLAY CLAVE-EMPLEADO AT LINE I COL 06<br>DISPLAY NOMBRE-EMPLEADO AT LINE I COL 12<br>DISPLAY PUESTO-EMPLEADO AT LINE I COL 46

DESPLEGAR-NO-EXISTE-EMPLEADO.

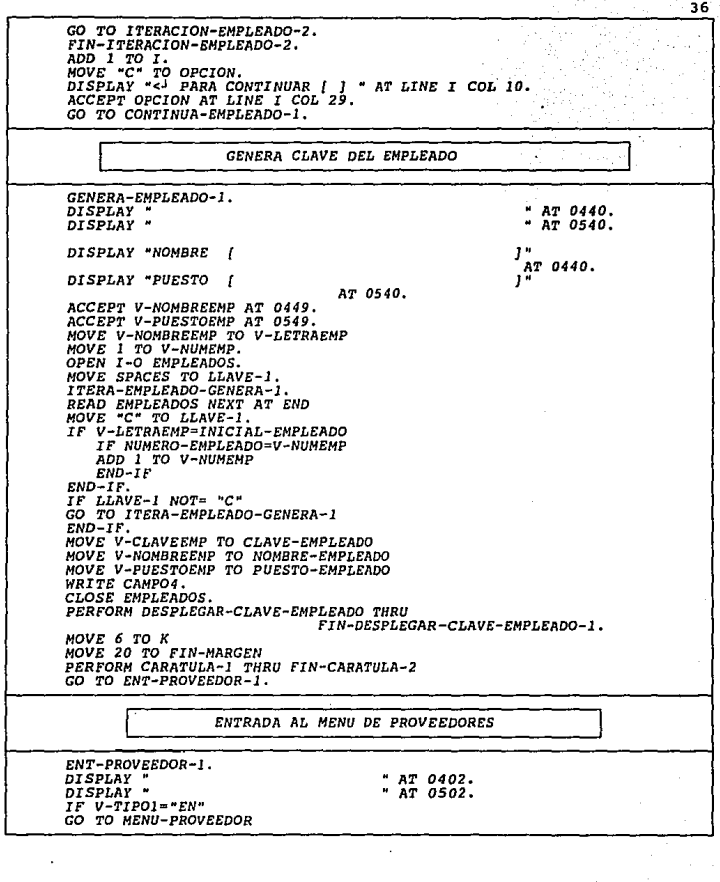

**ELSE** GO TO MENU-ENTRADA-MATERIALES  $FbD$  $FF$ MENU-PROVEEDOR. MENU-FRUYELDUR.<br>MOVE 6 TO K.<br>NOVE 20 TO FIN-MARGEN.<br>MOVE "C" TO OPCION. PERFORM CARATULA-1 THRU FIN-CARATULA-1. CONTINUA-PROVEEDOR-1. IF V-CONSULTAS="ABRIR" MOVE "C" TO OPCION MOVE "C" TO OPCION<br>DISPLAY "CLAVE DEL PROVEEDOR" AT 0402<br>DISPLAY "CLAVE S/C/T [ ] " "AT 0402<br>DISPLAY NOTAS-CARATULA AT 2201 WITH BACKGROUND-COLOR I DISPLAY "SIGNIFICADOS: S=SI EXISTE Y CONOCE CLAVE C=CONSULTAR  $T = TERMINAR$ AT 2302 WITH FOREGROUND-COLOR II BACKGROUND-COLOR I ACCEPT OPCION AT 0416  $FND - IF$ IF V-CONSULTAS NOT= "ABRIR" DISPLAY "DATOS DEL PROVEEDOR" AT 0305 DISPLAY "CLAVE S/C/N [ ]" AT 0402<br>DISPLAY "CLAVE S/C/N [ ]" AT 0402<br>DISPLAY "SIGNIFICADOS: S=SI EXISTE Y CONOCE CLAVE A=NO SE CONOCE - " CLAVE C=CONSULTAR" AT 2302 WITH FOREGROUND-COLOR 11 BACKGROUND-COLOR 1 ACCEPT OPCION AT 0415  $END-IF$  $IP$   $OPCION = "S"$   $OP "S"$ GO TO CAPTURA-PROVEEDOR-1 ELSE IF OPCION="C" OR "c" GO TO CONSULTA-PROVEEDOR-1  $ELSE$  IF OPCION = "N" OR "n" GO TO GENERA-PROVEEDOR-1 ELSE IF OPCION = "T" OR "t" AND V-CONSULTAS="ARRIR" GO TO HENU-CONSULTAS **ELSE** GO TO ENT-PROVEEDOR-1  $END-IF$ . ACCESA CUANDO SE CONOCE LA CLAVE DEL PROVEEDOR CAPTURA-PROVEEDOR-1. " AT 0402. DISPLAY

**DISPLAY**  $\blacksquare$ AT 0502. DISPLAY "< CLAVE ( AT 0402. ACCEPT V-CLAVEPROV AT 0412. OPEN I-O PROVEEDOR. MOVE SPACES TO LLAVE-1. ITERACION-PROVEEDOR-1. READ PROVEEDOR NEXT AT END MOVE "C" TO LLAVE-1 CLOSE PROVEEDOR. IF LLAVE-1 NOT="C" IF V-CLAVEPROV=CLAVE-PROVEEDOR

MOVE NOMBRE-PROVEEDOR TO V-NOMBREPROV<br>PERFORM DESPLEGAR-CLAVE-PROVEEDOR THRU FIN-DESPLEGAR-CLAVE-PROVEEDOR **ELSE GO TO ITERACION-PROVEEDOR-1** END-IF END-IF<br>ELSE IF V-CLAVEPROV=CLAVE-PROVEEDOR PERFORM DESPLEGAR-CLAVE-PROVEEDOR THRU FIN-DESPLEGAR-CLAVE-PROVEEDOR ELSE GO TO DESPLEGAR-NO-EXISTE-PROVEEDOR  $END-IF$ DESPLEGAR-CLAVE-PROVEEDOR. " AT 0302.<br>" AT 0402. **DISPLAY DISPLAY** DISPLAY "  $\mathbf{a}$  $AT 0502.$ *DISPLAY "I*  $"$  AT 0302. DISPLAY V-CLAVEPROV AT 0303 WITH HIGHLIGHT **BACKGROUND-COLOR 1.**  $.470308.$ nrepray " DISPLAY NOMBRE-PROVEEDOR AT 0308 WITH HIGHLIGHT  $ABCKCDOIIND-COLOP$ IF LLAVE-I NOT="C" **CLOSE PROVEEDOR**  $END-IF.$ TF V-CONSULTAS="ABRIR" CO TO MENU-CON-PROVEEDOR-1  $FND-TP$ GO TO MENU-ENTRADA-MATERIALES. FIN-DESPLEGAR-CLAVE-PROVEEDOR. DESPLEGAR-NO-EXISTE-PROVEEDOR. DISPLAY "NO EXISTE CLAVE" <1 CONTINUAR" AT 0502.<br>MOVE SPACES TO OPCION. ACCEPT OPCION AT 0532. DISPLAY "  $"$   $A"$   $B"$ GO TO ENT-PROVEEDOR-1. CONSULTA LA CLAVE DEL PROVEEDOR CONSULTA-PROVEEDOR-1. OPEN I-O PROVEEDOR.<br>MOVE 7 TO I. **DISPLAY** " AT 0402. DISPLAY "  $"$   $AT$   $0502.$ DISPLAY CAJA-INICIAL AT LINE I COL 37 WITH BACKGROUND-COLOR 1. *ITERACION-PROVEEDOR-2.<br>READ PROVEEDOR NEXT AT END* CLOSE PROVEEDOR DISPLAY CAJA-FINAL AT LINE I COL 37 WITH BACKGROUND-COLOR 1 IF 1 = 8  $ADD \mid TO \mid I$ DISPLAY "NO HAY REGISTROS " AT LINE I COL 38  $END-IF$ 

3<sub>B</sub>

*GO TO FIN-ITERACION-PROVEEDOR-2. ADDlTOI IF 1>19 DISPLAY CAJA-FINAL AT LINE I COL 31 WITH BACKGROUND-COLOR 1 ADDlTOI DISPLAY .. HAY MAS REGISTROS VER ACCEPT OPCION AT LINE I COL 67 (S/N)* { J,. *AT LINE I COL 38 IF OPCION AT LINE I COL 67*<br>*IF OPCION-TS" OR "s"*<br>*MOVE 7* TO *I*<br>*MOVE 7 TO K<br><i>INOVE 20 TO FIN-MARGEN<br>PERFORM CARATULA-1 THRU FIN-CARATULA-2 PERFORM CARATULA-1 THRU FIN-CARATULA-2 DISPLAY CAJA-INICIAL AT LINE I COL 31 WITH BACKGROUND-COLOR l ADD 1 TO I ELSE CLOSE PROVEEDOR GO TO CONTINUA-PROVEEDOR-1 END-IF END-IF*  **DISPLAY CAJA-MEDIA AT LINE I COL 37** *WITH BACKGROUND-COLOR 1*<br>DISPLAY CLAVE-PROVEEDOR AT LINE I COL 38 *DISPLAY CURITE-PROVEEDOR AT LINE I COL 45*<br>*GO TO ITERACION-PROVEEDOR-2.*<br>*FIN-ITERACION-PROVEEDOR-2. ADD 1 TO* I. *MOVE "CH TO OPCION.*  DISPLAY "<<sup>j</sup> PARA CONTINUAR [ ] " AT LINE I COL 38.<br>ACCEPT OPCION AT LINE I COL 57. GO *TO CONTINUA-PROVEEDOR-1.*  <sup>1</sup>*GENERA CLAVE DEL PROVEEDOR* <sup>1</sup> *GENERA-PROVEEDOR-1, MDVE* <sup>7</sup>*TO I MOVE 6 TO K MDVE 20 TO FIN-MARGEN*  PERFORM CARATULA-1 THRU FIN-CARATULA-2<br>*DISPLAY* " ... **AT 0402,** *DISPLAY* " ... *AT 0502. DISPLAY* "' *!IT 0502. DISPLAY* .. . *AT 0102, DISPLAY* . - " *AT 2302. DISPLAY* .. *OPRIMA* -> *(TAB}* PARA *SIGUIENTE CAMPO ENTER PARA FINAL*  - *"'IZAR"' AT 2305.*  **ACCEPT PANTALLA-PROVEEDORES-1.<br>MOVE V-NOMBREPROV TO V-LETRAPROV.** *MOVE 1 TO V-NUMPROV.***<br>***OPEN I-O PROVEEDOR.***<br>***MOVE SPACES TO LLAVE-1. MOVE SPACES TO LLAVE-1, ITERA-PROVEEDDR-GENERA-1.* 

40 READ PROVEEDOR NEXT AT END **HOVE "C" TO LLAVE-1** *IF V-LETRAPROV=INICIAL-PROVEEDOR IF NUHERO-PRDVEEDOR=V-NUMPRDV ADD l* TO V-NUMPROV *END-IF END-IF. IF LLAVE-1 NOTr:s* •e• GO *TO ITERA-PROVEEDOR-GENERA-1 END-IF. HOVE V-CLAVEPROV TO CLAVE-PROVEEDOR*  HOVE V-NOMBREPROV TO NOMBRE-PROVEEDOR HOVE V-NDMBREVEN TO NOMBRE-VENDEDOR *HOVE V-DIRECCION TO DIRECCION-PROVEEDOR HOVE V-TELEFONOl TO TELEFONOl -PRDVEEDOR* HOVE V-TELEFON02 TO TELEFON02-PROVEEDOR *WRITE CAMPOS. CLDSE PROVEEDOR. DISPLAY* " ... **AT 0302. AT 0302. AT 0402. AT 0402.** *DISPLAY "* ... " AT 0302.<br>DISPLAY " | ... " AT 0302.<br>DISPLAY " -CLAVEPROV AT 0303 WITH HIGHLIGHT BACKGROUND-COLOR l.<br>DISPLAY " | DISPLAY " BACKGROUND-COLOR l. **AT 0308.** *DISPLAY* . ] " AT *0308, DISPLAY V-NOMBREPROV AT 0308 WITH HIGHLIGHT BASPLAY V-NOMBREPROV AT 0308 WITH HIGHLIGHT*<br>BACKGROUND-COLOR 1.<br>MOVE 6 TO K HOVE 20 TO FIN-MARGEN PERFORM CARATULA-1 *THRU FIN-CARATULA-2 GO TO HENU-ENTRADA-MATERIALES.*  1 *ENTRADA* A *CAPTURA DE MATERIALES* 1 1 ENTRADA AL *MENU DE MATERIALES* 1 *MENU-ENTRADA-MATERIALES. HOVE* J *TO CUENTA-TABLA. MOVE 9 TO LINEA. ENTRADA-MATERIALES-1. HOVE* "C" *TO OPCION. MOVE 7 TO* I. *HOVE 3 TO K. MDVE 20 TO FIN-MARGEN. PERFORM CARATULA-l THRU* FIN-CARATULA-2 DISPIAY "ENTRADA DE MATÉRIALES" AT 0529.<br>DISPLAY NOTAS-CARATULA AT 0601 WITH BACKGROUND-COLOR 1.<br>DISPLAY NOTAS-CARATULA AT 0901 WITH BACKGROUND-COLOR 1. *CONTINUA-MATERIALES, IF V-CONSULTAS="ABRIR"*<br>*DISPLAY "* "AT *0302*<br>- "

DISPLAY \*  $\sim$ "AT 2302 DISPLAY "CLAVE S/C/T [ ]" AT 0302<br>DISPLAY "SIGNIFICADOS: S=SI EXISTE Y CONOCE CLAVE C=CONSULTAR T=TERMINAR" AT 2304 WITH FOREGROUND-COLOR 11 BACKGROUND-COLOR 1  $\begin{array}{cccc}\n\texttt{ACCEPT} & \texttt{OPCION} & \texttt{AT} & \texttt{0316} \\
\texttt{IF} & \texttt{OPCION} = "S" & \texttt{OR} & "S"\\ \end{array}$ GO TO REQUISICION-MATERIAL-1 ELSE IF OPCION="C" OR "c" GO TO ENT-REQ-CON-MAT-1  $ELSE$  IF OPCION = "T" OR "t" GO TO MENU-CONSULTAS ELSE GO TO CONTINUA-MATERIALES<br>END-IF  $END-TF$ ENTRADA-MATERIALES-2. IF V-CONSULTAS NOT="ABRIR" HE V-CONSULTAS NOT-<br>
MOVE 7 TO I<br>
MOVE 4 TO K<br>
MOVE 20 TO FIN-MARGEN DISPLAY '  $"$  AT 0702 DISPLAY " "AT 0802 DISPLAY " "AT 2302  $\overline{a}$ DISPLAY "CLAVE S/C/N [ ]" AT 0702<br>DISPLAY "SIGNIFICADOS: S=SI EXISTE Y CONOCE CLAVE N=NO SE CONOCE " CLAVE C=CONSULTAR" AT 2302 WITH FOREGROUND-COLOR 11 BACKGROUND-COLOR I ACCEPT OPCION AT 0715<br>IF OPCION="5" OR "s" GO TO REQUISICION-MATERIAL-1 ELSE IF OPCION="C" OR "C GO TO ENT-REQ-CON-MAT-1 ELSE IF OPCION = "N" OR "n" GO TO REO-MATERIAL-GENERA-1 ELSE GO TO ENTRADA-MATERIALES-1  $END-IF$  $END-IF.$ ACCESA CUANDO SE CONOCE LA CLAVE DEL MATERIAL REQUISICION-MATERIAL-1. IF V-CONSULTAS= "ABRIR" **DISPLAY** AT 0302 DISPLAY "<- CLAVE / " AT 0302 ACCEPT V-CLAVEMAT AT 0312  $END-IF.$ IF V-CONSULTAS NOT="ABRIR" DISPLAY "

```
AT 0802
DISPLAY and CLAVE I
                                             " AT 0702
ACCEPT V-CLAVEMAT AT 0712
END-IF.MOVE 10 TO I<br>MOVE 9 TO K<br>MOVE 20 TO FIN-MARGEN
PERFORM CARATULA-1 THRU FIN-CARATULA-2
PERFORM CARRIBIALES.<br>MOVE SPACES TO LLAVE-1.<br>ITERACION-MATERIAL-1.
READ MATERIALES NEXT AT END MOVE "C" TO LLAVE-1
CLOSE MATERIALES.
IF LLAVE-1 NOT="C"
    IF V-CLAVEMAT=CLAVE-MATERIAL
      PERFORM DESPLEGAR-CLAVE-MATERIAL THRU
                                 FIN-DESPLEGAR-CLAVE-MATERIAL
      ELSE GO TO ITERACION-MATERIAL-1
    END-IF
    ELSE IF V-CLAVEMAT=CLAVE-MATERIAL
     PERFORM DESPLEGAR-CLAVE-MATERIAL THRU
                                     FIN-DESPLEGAR-CLAVE-MATERIAL
   ELSE GO TO DESPLEGAR-NO-EXISTE-MATERIAL
END-IF.DESPLEGAR-CLAVE-MATERIAL.
MOVE NOMBRE-MATERIAL TO V-NOMBREMAT
MOVE UNIDAD-MATERIAL TO V-UNIDAD
DISPLAY
                        " AT 0702.
DISPLAY "
                        " AT 0802.
  DISPLAY "[ ]" AT 0702. WITH HIGHLIGHT<br>DISPLAY V-CLAVEMAT AT 0703 WITH HIGHLIGHT
                           BACKGROUND-COLOR 1.
  DISPLAY "I
                                           AT 0709.
  DISPLAY NOMBRE-MATERIAL AT 0710 WITH HIGHLIGHT
                           BACKGROUND-COLOR 1.
  DISPLAY "I
                 J''.AT 0743
  DISPLAY UNIDAD-MATERIAL AT 0744 WITH HIGHLIGHT
                           BACKGROUND-COLOR 1.
  MOVE NOMBRE-MATERIAL TO V-NOMBREMAT.
  MOVE UNIDAD-MATERIAL TO V-UNIDAD.
  IF LLAVE-1 NOT-"C"
    CLOSE MATERIALES
  END-IF.
  IF V-CONSULTAS="ABRIR"
  GO TO CONTINUA-CON-MATERIAL
  ELSE
  GO TO ENTRADA-CANTIDADES
  END-IF.FIN-DESPLEGAR-CLAVE-MATERIAL.
DESPLEGAR-NO-EXISTE-MATERIAL.
DISPLAY "NO EXISTE CLAVE < CONTINUAR" AT 0802.
```
43 *HOVE SPACES TO OPCION, ACCEPT OPCION AT 083J. DISPLAY* " " AT *0802. GO TO CONTINUA-MATERIALES,*  1 *CONSULTA LA CLAVE DEL MATERIAL* <sup>1</sup> *ENT-REQ-CON-MAT-l. OPEN I-0 MATERIALES. HOVE 10 TO I. DISPLAY* " . *AT 0702. DISPLAY* " *AT 0802. DISPLAY CAJA-INICIAL AT LINE I COL 37 WITH BACKGROUND-COLOR 1. ITERACION-MAT-2. READ MATERIALES NEXT AT END CLOSE NATERI ALES* ADD *1* TO I *DISPLAY CAJA-FINAL AT LINE I COL 37*<br>*IF 1 = 11 WITH BACKGROUND-COLOR 1*<br>*ADD 1 TO I DISPLAY "NO HAY REGISTROS* .. *AT LINE I COL 38 END-IF GO TO FIN-ITERACIDN-MAT-2. ADD l* TO <sup>I</sup>*IF 1>19 DISPLAY CAJA-FINAL* AT *LINE I COL 37 WITH BACKGROUND-COLOR 1 ADD 1* TO <sup>I</sup> *DISPLAY "HAY MAS REGISTROS VER ACCEPT OPCION AT LINE I COL 67* (S/N} *{ }* " *AT LINE I COL 38 INOVE 10 TO I OR "S" OR "S" OR "S" MOVE 9 TO I MOVE 9 TO K<br>MOVE 9 TO K MOVE 9 TO FIN-MARGEN PERFORM CARATULA-2<br>PERFORM CARATULA-1 THRU FIN-CARATULA-2<br>DISPLAY CAJA-INICIAL AT LINE I COL 37<br>WITH BACKGROUND-COLOR 1* ADD l TO I **ELSE**<br>CLOSE MATERIALES *CLDSE NATERI ALES GO TO CONTINUA-MATERIALES END-IF END-IF DISPLAY CAJA-MEDIA AT LINE I COL 37 WITH BACKGROUND-COLOR 1 DISPLAY CLAVE-MATERIAL* AT *LINE I COL 38 DISPLAY NOMBRE-MATERIAL AT LINE I COL 45 GO TO ITERACION-MAT-2. FIN-ITERACION-MAT-2,*  ADD l *TO I.* MOVE *"C" TO OPCION.* 

44 DISPLAY "<3 PARA CONTINUAR [ ] " AT LINE I COL 38.<br>ACCEPT OPCION AT LINE I COL 57.<br>GO TO CONTINUA-MATERIALES. CENERA CLAVE DEL MATERIAL REO-MATERIAL-GENERA-1. NOVE 9 TO K.<br>MOVE 9 TO K.<br>MOVE 20 TO FIN-MARGEN.<br>PERFORM CARATULA-1 THRU FIN-CARATULA-2. **DISPLAY** " AT 0702. DISPLAY " " AT 0802. DISPLAY "INGRESE NOMBRE [ AT OBO2 WITH BACKGROUND-COLOR 1. ,, ACCEPT V-NOMBREMAT AT 0818. DISPLAY "INGRESE UNIDAD AT 0851 WITH BACKGROUND-COLOR 1. ACCEPT V-UNIDAD AT 0867. IF V-NOMBREMAT=SPACES OR V-UNIDAD=SPACES GO TO REO-MATERIAL-GENERA-1 END-IF. MOVE V-NOMBREMAT TO V-LETRAMAT.<br>MOVE 1 TO V-NUMMAT. OPEN I-O MATERIALES. MOVE SPACES TO LLAVE-1. ITERA-REO-MATERIAL-1. READ MATERIALES NEXT AT END MOVE "C" TO LLAVE-1. IF V-LETRAMAT-INICIAL-MATERIAL IF NUMERO-MATERIAL=V-NUMMAT ADD 1 TO V-NUMMAT  $END-IF$  $END-IF$ IF LLAVE-1 NOT= "C"<br>GO TO ITERA-REQ-MATERIAL-1 END-IF. HOVE V-CLAVEMAT TO CLAVE-MATERIAL.<br>MOVE V-NOMBREMAT TO NOMBRE-MATERIAL.<br>MOVE V-UNIDAD TO UNIDAD-MATERIAL. WRITE CAMPO1. CLOSE MATERIALES. OPEN I-O PRECIOS. MOVE V-CLAVEMAT TO P-CLAVE-MATERIAL. MOVE V-NOMBREMAT TO P-NOMBRE-MATERIAL. MOVE V-UNIDAD TO P-UNIDAD-MATERIAL.<br>MOVE 0 TO P-ULTIMO-PRECIO. MOVE 0 TO P-ULTIMO-DESCUENTO. WRITE CAMPO6.<br>CLOSE PRECIOS. PERFORM DESPLEGAR-CLAVE-MATERIAL THRU FIN-DESPLEGAR-CLAVE-MATERIAL. ACCEPT OPCION GO TO ENTRADA-CANTIDADES.

**ENTRADA DE CANTIDADES Y PRECIOS DE MATERIALES** *ENTRADA-CANTIDADES. DISPLAY* " - " <sup>"</sup> AT 0802.<br>DISPLAY " " AT 2302. - " " *AT 2302. HOVE ZERO TO V-CANTIDAD V-PRECIO V-DESCUENTO. DISPLAY*  - .. *AT 2302. DISPLAY* " *OPRIMA* -> *(TAB) PARA SIGUIENTE CAMPO ENTER* PARA *FINAL*  - *"IZAR" AT 2305 WITH FOREGROUND-COLOR ll BACKGROUND-COLOR l. IF V-TIPOl="RE'' OR "SA" DISPLAY PANTALLA-1 ACCEPT PANTALLA-1 ELSE IF V-TIPOl="EN" DISPLAY PANTALLA-2 ACCEPT PANTALLA-2 ELSE IF V-TIPOl="PR" DISPLAY PANTALLA-3 ACCEPT PANTALLA-3 END-IF. MOVE V-CANTIDAD TO DIS-CANTIDAD MOVE V-PRECIO TO VIS-PRECIO* HOVE V-DESCUENTO TO DI S-DESCUENTO *DISPLAY*  - " **AT 0802.**<br>DISPLAY "( ), AT 0748.<br>DISPLAY DIS-CANTIDAD AT 0749 WITH HIGHLIGHT<br>IF V-TIPO1="EN" BACKGROUND-COLOR 1,<br>IF V-TIPO1="EN" *IF V-TIPDl="EW DISPLAY "(* } 1 *\}" AT 0761 DISPLAY VIS-PRECIO AT 0162 WITH HIGllLIGHT BACKGROUND-COLOR 1 DISPLAY VIS-DESCUENTO AT 0775* IHTH *HIGHLIGHT BACKGROUND-COLOR l END-IF. IF V-TIPOl="PR" DISPLAY "{ }" AT 0161 DISPLAY DIS-PRECIO AT 0762 WITH HIGHLIGHT BACKGROUND-COLOR 1 END-IF.*  <sup>1</sup>*RUTINA PARA GRABAR INFORMACION EN ARCHIVO GENERAL Y TIPO* <sup>1</sup> *GRABA-1\RCHIVO-TIPO, IF V-PRESUPUESTO="SI" OPEN I-0 PRECIOS GO TO ITERA-PRESUPUESTO ELSE GO TO FIN-ITERA-PRESUPUESTOl END-IF.* 

*ITERA-PRESUPUESTO, READ PRECIOS NEXT AT END CLOSE PRECIOS* 

*HOVE "CIERRA" TO V-PRECIOS-P GO TO FIN-ITERA-PRESUPUESTO. IF V-CLAVEMAT=P-CLAVE-MATERIAL HOVE V-CANTIDAD TO P-CANTIDAD HOVE V-PRECIO TO P-PRECIO-CALCULADO REWRITE CAMP06 CLOSE PRECIOS* GO *TO FIN-ITERA-PRESUPUESTOl END-IF. GO TO ITERA-PRESUPUESTO. FIN-ITERA-PRESUPUESTO.*  **MOVE V-CLAVEMAT TO P-CLAVE-MATERIAL.<br>MOVE V-NOMBREMAT TO P-NOMBRE-MATERIAL.<br>MOVE V-UNIDAD TO P-UNIDAD-MATERIAL.** *HOVE V-UNIDAD TO P-UNIDAD-MATERIAL. HOVE V-CANTIDAD TO P-CANTIDAD. MOVE V-PRECIO TO P-ULTIMO-PRECIO.<br>MOVE V-PRECIO TO P-PRECIO-CALCULADO.<br>WRITE CAMPO6. CLOSE PRECIOS, FIN-ITERA-PRESUPUESTOl. IF LLAVE="S"*  MOVE 0 TO CUENTA-TABLA<br>MOVE 1 TO CONTADOR-TOTAL *HOVE 0 TO CONTADOR-LINEA<br>HOVE 1 TO CONTADOR-LINEAl MOVE 0 TO TOPE-LINEA<br>DERN I-0 TIPO<br>MDVE V-TIPOl TO LETRA-REGISTRO<br>MOVE V-CUENTAL TO NUMERO-REGISTRO<br>HOVE V-CUENTAL TO CLAVE-EMPLEADO2<br>HOVE V-CUENTAL TO CLAVE-EMPLEADO2 HOVE V-NOMBREEMP TO NOMBRE-EMPLEADO2<br>MOVE V-PUESTOEMP TO PUESTO-EHPLEADO2<br>MOVE V-PUECHA2 TO FECHA-REGISTRO<br>IF V-TIPOl="EN" HOVE V-CLAVEPROV TO CLAVE-PROVEEDOR2<br>HOVE V-NOMBREPROV TO NOMBRE-PROVEEDOR2<br>END-IF.<br>END-IF. GRABAl-REQUI SICIDN. ADD 1 TO CUENTA-TABLA.<br>MOVE CUENTA-TABLA TO CUENTA.<br>MOVE V-CLAVEMAT TO CLAVE-MATERIAL2(CUENTA).<br>MOVE V-NOMBREMAT TO NOMBRE-MATERIAL2(CUENTA). HOVE V-UNIDAD TO UNIDAD-MATERIALZ(CUENTA).*<br>MOVE V-CANTIDAD TO CANTIDAD-MATERIALZ(CUENTA).<br>IF V-TIPOl="EN" *MOVE V-PRECIO TO PRECIO-MATERIAL2(CUENTA)*<br>*HOVE V-DESCUENT*O TO DESCUENTO-MATERIAL2(CUENTA)<br>END-IF. *IF V-PRESUPUESTO ="SI" GO TO CONTINUA-PRESUPUESTO END-IF. OPEN* I-0 *GENERAL. HOVE V-LETRAMAT TO INICIAL-MATERIALl, HOVE V-NUMMAT TO NUMERD-MATERIALl. HOVE V-TIPOl TO INICIAL-TIPOl, MDVE V-CUENTAl TO NUMERO-TI POl.* 

*HOVE V-NOMBREMAT TO NOMBRE-MATERIALl, HOVE V-UNIDAD TO UNIDAD-HATERIALJ. HOVE V-CANTIDAD TO CANTIDAD-MATERIALl. IF V-TIPOJ=•EN .. HOVE V-PRECIO TO PRECIO-MATERIALl HOVE V-DESCUENTO TO DESCUENTO-MATERIALl GO TO GRABA-ULTIMO-PRECIO ELSE GO TO CONTINUA-GRABANDO-GENERAL END-IF. GRABA-ULTIMO-PRECIO. OPEN I-0 PRECIOS, MOVE SPACES TO FIN-PRECIOS. GRABA-ULTIMO-PRECI0-1, READ PRECIOS NEXT AT END HOVE "FINAL" TO FIN-PRECIOS. IF V-CLAVEMAT==P-CLAVE-MATERIAL HOVE V-PRECIO TO P-ULTIMO-PRECIO HOVE V-DESCUENTO TO P-ULTIMO-DESCUENTO HOVE V-FECHA2 TO FECHA-PRECIO REWRITE CAMP06 CLOSE PRECIOS GO TO CONTINUA-GRABANDO-GENERAL END-IF. IF F'IN-PRECIOS="FINAL" CLOSE PRECIOS GO TO CONTINUA-GRABANDO-GENERAL END-IF. GO TO GRABA-ULTIMO-PRECI0-1. CONTINUA-GRABANDO-GENERAL. HOVE V-CLAVEEMP TO CLAVE-EMPLEADOl. HOVE V-NOHBREEMP TO NOMBRE-EMPLE:ADOl. MOVE V-PUESTOEMP TO PUESTO-EMPLEADOl. MOVE V-CLAVEPROV TO CLAVE-PROVEEDORl. MOVE V-NOHBREPROV TO NOMBRE-PROVEEDORl, MOVE V-FECHA2 TO FECHA-REGISTROl. WRITE CAMPO. CLOSE GENERAL. CONTINUA-PRESUPUESTO. DISPLAY* .. - " *AT 0802. MOVE 10 TO LINEA. IF CONTADOR-TOTAL>==l l MOVE 1 TO CONTADOR-TOTAL ADD 10 TO TOPE-LINEA END-IF. MOVE TOPE-LINEA TO CONTADOR-LINEA. HOVE TOPE-LINEA TO CONTADOR-LINEAl. PERFORM CONTADOR-TOTAL TIMES ADD 1 TO CONTADOR-LINEA ADD 1 TO CONTADOR-LINEAl DISPLAY PANTALLA-MATERIALES-1 If' V-TIPOl="EN" DISPLAY PANTALLA-MATERIALES-2 END-IF IF V-TIP01=="PR" DISPLAY PANTALLA-MATERIALES-3* 

*END-IF ADD l TO LINEA END-PERFORM.*  ADD 1 TO CONTADOR-TOTAL.<br>HOVE "S" TO OPCION.<br>DISPLAY "INGRESAR OTRO MATERIAL? (S/N) "<br>ACCEPT OPCION AT LINE LINEA COL 33.<br>IF OPCION="S" DILAVE<br>MOVE "N" TO LLAVE<br>DISPLAY MARGEN-CARATULA AT LINE 7 COLUMN 01 WITH<br>DISPLAY MARG *DISPLAY MARGEN-CARATULA AT LINE* 7 *COLUHN 01 WITH BACKGROUND-COLOR IS l*  ELSE IF V-PRESUPUESTO="SI" AND OPCION="N"<br>MOVE SPACES TO V-PRESUPUESTO<br>DISPLAY " LINE LINEA COL 02<br>DISPLAY CONTADOR-LINEA LINE LINEA COL 07 **DISPLAY "MATERIALES PRESUPUESTADOS" AT LINE LINEA COL 10<br>DISPLAY "MATERIALES PRESUPUESTADOS" AT LINE LINEA COL 10<br>CLOSE TIPO<br>EL COSE TIPO PRINCIPAL<br>CO TO MENU-PRINCIPAL<br>CLOSE TIPO COLON="N" AND V-PRESUPUESTO NOT="SI"<br>DISP** DISPLAY CONTADOR-LINEA LINE LINEA COL 07<br>DISPLAY "MATERIALES SOLICITADOS EN" AT LINE LINEA COLOR 1<br>DISPLAY LETRERO AT LINE LINEA COL 36 THE LINEA COL 10<br>DISPLAY LETRERO AT LINE LINEA COL 36 AT LINE LINEA COL 10<br>DISPLAY NO-*STOP RUN.* 

## 1 *PROCESO DE CONSULTA* 1

*MENU-CONSULTAS.<br>MOVE 22 TO K.<br>MOVE 22 TO K. PEN-MARGEN.<br>PERFORM CARATULA-1 THRU FIN-CARATULA-2.<br>DISPLAY MEDIA-CARATULA AT 0601 WITH BACKGROUND-COLOR 1.<br>DISPLAY "LA APLICACION DE LA COMPUTADORA EN EL CONTROL DE" AT<br>DISPL 0416. DISPLAY* " *LOS MATERIALES EN UNA OBRA DE INGENIERIA CIVIL" AT 0516.* 

*DISPLAY "[E)" AT 0810 h'ITH FDREGROUND-COLOR 11 BACKGROUND-COLOR l. DISPLAY "POR EMPLEADO"* AT *0814. DISPLAY "[P)" AT 1010 WITll FOREGROUND-COLOR 11 BACKGROUND-COLOR 1, DISPLAY "{M}" AT 1210<br>DISPLAY "{M}" AT 1210<br>DISPLAY "POR MATERIAL" AT 1214.* WITH FOREGROUND-COLOR 1. *DISPLAY "POR MATERIAL" AT 1214.*  **DISPLAY "WITH FOREGROUND-COLOR 11 BACKGROUND-COLOR 1.**<br>DISPLAY "POR REQUISICION" AT 0849. *DISPLAY "POR REQUISICION" AT 0849. DISPLAY "[N/'' AT 1045 WITH FOREGROUND-COLOR l* J *BACKGROUND-COLOR l. DISPLAY* "'POR *ENTRADA"* AT *1049. DISPLAY "[S}" AT 1245 WITH FOREGROUND-COLOR 11 BACKGROUND-COLOR 1. DISPLAY* "POR *SALIDA"* AT *1249. DISPLAY "[C}" AT 1410 WITH FOREGROUND-CDLOR 11 BACKGROUND-COLOR 1, DISPLAY "COSTO INCURRIDO, VALOR ALMACEN" AT 1414. DISPLAY "Y COMPARATIVO PRESUPUESTO VS. REAL''* AT *1514. DISPLAY* "[T]" AT 1810 **DISPLAY** "[T]" AT 1810 **WITH FOREGROUND-COLOR 11 BACKGROUND-COLOR 1.** *WITH FOREGROUND-COLOR 11 BACKGROUND-COLOR 1. DISPLAY "TERMINAR"* AT *1814. DISPLAY "ELIJA OPCION Y ENTER (* <J *)* PARA *CONTINUAR" AT 2120 WITII FOREGROUND-COLOR 11 BACKGROUND-COLOR 1. ACCEPT OPCION AT 2164*  <sup>W</sup>*ITH FOREGROUND-COLOR 11 BACKGROUND-COLOR l. IF OPCJON"'"E" OR* "e" *GO TO MENU-CONSULTAS-EMPLEADOS ELSE IF DPCIDN="P" OR "p" GO TO MENU-CONSULTA-PROVEEDOR ELSE IF OPCION="T" OR* "t" *GO TO MENU-PRINCIPAL ELSE IF OPCION::"R" OR* "r" *MDVE "RE" TO V-TIPO GO TO MENU-CON-REOUISICION ELSE* 1 *F OPCION= "N" OR* "n" *MOVE "EN" TO V-TIPO GO TO MENU-CON-REQUISICION ELSE IF OPCION="S" OR "s"*<br>*MOVE "SA" TO V-TIPO* GO *TO MENU-CON-REQUISICION ELSE I F DPCION"' "M" OR* "m" *GO TO MENU-CONSULTA-MATERIAL ELSE IF OPCION="C" OR* "e" *GO TO CON-COSTO ELSE GO TO MENU-CONSULTAS END-IF.* 

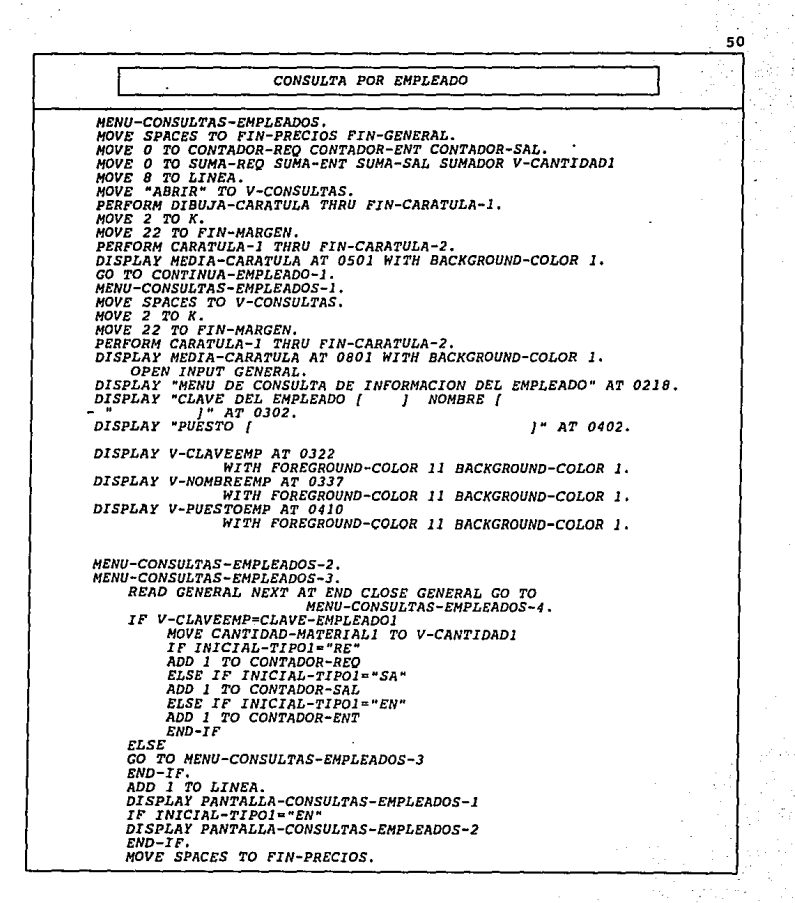

*OPEN I-0 PRECIOS. CONSULTAS-E-ITERA-J. READ PRECIOS NEXT AT END MDVE "FINAL" TO FIN-PRECIOS. IF INICIAL-MATERIALl=P-INICIAL-MATERIAL IF NUMERO-MATERIALl=P-NUHERO-MATERIAL IF' P-ULTIMO-PRECIO>O GO TO CONSULTAS-E-ITERA-2 ELSE<br>MOVE 0 TO P-ULTIMO-PRECIO MOVE O TO P-ULTIMD-PRECIO GO TO CONSULTAS-E-ITERA-2 END-IF END-IF END-IF. CONSULTAS-E-ITERA-2. IF' FIN-PRECIOS="FINALH CLOSE PRECIOS GO TO* FIN-CONSULTAS-E-ITERA~l *END-IF. GO TO CONSULTAS-E-ITERA-1. FIN-CONSULTAS-E-ITERA-J,*  HOVE 0 TO SUMADOR<br>IF INICIAL-TIPOI="EN" *IF INICIAL-TIPOl="EN" MULTIPLY V-CANTIDAD] BY P-ULTIMO-PRECIO GIVING* SUMADOR ADD SUMADOR TO SUMA-ENT *ELSE IF INICIAL-TIPO]*="SA"<br>MULTIPLY V-CANTIDAD1 BY P-ULTIMO-PRECIO GIVING<br>SUMADOR ADD SUMADOR TO SUMA-SAL **END-IF.**<br>MOVE 0 TO V-CANTIDADI. *MOVE O TO V-CANTIDADl. IF' LINEA>=22 ADD 1 TO LINEA DISPLAY "CONTINUAR CONSULTA? [SJ {N]" AT LINE LINEA ACCEPT OPCION AT LINE LINEA COL 60 IF' OPCION="'S" HOVE* 7 *TO K HOVE 22 TO FIN-MARGEN COL JO PERF'ORH CARATULA-1 THRU FIN-CARATULA-2 HOVE* <sup>7</sup>*TO LINEA GO TO MENU-CONSULTAS-EMPLEADOS-3 ELSE GO TO MENU-CONSULTAS-EMPLEADOS-4 END-IF END-IF."*<br>GO TO MENU-CONSULTAS-EMPLEADOS-3. *GO TO MENU-CONSULTAS-EMPLEADOS-3. MENU-CONSULTAS-EMPLEADOS-4. IF' CONTADOR-REQ>cl DISPLAY "REOUISICIONES: NO. ( ]* " *AT 0502 DISPLAY CONTADOR-REO AT 0522 WITH FOREGROUND-COLOR 11 BACKGROUND-COLOR l END-IF'. MOVE SUMA-ENT TO SUMAREQ. IF' CONTADOR-ENT>=l DISPLAY "ENTRADAS: NO, (* J ( ] " *AT 0602 DISPLAY CONTADOR-ENT AT 0617 WITH FOREGROUND-COLOR l l BACKGROUND-COLOR l* 

Sl

DISPLAY SUMAREQ AT 0622 WITH FOREGROUND-COLOR 11 BACKGROUND-COLOR 1  $END-IF.$ MOVE SUMA-SAL TO SUMAREQ. IF CONTADOR-SAL>=1 DISPLAY "SALIDAS: NO.  $1" A T 0702$ DISPLAY CONTADOR-SAL AT 0716 DISPUAL CONTROL WITH FORECROUND-COLOR 11 BACKGROUND-COLOR 1 WITH FOREGROUND-COLOR 11 BACKGROUND-COLOR 1 END-IF. MOVE SPACES TO V-CONSULTAS. IF CONTADOR-ENT>=1 OR CONTADOR-SAL>=1 DISPLAY "CANTIDADES CALCULADAS CON" AT 0650 WITH FOREGROUND-COLOR 11 BACKGROUND-COLOR 1 DISPLAY "EL ULTIMO PRECIO REGISTRADO" AT 0750 WITH FORECROUND-COLOR 11 BACKGROUND-COLOR 1 END-IF. FINAL-CONSULTAS-EM **DISPLAY** "[C] CONTINUAR CONSULTA [T] REGRESAR A MENU"<br>AT 2310 WITH FOREGROUND-COLOR 11 BACKGROUND-COLOR 1. ACCEPT OPCION AT 2358 WITH FOREGROUND-COLOR 11 BACKGROUND-COLOR 1. MOVE SPACES TO V-CONSULTAS.<br>IF OPCION="C" OR "c" GO TO MENU-CONSULTAS-EMPLEADOS ELSE IF OPCION="T" OR "t" GO TO MENU-CONSULTAS **ELSE** GO TO FINAL-CONSULTAS-EM STOP RUN.

CONSULTA POR PROVEEDOR

MENU-CONSULTA-PROVEEDOR.

PERFORM DIBUJA-CARATULA THRU FIN-CARATULA-1.

MOVE "ABRIR" TO V-CONSULTAS. MOVE SPACES TO FIN-GENERAL. MOVE 0 TO CONTADOR-ENT CONTADOR-REQ CONTADOR-SAL SUMADOR. MOVE O TO SUMA-ENT SUMA-SAL SUMA-REQ SUMA-TOT. MOVE 2 TO K.<br>MOVE 22 TO FIN-MARGEN. PERFORM CARATULA-1 THRU FIN-CARATULA-2. DISPLAY "CONSULTA POR PROVEEDOR" AT 0229. DISPLAY MEDIA-CARATULA AT 0601 WITH BACKGROUND-COLOR 1. GO TO CONTINUA-PROVEEDOR-1. MENU-CON-PROVEEDOR-1. MOVE SPACES TO V-CONSULTAS. DISPLAY "CONSULTA POR PROVEEDOR" AT 0229. MOVE 3 TO K.<br>MOVE 22 TO FIN-MARGEN. PERFORM CARATULA-1 THRU FIN-CARATULA-2.

DISPLAY MEDIA-CARATULA AT 1101. DISPLAY PANTALLA-PROVEEDORES-2. MOVE "C" TO OPCION. DISPLAY "ICI CONTINUAR [T] TERMINAR" AT 1225 WITH FOREGROUND-COLOR 11 BACKGROUND-COLOR 1. ACCEPT OPCION AT 1255.<br>IF OPCION ="C" OR ="c" GO TO CONTINUA-CON-PROV ELSE GO TO MENU-CONSULTA-PROVEEDOR  $END-IF$ . CONTINUA-CON-PROV. MOVE 2 TO K.<br>MOVE 9 TO FIN-MARGEN. PERFORM CARATULA-1 THRU FIN-CARATULA-2. hTSPLAY "I  $^{\circ}$ AT 0302.  $1 -$ DISPLAY "I AT 0402. *J* " AT 0350.<br>*J* " AT 0450. DISPLAY "TELEFONOS: I DISPLAY " DISPLAY NOMBRE-PROVEEDOR AT 0303 WITH FOREGROUND-COLOR 11 BACKGROUND-COLOR 1. DISPLAY NOMBRE-VENDEDOR AT 0403 WITH FOREGROUND-COLOR 11 BACKGROUND-COLOR 1. DISPLAY TELEFONOI-PROVEEDOR AT 0362 WITH FOREGROUND-COLOR 11 BACKGROUND-COLOR 1. DISPLAY TELEFONO?-PROVEEDOR AT 0462 WITH FOREGROUND-COLOR 11 BACKGROUND-COLOR 1. FIN-MENU-CON-PROVEEDOR-1. OPEN I-O GENERAL. MENU-CON-PROVEEDOR-2. MOVE 0 TO SUMADOR. READ GENERAL NEXT AT END CLOSE GENERAL GO TO MENU-CON-PROVEEDOR-3. IF V-CLAVEPROV=CLAVE-PROVEEDORI AND INICIAL-TIPOI="EN" ADD I TO CONTADOR-ENT MULTIPLY CANTIDAD-MATERIALI BY PRECIO-MATERIALI GIVING **SUMADOR** COMPUTE SUMADOR-1=SUMADOR\*DESCUENTO-MATERIAL1/100 ADD SUMADOR TO SUMA-ENT ADD SUMADOR-1 TO SUMA-SAL DISPLAY PANTALLA-CONSULTAS-EMPLEADOS-1 DISPLAY PANTALLA-CONSULTAS-EMPLEADOS-2 END-IF. IF LINEA>=22 ADD I TO LINEA<br>DISPLAY " <<sup>]</sup> PARA CONTINUAR CONSULTA " AT LINE LINEA  $COL$   $27$ ACCEPT OPCION AT LINE LINEA COL 58 MOVE 11 TO LINEA

*MOVE 22 TO FIN-MARGEN<br>PERFORM CARATULA-1 THRU FIN-CARATULA-2<br>GO TO HENU-CON-PROVEEDOR-2<br>EO TO HENU-CON-PROVEEDOR-2.<br>GO TO HENU-CON-PROVEEDOR-2. GO TO MENU-CON-PROVEEDOR-2. MENU-CON-PROVEEDOR-l.*  **PIPINT WATH FORECROUND-COLOR I.**<br>DISPLAY "NUMERO DE COMPRAS | J" AT 0602.<br>DISPLAY CONTADOR-ENT AT 0625 | J" AT 0602.<br>MOVE SUMA-ENT FORECROUND-COLOR I BACKGROUND-COLOR 1.<br>MOVE SUMA-ENT TO SUMAREO.<br>DISPLAY "NOTAL VENDIDO | DISPLAY "TOTAL VENDIDO | " AT 0702.<br>DISPLAY SUMAREO AT 0717<br>HOVE SUMA-SAL TO SUMAREO<br>HOVE SUMA-SAL TO SUMAREO | " AT 0802.<br>DISPLAY "DESCTO. TOTAL | " AT 0802.<br>DISPLAY "MITH FOREGROUND-COLOR | BACKGROUND-COLOR |.<br>SUBTRACT S *HOVE O TO CONTADOR-ENT CONTADOR-SAL.<br>MOVE SPACES TO V-NOMBREMAT.<br>OPEN I-O MATERIALES.<br>CON-ITERA-MATERIALES. READ MATERIALES NEXT AT END CLOSE MATERIALES OPEN I-0 GENERAL. HOVE O TO CONTADOR-ENT. CON-ITERA-GENERAL. GO TO FIN-CON-MATERIALES.*  READ GENERAL NEXT AT END CLOSE GENERAL<br>
HOVE "FINAL" TO FIN-ITSERAL OC TO FIN-ITERA-GENERAL<br>
IF INICIAL-MATERIALI-INICIAL-MATERIAL AND<br>
NUMERO-MATERIALI<br>
NAD V-CLAVEPROV-CLAVE-POMPERIAL<br>
AND ITO CONTADOR-ENT<br>
ADD ITO CONTA *END-IF.<br>IF CONTADOR-ENT>=CONTADOR-SAL IN F CONTADOR-ENT TO CONTADOR-SAL HOVE CONTADOR-ENT TO CONTADOR-SAL<br>HOVE NOMBRE-MATERIALI TO V-NOMBREMAT<br>HOVE CLAVE-MATERIAL TO V-CLAVEMAT<br>END-IF, . GO TO CON-ITERA-GENERAL •. FIN-ITERA-GENERAL. GO TO CON-ITERA-MATERIALES. FIN-CON-MATERIALES, DISPLAY "ESTADISTICAS DEL MATERIAL CON MAS COMPRAS"<br>AT 0533 WITH FOREGROUND-COLOR 11 BACKGROUND-COLOR 1,<br>DISPLAY "NO. COMPRAS { )" AT 0662,<br>DISPLAY CONTADOR-SAL AT 0676 DISPLAY CONTADOR-SAL AT 0676 WITH FOREGROUND-COLOR 11 BACKGROUND-COLOR* l.

MOVE 0 TO SUMA-REO SUMA-ENT SUMA-SAL SUMAREO SUMADOR. HOVE 0 TO CONTADOR-REQ CONTADOR-ENT SUMA-TOT.<br>OPEN I-O GENERAL. CON-ITERA-GENERAL-2. READ GENERAL NEXT AT END CLOSE GENERAL GO TO FIN-ITERA-GENERAL-2. IF V-LETRAMAT=INICIAL-MATERIALI AND V-NUMMAT=NUMERO-MATERIAL1 AND V-CLAVEPROV=CLAVE-PROVEEDOR1 AND **INICIAL-TIPOL="EN"** MOVE NOMBRE-MATERIAL1 TO V-NOMBREMAT MOVE UNIDAD-MATERIALI TO V-UNIDAD ADD CANTIDAD-MATERIAL1 TO SUMA-TOT MULTIPLY CANTIDAD-MATERIALI BY PRECIO-MATERIALI GIVING **SUMADOR** ADD SUMADOR TO SUMA-SAL IF PRECIO-MATERIALI>SUMA-REO MOVE PRECIO-MATERIALI TO SUMA-REQ MOVE FECHA-REGISTROI TO V-FECHA-E2  $END-TF$ IF SUMA-ENT=0 MOVE PRECIO-MATERIALI TO SUMA-ENT MOVE FECHA-REGISTROI TO V-FECHA-EI ELSE IF SUMA-ENT>PRECIO-MATERIALI MOVE PRECIO-MATERIALI TO SUMA-ENT MOVE FECHA-REGISTROL TO V-FECHA-E1  $END-IF$ IF DESCUENTO-MATERIALI>CONTADOR-REQ MOVE DESCUENTO-MATERIALI TO CONTADOR-REQ<br>MOVE FECHA-REGISTROI TO V-FECHA-D2 END-IF IF CONTADOR-ENT=0 MOVE DESCUENTO-MATERIALI TO CONTADOR-ENT<br>MOVE FECHA-REGISTROI TO V-FECHA-DI ELSE IF CONTADOR-ENT>DESCUENTO-MATERIALI MOVE DESCUENTO-MATERIALI TO CONTADOR-ENT MOVE FECHA-REGISTRO1 TO V-FECHA-D1  $END-IF$  $END-IF$ GO TO CON-ITERA-GENERAL-2. FIN-ITERA-GENERAL-2. MOVE SUMA-TOT TO SUMAREO. **DISPLAY "|** 1" AT 0630. DISPLAY V-NOMBREMAT AT 0631 WITH FOREGROUND-COLOR 11 BACKGROUND-COLOR 1. DISPLAY "TOTAL COMPRADO |  $I$ <sup> $n$ </sup> ı  $\overline{1}$ 1 ÀT 0730. DISPLAY SUMAREO AT 0747 WITH FOREGROUND-COLOR 11 BACKGROUND-COLOR 1. DISPLAY V-UNIDAD AT 0761 WITH FOREGROUND-COLOR 11 BACKGROUND-COLOR 1. MOVE SUMA-SAL TO SUMAREO. DISPLAY SUMAREQ AT 0768 WITH FOREGROUND-COLOR 11 BACKGROUND-COLOR 1.<br>DISPLAY "VARIACION PRECIO DE: [ ] A: [  $1 -$ AT 0830. MOVE SUMA-ENT TO SUMAREO.

DISPLAY SUMAREO AT 0852 WITH FOREGROUND-COLOR 11 BACKGROUND-COLOR 1. MOVE SUMA-REO TO SUMAREO. DISPLAY SUMAREO AT 0868 WITH FOREGROUND-COLOR 11 BACKGROUND-COLOR 1. DESPLAY "VARTACION DESCTO.  $DEF: I \rightarrow I$  $37"$  $2.1$ AT 0930. DISPLAY CONTADOR-ENT AT 0954 WITH FOREGROUND-COLOR 11 BACKGROUND-COLOR 1. DISPLAY CONTADOR-REQ AT 0966<br>WITH FOREGROUND-COLOR 11 BACKGROUND-COLOR 1. DISPLAY "FECHAS DESCUENTO: I  $\boldsymbol{\mathcal{H}}$ AT 1002. DISPLAY V-FECHA-D1 AT 1020 WITH FOREGROUND-COLOR 11 BACKGROUND-COLOR 1. DISPLAY V-FECHA-02 AT 1030 WITH FOREGROUND-COLOR 11 BACKGROUND-COLOR 1. DISPLAY "FECHAS PRECIOS: I  $\boldsymbol{\mathcal{H}}$ ,, AT 1040. DISPLAY V-FECHA-El AT 1056 WITH FOREGROUND-COLOR 11 BACKGROUND-COLOR 1. DISPLAY V-FECHA-E2 AT 1066 WITH FOREGROUND-COLOR 11 BACKGROUND-COLOR 1. DISPLAY "[C] CONTINUAR CONSULTA [T] REGRESAR A MENU<br>" AT 2310 WITH FOREGROUND-COLOR 11 BACKGROUND-COLOR 1. **ACCEPT OPCION** GO TO MENU-CONSULTA-PROVEEDOR ELSE IF OPCION="T" OR "t" **GO TO MENU-CONSULTAS ELSE** GO TO FINAL-CONSULTAS-EM **STOP RUN.** MENU-CON-REQUISICION. PERFORM DIBUJA-CARATULA THRU FIN-CARATULA-1. IF V-TIPO="RE" MOVE "REQUISICIONES" TO LETRERO MOVE REQUISICIONES<br>MOVE "NO. REQUISICION<br>ELSE IF V-TIPO="EN" <1 CLAVE (RE ) " TO LETREROI MOVE "ENTRADAS" TO LETRERO CLAVE [EN ]" TO LETREROI MOVE "NUMERO ENTRADA ELSE IF V-TIPO="SA"<br>MOVE "SALIDAS" TO LETRERO MOVE "NUMERO DE SALIDA < CLAVE [SA ]" TO LETREROI  $END-IF.$ CONTINUA-CONSULTA-TIPO. DISPLAY "CONSULTA DE" AT 0227. DISPLAY LETRERO AT 0239.

*MOVE* "C" *TO OPCION, DISPLAY "INGRESE* OPCION *S/C/T ( }* " AT *0304. DISPLAY "'SIGNIFICADOS: SnSI EXISTE LA CLAVE Y SE CONOCE "'CaCONSULTAR T=TERMINAR"* AT *<sup>2302</sup> WITH FOREGROUND-COLOR 11 BACKGROUND-COLOR* l. *ACCEPT OPCION* AT *0326. IF OPCION* • *"S" OR* "s" GO *TO CON-REO ELSE IF OPCION•"C"* OR "e" *GO TO VER-TIPO ELSE IF OPCION= "T" OR "t"<br>GO TO MENU-CONSULTAS<br>ELSE<br>STOP RUN STOP RUN END-IF. CON-REO •• DISPLAY " " AT 0302.*<br>DISPLAY LETREROL AT 0302.<br>ACCEPT V-CUENTA FOREGROUND-COLOR 11 BACKGROUND-COLOR 1. *WITH FOREGROUND-COLOR 11 BACKGROUND-COLOR 1. MDVE 3 TO K. MOVE 20 TO FIN-MARGEN.<br>PERFORM CARATULA-1 THRU FIN-CARATULA-2.<br>DISPLAY MEDIA-CARATULA AT 0801. OPEN I-O GENERAL.<br>HOVE SPACES TO LLAVE-1.*<br>ITERA-CON-REQ-1.<br>READ GENERAL NEXT AT END CLOSE GENERAL GO TO CONTINUA-CON-REO. *IF V-TIPO=INICIAL-TIPOl AND V-CUENTA=NUMERO-TIPOl<br>DISPLAY " DATOS DEL RESPONSABLE" AT 0410<br>DISPLAY " PATOS DEL RESPONSABLE" AT 0410<br>MOVE FECHA-REGISTROL TO V-FECHA2<br>MOVE FECHA-REGISTROL TO V-FECHA2<br>DISPLAY V-FECHA2 AT 051 WITII FOREGROUND-COLOR 11 BACKGROUND-COLOR 1 DISPLAY "CLAVE { }"* AT *0524 DISPLAY CLAVE-EMPLEADDl AT 0531 DISPLAY " { <br>DISPLAY NOMBRE-EMPLEADO1 AT 0603 WITH FOREGROUND-COLOR 11 BACKGROUND-COLOR l ]* " *AT 0602 DISPLAY NOMBRE-EMPLEADOl AT 0603 WITH FOREGROUND-COLOR 11 BACKGROUND-COLOR l DISPLAY* " *{ DISPLAY PUESTO-EMPLEAOOl* AT *0703 ]* " AT 0702 *WITH FOREGROUND-COLOR 11 BACKGROUND-COLOR* J *IF V-TIPO="EN" DISPLAY* " *DATOS DEL PROVEEDOR* " AT *0450 DISPLAY* " *( } ( DISPLAY CLAVE-PROVEEDORl* AT *0541 }"* AT *<sup>0540</sup> WITH FOREGROUND-COLOR 11 BACKGROUND-COLOR l DISPLAY NOMBRE-PROVEEDORl 1\T 054* <sup>7</sup>*WITH FOREGROUND-COLOR 11 BACKGROUND-COLOR 1 END-IF CLOSE GENERAL GO TO CONTINUA-CON-REO ELSE GO TO ITERA-CON-REQ-1 END-IF.* 

se

*CONTINUA-CON-REQ. OPEN I-O GENERAL.<br>HOVE O TO I CONTADOR-LINEA1 CONTADOR-LINEA CONTADOR-REQ.<br>HOVE 0 TO CONTADOR-ENT CONTADOR-SAL.<br>HOVE 9 TO LINEA. ITERA-CON-REQ-2, READ GENERAL NEXT AT END CLOSE GENERAL GO TO INICIO-CORRECCION. IF V-TIPO=INICIAL-TIP01* AND *V-CUENTA=NUHERO-TIPOl ADD1TOI ADD 1 TO CONTADOR·LINEA1 ADD 1 TO CONTADOR-LINEA HOVE INICIAL-MATERIAL1 TO LETRA-GENERAL-MATERIAL(I) HOVE NUHER0-MATERIAL1 TO NUHERO-GENERAL-MATERIAL(I) HOVE V-TIPO TO LETRA-GENERAL-TIPO(I)<br>HOVE V-CUENTA TO NUMERO-GENERAL-TIPO(I) HOVE V-LUENTA TO WOREN-MATERIAL1 TO NOMBRE-GENERAL(I)<br>HOVE UNIDAD-MATERIAL1 TO UNIDAD-GENERAL(I)<br>HOVE UNIDAD-MATERIAL1 TO UNIDAD-GENERAL(I)<br>HOVE CANTIDAD-MATERIAL1 TO CANTIDAD-GENERAL(I)<br>IF V-TIPO¤"EN" HOVE PRECIO-MATERIAL1 TO PRECIO-GENERAL(I)<br>MOVE DESCUENTO-MATERIAL1 TO DESCUENTO-GENERAL(I)<br>END-IF<br>DISPLAY PANTALLA-CONSULTA-1 DISPLAY PANTALLA·CONSULTA-1 IF V-TIPOa"EN" DISPLAY PANTALLA-CONSULTA-2 END-IF ADD 1 TO LINEA IF LINEA* > *21 DISPLAY* .. *ENTER (* <J *) PARA CONTINUAR* " *AT LINE LINEA COL 25 ACCEPT OPCION AT LINE LINEA COL 58 HOVE 9 TD LINEA END-IF END-IF. GO TO ITERA-CON-REQ-2. INICIO-CORRECCION. DISPLAY* .. *DISPLAY "[M) H* AT *2308* " *AT 2302. WITH FOREGROUND-COLOR 11 BACKGROUND-COLOR 1. DISPLAY "ODIFICAR" AT 2311 WITH BACKGROUND-COLOR l. DISPLAY "[B) .. AT 2326*  DISPLAY "ORRAR" AT 2329 WITH BACKGROUND-COLOR 1.<br>DISPLAY "[T]" AT 2342<br>DISPLAY "WITH FOREGROUND-COLOR 11 BACKGROUND-COLOR 1.<br>DISPLAY "ERMINAR" AT 2345 WITH BACKGROUND-COLOR 1. *ACCEPT OPCION AT 2354. IF OPCION="M" OR "m"<br>GO TO CON-MODIFICA<br>GO TO INICIO-CORRECCION<br>ELSE IF OPCION="B" OR "b"<br>GO TO CON-BORRAR GO TO CON-BORRAR ELSE IF OPCION="T" OR* "t" *GO TO MENU-CON-RE(}UISICION END-IF.* 

*CON-MODIFICA. HOVE O TO CONTADOR-SAL, D!SPLAY* ., *DISPLAY "ELIJA EL "AT 2302.<br>- MITH BACKGROUND-COLOR l.<br>ACCEPT CONTADOR-SAL AT 2354.<br>ACCEPT CONTADOR-SAL=O OR CONTADOR-SAL>I<br>IF CONTADOR-SAL=O OR CONTADOR-SAL>I<br>GO TO INICIO-CORRECCION<br>END-IF. MOVE CONTADOR-SAL TO I. MDVE 8 TO LINEA. ADD I TO LINEA, HOVE I TO CONTADOR-LINEAl, IF V-TIPO=.,RE" OR* "SA" *DISPLAY PANTALLA-MDDIFICA-l ACCEPT PANTALLA-MODI FICA-2 END-IF. IF V-TIPO="EN"*<br>DISPLAY PANTALLA-MODIFICA-1 *DISPLAY PANTALLA-MODI FICA-l ACCEPT PANTALLA-MODIFICA-2 ACCEPT PANTALLA-MDDIFICA-3 END-IF. OPEN I-0 GENERAL. ITERA-CON-MODIFICA,*  ]" AT 2325 *READ GENERAL NEXT AT END GO TO FIN-CORRECCION-l. IF LETRA-GENERAL-MATERIAL(I)"'INICIAL-MATERIALl AND NUMERO-GENERAL-MATERIAL(! )=NUMERD-MATERIALl l\ND LETRA-GENERAL-TIPO(I )=lNICIAL-TIPOl AND*  MOVE CANTIDAD-GENERÀI(I) TO CANTIDAD-MATERIAL1<br>IF LETRA-GENERAL-TIPO(I)="EN"<br>NOVE PRECIO-GENERAL(I) TO PRECIO-MATERIAL1<br>END-IF<br>MOVE DESCUENTO-GENERAL(I) TO DESCUENTO-MATERIAL1<br>GO TO FIN-CORRECCION-1 GO *TO FIN-CORRECCION-1 END-IF.* GO *TO ITERA-CON-MODifICll.. FIN-CORRECCION-1.*   $FIN-CORRECCION$ . *CLOSE GENERAL. GO TO INICIO-CORRECCION. CON-BORRAR, DISPLAY* " " *AT 2302. DISPLAY "ELIJA EL NUMERO* A *BORRAR ( ]* " AT *2325 WITH BACKGROUND-COLOR 1, ACCEPT I AT 2351 WITH FOREGROUND-COLOR 11 BACKGROUND-COLOR 1, HOVE 8 TO LINEA. ADD I TO LINEA. MOVE I TO CONTADOR-LINEAl, IF V-TIPO="RE"* OR "SA" *DISPLAY PANTALLA-MODIFICA-l DISPLAY PANTALLA-MODIFICA-2* 

*END-IF. IF V-TIPOr:a"EN"*  <sup>-</sup> DISPLAY PANTALLA-MODIFICA-1<br>DISPLAY PANTALLA-MODIFICA-2<br>END-IF.<br>OPEN I-O GENERAL. *OPEN I-0 GENERAL. ITERA-CON-BORRAR.*  IF LETRA-GENERAL-MATERIAL(I)=INICIAL-MATERIALI AND<br>LETRA-GENERAL-MATERIAL(I)=NUMERO-MATERIALI AND<br>LETRA-GENERAL-MATERIAL(I)=NUMERO-MATERIALI AND<br>CO TO PIN-BOGERAL-TIPO(I)=INICIAL-TIPOI AND<br>CO TO PIN-BORRAR-1<br>PAD-IF. *END-IF. GO TO ITERA-CON-BORRAR. FIN-BORRAR-1. DELETE GENERAL RECORD.* FIN-BORRAR. *CLOSE GENERAL. GO* TO *INICIO-CORRECCION. DESPLEGAR-NO-EXISTE-REO.<br>DISPLAY "NO EXISTE CLAVE <<sup>1</sup> CONTINUAR" AT 0802.<br>HOVE SPACES TO OPCION.<br>ACCEPT OPCION AT 0833.<br>DISPLAY "<br>GO TO MENU-CON-REOUISICION.<br>GO TO MENU-CON-REOUISICION. VER-TIPO. HOVE* 6 *TO* K. *HOVE 20 TO FIN-MARGEN.<br>PERFORM CARATULA-1 THRU FIN-CARATULA-2.<br>MOVE 7 TO LINEA.<br>MOVE 7 <sup>TO</sup> LINEA.<br>DISPLAY INICIO-LINEA-TIPO AT LINE LINEA COL 02.<br>DISPLAY INICIO-LINEA.<br>ADD 1 TO LINEA. ITERA-VER-TIPO. READ TIPO NEXT* AT *END CLOSE TIPO GO TO FIN-ITERA-VER-TIPO. IF V-TIPO=LETRA-REGISTRO*<br>DISPLAY MEDIA-LINEA-TIPO AT LINE LINEA COL 02 DISPLAY LETRA-REGISTRO AT LINE LINEA COL 03<br>DISPLAY NUMERO-REGISTRO AT LINE LINEA COL 05<br>MOVE FECHA-REGISTRO TO V-FECHA2<br>DISPLAY V-FECHA2 AT LINE LINEA COL 08<br>DISPLAY V-FECHA2 AT LINE LINEA COL 08 *DISPLAY NOMBRE-EMPLEAD02* AT *LINE LINEA COL* 17 *DISPLAY PUESTO-EMPLEAD02* AT *LINE LINEA COL 48 IF V-TIPO="EN"* ADD *1* TO *LINEA DISPLAY MEDIA-LINEA-TIPO* AT *LINE LINEA COL* <sup>02</sup> *DISPLAY NOMBRE-PROVEEDOR2 AT LINE LINEA COL 48*<br>END-IF<br>ADD-I TO LINEA *ADD 1 TO LINEA<br>IF LINEA=17<br>DISPLAY FINAL-LINEA-TIPO AT LINE LINEA COL 02<br>ADD 1 TO LINEA* 

61 *DISPLAY "OPRIMA ENTER (* <J ) PARA *CONTINUAR COL 20* " AT *LINE LINEA HOVE SPACES TO OPCION ACCEPT OPCION* AT *LINE LINEA COL 57 HOVE 6 TO K MOVE 20* TO *FIN-MARGEN PERFORM CARATULA-l THRU FIN-CARATULA-2 HOVE* <sup>7</sup>*TO LINEA DISPLAY INICIO-LINEA-TIPO AT LINE LINEA COL 02 ADD l TO LINEA END-IF END-IF.*<br>GO TO ITERA-VER-TIPO. *GO TO ITERA-VER-TIPO. FIN-ITERA-VER-TIPO. DISPLAY FINAL-LINEA-TIPO* AT *LINE LINEA COL 02. ADD l TO LINEA. DISPLAY "OPRIMA ENTER (* <J ) PARA *CONTINUAR COL 20,* " AT *LINE LINEA HOVE SPACES TO OPCION, ACCEPT OPCION AT LINE LINEA COL 57. GO TO CONTINUA-CONSULTA-TIPO.*  <sup>1</sup>*MENU DE CONSULTA* POR *MATERIAL* <sup>1</sup> MENU-CONSULTA-MATERIAL.<br>MOVE 0 TO CONTADOR-REO CONTADOR-ENT CONTADOR-SAL.<br>MOVE 0 TO SUMA-REO SUMA-ENT SUMA-SAL V-CANTIDADI DIFERENCIA.<br>MOVE 0 TO TOTAL-REO FOTAL-ENT TOTAL-SAL SUMADOR SUMADOR-1.<br>MOVE 11 TO LINEA.<br>MOVE 11 TO **PERFORM DIBUJA-CARATULA THRU FIN-CARATULA-1.**<br>MOVE 2 TO K.<br>HOVE 22 TO FIN-MARGEN, *PERFORM CARATULA-L THRU FIN-CARATULA-2.<br>DISPLAY MEDIA-CARATULA AT 0501 WITH BACKGROUND-COLOR 1.<br>DISPLAY "CONSULTA POR MATERIAL" aT 0230.<br>GO TO CONTINUA-MATERIALES. .<br>GO TO CONTINUA-MATERIALES. . CONTINUA-CON-MATERIAL, HOVE SPACES TO V-CONSULTAS.<br>MOVE 2 TO K.<br>MOVE 22 TO FIN-MARGEN.<br>PERFORM CARATULA-1 THRU FIN-CARATULA-2. DERFORM CARATULA-I THRU FIN-CARATULA-2.<br>DISPLAY MEDIA-CARATULA AT 1001 WITH BACKGROUND-COLOR 1.<br>DISPLAY "[ ]" AT 0202. DISPLAY* " *[ }" AT 0202. DISPLAY* H( ) " AT *0302. DISPLAY "{* }" AT *0428. DISPLAY V-CLAVEMAT* AT *<sup>0203</sup> DISPERI V-CENVERI AI VISI<br>DISPLAY V-NOMBREMAT AT 0303<br>DISPLAY V-NOMBREMAT AT 0303<br>DISPLAY V-UNIDAD AT 0429<br>DISPLAY " WITH FOREGROUND-COLOR 11 BACKGROUND-COLOR 1.<br>DISPLAY " TIPO" RESP. CANTIDAD" AT LINE LINEA COL 02.* 

DISPLAY " PROV PRECIO DCTO" AT LINE LINEA COL 29.<br>DISPLAY "TOTAL S/DCTO TOTAL C/DCTO" AT LINE LINEA COL 55. ADD 1 TO LINEA. OPEN I-O GENERAL. ITERA-CON-MI. READ GENERAL NEXT AT END CLOSE GENERAL GO TO FIN-ITERA-CON-MI.<br>IF V-LETRAMAT=INICIAL-MATERIALI AND V-NUMMAT=NUMERO-MATERIALI ADD I TO LINEA DISPLAY PANTALLA-CON-MATERIAL-1 IF INICIAL-TIPO1="RE" ADD 1 TO CONTADOR-REO ADD CANTIDAD-MATERIALI TO SUMA-REQ ELSE IF INICIAL-TIPOI="EN" ADD I TO CONTADOR-ENT ADD CANTIDAD-MATERIAL1 TO SUMA-ENT MULTIPLY CANTIDAD-MATERIALI BY PRECIO-MATERIALI **GIVING SUMADOR** ADD SUMADOR TO TOTAL-ENT COMPUTE SUMADOR-1 = SUMADOR\*DESCUENTO-MATERIAL1/100 ADD SUMADOR-1 TO SUMA-TOT SUBTRACT SUMADOR-1 FROM SUMADOR GIVING DIFERENCIA DISPLAY PANTALLA-CON-MATERIAL-2<br>ELSE IF INICIAL-TIPOI="SA" ADD 1 TO CONTADOR-SAL ADD CANTIDAD-MATERIALI TO SUMA-SAL  $END-IF$  $END-IF$ . IF LINEA>=22 DISPLAY "OPRIMA ENTER ( < ) ) PARA CONTINUAR " AT LINE LINEA COL 20 MOVE SPACES TO OPCION ACCEPT OPCION AT LINE LINEA COL 57 NOVE 10 TO K<br>MOVE 20 TO FIN-MARGEN PERFORM CARATULA-1 THRU FIN-CARATULA-2 MOVE 11 TO LINEA DISPLAY<sup>\*</sup>\* TIPO<sup>\*\*\*</sup>RESP. CANTIDAD" AT LINE LINEA COL 02<br>DISPLAY \* PROV **PRECIO DCTO" AT LINE LINEA COL 29**<br>DISPLAY <u>"TOTAL S</u>/DCTO TOTAL C/DCTO" AT LINE LINEA COL 55 ADD 1 TO LINEA  $END-IF$ . GO TO ITERA-CON-MI. FIN-ITERA-CON-M1. s DISPLAY " c  $\Omega$  $\boldsymbol{T}$  $\Omega$ S" AT 0540.  $\cdot$ **DISPLAY** TOTAL. AT 0640. DISPLAY " ĵ. **DESCUENTO** AT 0740. **DISPLAY**  $\ddot{\phantom{1}}$ TOT-DCTO  $\bullet$ AT 0840. DISPLAY " **REAL VS PRESUPUESTO** ٠. AT 0940. MOVE TOTAL-ENT TO SUMAREO. DISPLAY SUMAREO AT 0663 WITH FOREGROUND-COLOR 11 BACKGROUND-COLOR 1. MOVE SUMA-TOT TO SUMAREO. DISPLAY SUMARED AT 0763 WITH FOREGROUND-COLOR 11 BACKGROUND-COLOR 1. COMPUTE DIFERENCIA = TOTAL-ENT - SUMA-TOT.

*HOVE DIFERENCIA TO SUMAREO. DISPLAY SUMAREO* AT *0863 WITH FOREGROUND-COLOR l l BACKGROUND-COLOR l. DISPLAY* ,. *INFORMACION CANTIDADES" AT 0402.*  **DISPLAY "TOTAL RET { } { } }** AT 0502,<br>DISPLAY "POR ENTREGAR { } } } <br>DISPLAY "TOTAL SAL { } } } AT 0802, *DISPLAY '"TOTAL SAL { ] [ }* " *AT 0802, DISPLAY '"EN EXISTENCIA { }" AT 0902. DISPLAY CONTADOR-REO* AT *0517 WITH FOREGRDUND-COLOR 11 BACKGROUND-COLOR l. DISPLAY CONTADOR-ENT AT 0617 WITH FOREGROUND-COLOR 11 BACKGROUND-COLOR l. DISPLAY CONTADOR-SAL AT 0817*  **WITH FOREGROUND-COLOR 11 BACKGROUND-COLOR 1.**<br>MOVE SUMA-REO TO SUMAREO<br>DISPLAY SUMAREO AT 0522 *DISPLAY SUMAREO AT 0522 WITH FOREGROUND-COLOR 11 BACKGROUND-COLOR l,* MOVE SUMA-ENT TO SUMAREO *DISPLAY SUMAREO AT 0622 WITH FOREGROUND-COLOR* J *1 BACKGROUND-COLOR 1, MOVE SUMA-SAL TO SUMAREO DISPLAY SUMAREO AT 0822 WITH FOREGROUND-COLOR 11 BACKGROUND-COLOR 1. SUBTRACT SUMA-ENT FROM SUMA-REO GIVING DIFERENCIA. HOVE DIFERENCIA TO SUMAREO. IF DIFERENCIA>O DISPLAY SUMAREO AT 0722 WITH FOREGROUND-COLOR 4 BACKGROUND-COLOR 1 ELSE DISPLAY SUMAREQ AT 0722 WITH FOREGROUND-COLOR 11 BACKGROUND-COLOR 1 END-IF. SUBTRACT SUMA-SAL FROM SUMA-ENT GIVING DIFERENCIA. MOVE DIFERENCIA TO SUMl\REO. IF' DIFERENCIA<=D DISPLAY SUMAREO AT 0922 WITH FOREGROUND-COLOR 4 BACKGROUND-COLOR 1 ELSE DISPLAY SUMAREO AT 0922 WITH FOREGROUND-COLOR 11 BACKGROUND-COLOR 1 END-IF. OPEN I-0 PRECIOS. ITERA-BUSCA-PRESUPUESTO. READ PRECIOS NEXT AT END CLOSE PRECIOS GO TO FIN-BUSCA-PRESUPUESTO. IF' P-INICIAL-MATERIAL=V-LETRAMAT AND P-NUMERO-MATERIAL=V-NUMMAT CLOSE PRECIOS GO TO FIN-BUSCA-PRESUPUESTO END-IF. GO TO ITERA-BUSCA-PRESUPUESTO. FIN-BUSCA-PRESUPUESTO. DISPLAY H P R E S U P U E S T OH AT 0340 WITH FOREGRDUND-COLOR* <sup>J</sup>*BACKGROUND-COLOR l, DISPLAY "{ } { } { }" AT 0440.* 

MOVE P-CANTIDAD TO SUMAREQ.<br>DISPLAY SUMAREQ AT 0441 WITH FOREGROUND-COLOR 3 BACKGROUND-COLOR 1. MOVE P-PRECIO-CALCULADO TO SUMAREO. DISPLAY SUMAREQ AT 0454 WITH FOREGROUND-COLOR 3 BACKGROUND-COLOR 1. COMPUTE SUMA-REO=P-CANTIDAD\*P-PRECIO-CALCULADO. MOVE SUMA-REQ TO SUMAREQ. MOVE SUMATREO AT 0467<br>DISPLAY SUMAREO AT 0467<br>WITH FOREGROUND-COLOR 3 BACKGROUND-COLOR 1. DISPLAY " **REAL VS PRESUPUESTO I** 1" AT 0940. MOVE 0 TO DIFERENCIA. COMPUTE DIFERENCIA=SUMA-REO - TOTAL-ENT + SUMA-TOT. MOVE DIFERENCIA TO SUMAREO. IF DIFERENCIA<0 DISPLAY SUMAREO AT 0963 WITH FOREGROUND-COLOR 4 BACKGROUND-COLOR 1 **ELSE** DISPLAY SUMAREO AT 0963 WITH FOREGROUND-COLOR 11 BACKGROUND-COLOR 1 END-IF.<br>MOVE "S" TO OPCION. DISPLAY " " AT 2302. DISPLAY " DESEA VER VARIACIONES DE PRECIOS S/N" AT 2320. *NSPLAI" DESCAVER VARIACIONALES<br>ACCEPT OPCION AT 2360.<br>MOVE SPACES TO V-CONSULTAS<br>IF OPCION = "S" OR "s"* GO TO CONTINUA-CON-MATERIAL4 **ELSE** GO TO MENU-CONSULTA-MATERIAL  $END-IF$ . CONTINUA-CON-MATERIAL4. MOVE 0 TO SUMA-REO SUMA-SAL. MOVE 10 TO K.<br>MOVE 10 TO K.<br>MOVE 20 TO FIN-MARGEN. PERFORM CARATULA-1 THRU FIN-CARATULA-2. OPEN I-O GENERAL. MOVE 11 TO LINEA.<br>MOVE 2 TO COLUMNA. ITERA-VARIACION. READ GENERAL NEXT AT END CLOSE GENERAL IF V-LETRAMAT=INICIAL-MATERIALI AND V-NUMMAT=NUMERO-MATERIALI IF INICIAL-TIPOI="EN" IF SUMA-REO<=0 MOVE PRECIO-MATERIALI TO SUMA-REO<br>IY " VARIACIONES DE PRECIOS" DISPLAY " AT LINE LINEA COL 02 ADD 1 TO LINEA DISPLAY " ENT. **FECHA** PRECIO VAR. DCTO. PROV" AT LINE LINEA COL 02 ADD 1 TO LINEA **DISPLAY "**[  $1<sub>1</sub>$  $AT$  LINE LINEA COL COLUMNA -14 J" MOVE 3 TO COLUMNA DISPLAY INICIAL-TIPOI AT LINE LINEA COL COLUMNA

WITH FOREGROUND-COLOR 11 BACKGROUND-COLOR 1 MOVE 5 TO COLUMNA<br>DISPLAY NUMERO-TIPOI AT LINE LINEA COL COLUMNA WITH FOREGROUND-COLOR II BACKGROUND-COLOR I MOVE FECHA-REGISTROI TO V-FECHAZ MOVE 10 TO COLUMNA<br>DISPLAY V-FECHAZ AT LINE LINEA COL COLUMNA WITH FOREGROUND-COLOR 11 BACKGROUND-COLOR 1 MOVE 21 TO COLUMNA MOVE PRECIO-MATERIALI TO SUMAREO DISPLAY SUMAREQ AT LINE LINEA COL COLUMNA WITH FOREGROUND-COLOR 11 BACKGROUND-COLOR 1 MOVE 42 TO COLUMNA<br>DISPLAY DESCUENTO-MATERIALI AT LINE LINEA COL COLUMNA<br>DISPLAY DESCUENTO-MATERIALI AT LINE LINEA COL COLUMNA<br>WITH FOREGROUND-COLOR 11 BACKGROUND-COLOR 1 MOVE 48 TO COLUMNA DISPLAY CLAVE-PROVEEDORI AT LINE LINEA COL COLUMNA WITH FOREGROUND-COLOR 11 BACKGROUND-COLOR 1 ELSE IF PRECIO-MATERIALI>SUMA-REO ADD 1 TO LINEA MOVE 2 TO COLUMNA ŗ. DISPLAY "I  $1<sub>1</sub>$  $1<sub>1</sub>$  $AT$  LINE LINEA COL 2 8) I MOVE 3 TO COLUMNA DISPLAY INICIAL-TIPOI AT LINE LINEA COL COLUMNA<br>WITH FOREGROUND-COLOR 11 BACKGROUND-COLOR 1 **MOVE 5 TO COLUMNA** DISPLAY NUMERO-TIPOI AT LINE LINEA COL COLUMNA WITH FOREGROUND-COLOR 11 BACKGROUND-COLOR 1 MOVE FECHA-REGISTROI TO V-FECHAZ MOVE 10 TO COLUMNA DISPLAY V-FECHAZ AT LINE LINEA COL COLUMNA WITH FOREGROUND-COLOR 11 BACKGROUND-COLOR I MOVE 21 TO COLUMNA MOVE PRECIO-MATERIALI TO SUMAREO DISPLAY SUMAREO AT LINE LINEA COL COLUMNA<br>WITH FOREGROUND-COLOR 11 BACKGROUND-COLOR 1 THIS TORREST PRECIO-MATERIALI/SUMA-REQ<br>COMPUTE INCREMENTO= SUMA-ENT \* 100 - 100<br>DISPLAY INCREMENTO AT LINE LINEA COL 34 WITH FOREGROUND-COLOR 11 BACKGROUND-COLOR 1 MOVE PRECIO-MATERIALI TO SUMA-REO DISPLAY DESCUENTO-MATERIALI AT LINE LINEA COL 42<br>WITH FOREGROUND-COLOR 11 BACKGROUND-COLOR 1 MOVE 48 TO COLUMNA<br>DISPLAY CLAVE-PROVEEDORI AT LINE LINEA COL COLUMNA WITH FOREGROUND-COLOR 11 BACKGROUND-COLOR 1 ELSE IF PRECIO-MATERIALI<SUMA-REQ<br>ADD\_1 TO LINEA MOVE 2 TO COLUMNA DISPLAY "I j\* 11 , ,  $\mathbf{v}$ AT LINE LINEA COL 2 MOVE 3 TO COLUMNA DISPLAY INICIAL-TIPOI AT LINE LINEA COL COLUMNA WITH FOREGROUND-COLOR 4 BACKGROUND-COLOR 1

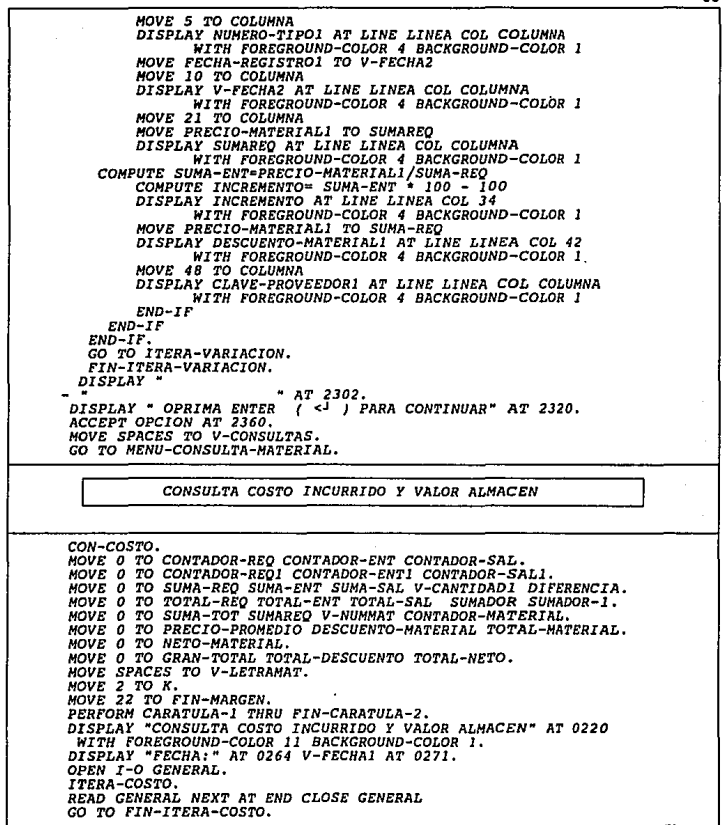

IF INICIAL-TIPOI="RE" ADD 1 TO CONTADOR-REQ1 ELSE IF INICIAL-TIPOI="SA" ADD 1 TO CONTADOR-SALI  $END-TF$ IF INICIAL-TIPOI="EN" ADD I TO CONTADOR-ENTI COMPUTE TOTAL-MATERIAL = CANTIDAD-MATERIALI \* PRECIO-MATERIALI COMPUTE DESCUENTO-MATERIAL = TOTAL-MATERIAL . DESCUENTO-MATERIALI /100 COMPUTE NETO-MATERIAL = TOTAL-MATERIAL - DESCUENTO-MATERIAL ADD TOTAL-MATERIAL TO GRAN-TOTAL ADD DESCUENTO-MATERIAL TO TOTAL-DESCUENTO ADD NETO-MATERIAL TO TOTAL-NETO  $END-IF$ . GO TO ITERA-COSTO. FIN-ITERA-COSTO. MOVE TOTAL-NETO TO ALMACEN. MOVE TOTAL-NETO TO TOTAL-REAL. DISPLAY "ENTRADAS  $1"$  AT 0302. DISPLAY CONTADOR-ENTI AT 0327 WITH HIGHLIGHT BACKGROUND-COLOR 1. DISPLAY "COSTO TOTAL  $1''$  AT 0402. MOVE GRAN-TOTAL TO DIS-TOTAL. DISPLAY DIS-TOTAL AT 0417 WITH HIGHLIGHT BACKGROUND-COLOR 1. DISPLAY "DESCUENTO  $1''$  AT 0502. MOVE TOTAL-DESCUENTO TO DIS-TOTAL. MOVE TOTAL-NETO TO DIS-TOTAL. DISPLAY DIS-TOTAL AT 0617 WITH HIGHLIGHT BACKGROUND-COLOR 1. DISPLAY "SALIDAS  $1''$  AT 0335. DISPLAY CONTADOR-SALI AT 0360 WITH HIGHLIGHT HACKGROUND-COLOR 1. MOVE 0 TO GRAN-TOTAL TOTAL-DESCUENTO TOTAL-NETO CANTIDAD-TOTAL. MOVE 0 TO TOTAL-MATERIAL DESCUENTO-MATERIAL NETO-MATERIAL. MOVE 0 TO PRECIO-PROMEDIO DESCUENTO-PROMEDIO CONTADOR-ENTI. MOVE "AA" TO V-LETRAMAT. MOVE SPACES TO FIN-GENERAL. OPEN I-O GENERAL. ITERA-COSTOSI. READ GENERAL NEXT AT END CLOSE GENERAL<br>MOVE "CERRAR" TO FIN-GENERAL GO TO PROMEDIOS. IF INICIAL-TIPOI="EN" IF V-LETRAMAT-"AA" MOVE CLAVE-MATERIALI TO V-CLAVEMAT  $END-IP$ IF INICIAL-MATERIAL1=V-LETRAMAT AND NUMERO-MATERIALI=V-NUMMAT ADD 1 TO CONTADOR-ENTI ADD CANTIDAD-MATERIALI TO CANTIDAD-TOTAL COMPUTE TOTAL-MATERIAL = CANTIDAD-MATERIAL1 + PRECIO-MATERIAL1 COMPUTE DESCUENTO-MATERIAL = TOTAL-MATERIAL \* DESCUENTO-MATERIALI /100 ADD TOTAL-MATERIAL TO GRAN-TOTAL

ADD DESCUENTO-MATERIAL TO TOTAL-DESCUENTO

*END-IF IF INICIAL-MATERIALl NOT= V-LETRAMAT* OR NUMERO-MATERIAL1 NOT= V-NUMMAT PERFORH *PROMEDIOS THRU FIN-PROHEDIOSJ MDVE O TO GRAN-TOTAL TOTAL-DESCUENTO HOVE l TO CONTADOR-ENT1 MOVE CANTIDAD-MATERIAL1 TO CANTIDAD-TOTAL COMPUTE TOTAL-MATERIAL* = *CANTIDAD-MATERIAL1* • *PRECIO-MATERIALl COMPUTE DESCUENTO-MATERIAL* = *TOTAL-MATERIAL* • *DESCUENTO-MATERIAL! /100*  ADD *TOTAL-MATERIAL TO* GRAN-TOTAL ADD *DESCUENTO-MATERIAL* TO *TOTAL-DESCUENTO END-IF END-IF.*<br>GO TO ITERA-COSTOS1. *GO TO ITERA-COSTOS!. FIN-ITERA-COSTOSJ. ITERA-COSTOS2, MOVE O TO* GRAN-TOTAL *TOTAL-DESCUENTO TOTAL-NETO CANTIDAD-TOTAL. HOVE O TO TOTAL-MATERIAL DESCUENTO-MATERIAL NETO-MATERIAL. HOVE O TO PRECIO-PROMEDIO DESCUENTO-PROMEDIO CONTADOR-SAL1.*<br>MOVE "AA" TO V-LETRAMAT. *HOVE* "AA" *TO V-LETRAMAT. HOVE SPACES* TO *FIN-GENERAL. OPEN I-0 GENERAL. ITERA-COSTOS2A. READ GENERAL NEXT* AT *END CLOSE GENERAL MDVE "CERRAR" TO FIN-GENERAL GO TO LEER-PROMEDIOS. IF INICIAL-TIP01="SA" IF V-LETRAMAT="AA" HOVE CLAVE-MATERIALl TO V-CLAVEMAT END-IF IF INICIAL-MATERIALl=V-LETRAMAT AND NUMERO-MATERI* ALl *111V-NUMMAT ADD* l *TO CONTADOR-SAL1 ADD CANTIDAD-MATERIALl TO CANTIDAD-TOTAL END-IF IF INICIAL-MATERIAL1 NOT= V-LETRAMAT* OR *NUMERO-MATERIAL1 NOT= V-NUMMAT PERFORM LEER-PROMEDIOS THRU FIN-LEER-PROMEDIOS1 HOVE* 1 *TO* CONTADOR-SALl *HOVE CLAVE-MATERIALl TO V-CLAVEMAT HOVE CANTIDAD-MATERIALl TO CANTIDAD-TOTAL END-IF END-IF.*  GO *TO ITERA-COSTOS2A. FIN-ITERA-COSTOS2. CON-CDSTOS3. HOVE TOTAL-NETO TO INCURRIDO DISPLAY "COSTO TOTAL {* J • *AT 0435,*
*HOVE GRAN-TOTAL TO DIS-TOTAL.<br>DISPLAY DIS-TOTAL AT 0450 WITH HIGHLIGHT BACKGROUND-COLOR 1.*<br>DISPLAY "DESCUENTO *I* NOVE TOTAL-DESCUENTO TO DIS-TOTAL.<br>DISPLAY DIS-TOTAL AT 0550 WITH HIGHLIGHT BACKGROUND-COLOR 1.<br>DISPLAY "COSTO NETO 550 WITH HIGHLIGHT BACKGROUND-COLOR 1.<br>DISPLAY DIS-TOTAL AT 0650 WITH HIGHLIGHT BACKGROUND-COLOR 1.<br>DISPLA *DISPLAY* " *{ }* " *AT 0464. MOVE INCURRIDO TO DIS-TOTAL. DISPLAY DIS-TOTAL AT 0465 WITH HIGHLIGHT BACKGROUND-COLOR* J. *DISPLAY* " *ALMACEN" AT 0564 WITH FOREGROUllD-COLOR 14 BACKGROUND-COLOR 1. DISPLAY* " *{* J" *AT 0664, COMPUTE ALMACEN* <sup>=</sup>*ALMACEN* - *INCURRIDO. HOVE ALMACEN TO DIS-TOTAL. DISPLAY DIS-TOTAL AT 0665 WITH HIGHLIGHT BACKGROUND-COLOR l. GO TO CONS-PRECIOS. STOP RUN. PROMEDIOS. OPEN I-0 PRECIOS, ITERA-PROMEDIOS. READ PRECIOS NEXT AT END CLOSE PRECIOS* GO *TO FIN-PROMEDIOS. I F P-CLAVE-MATERIAL=V-CLAVEMAT MOVE CANTIDAD-TOTAL TO P-CANTIDAD-TOTAL MOVE GRAN-TOTAL TO P-GRAN-TOTAL MOVE TOTAL-DESCUENTO TO P-TOTAL-DESCUENTO COMPUTE PRECIO-PROMEDIO* = *GRAN-TOTAL/CANTIDAD-TOTAL COMPUTE DESCUENTO-PROMEDIO* = *TOTAL-DESCUENTO/GRAN-TOTAL* \* *100 MOVE PRECIO-PROMEDIO TO P-PRECIO-PROMEDIO MOVE DESCUENTO-PROMEDIO TO P-DESCUENTO-PROMEDIO MOVE CONTADOR-ENTl TO P-NUMERO-ENTRADAS REWRITE CAMP06 CLOSE PRECIOS GO TO FIN-PROMEDIOS END-IF. GO TO ITERA-PROMEDIOS, FIN-PROMEDIOS. IF f'IN-GENERAL•"CERRAR" GO TO ITERA-COSTOS2 END-IF. FIN-PROMEDIOSl. LEER-PROMEDIOS. OPEN I-0 PRECIOS. ITERA-LEER-PROMEDIOS. READ PRECIOS NEXT AT END CLOSE PRECIOS HOVE "CERRAR" TO FIN-GENERAL GO TO FIN-LEER-PROMEDIOS, IF P-CLAVE-MATERIAL=V-CLAVEMAT HOVE CANTIDAD-TOTAL TO P-CANTIDAD-SALIDAS COMPUTE TOTAL-MATERIAL* = *CANTIDAD-TOTAL* • *P-PRECIO-PROMEDIO COMPUTE DESCUENTO-MATERIAL* = *TOTAL-MATERIAL* • *MOVE TOTAL-MATERIAL TO P-TOTAL-SALIDAS HOVE DESCUENTO-MATERIAL TO P-DESCUENTO-SALIDAS* 

*HOVE CONTADOR-SAL1 TO P-NUMERO-SALIDAS COMPUTE NETO-MATERIAL= TOTAL-MATERIAL* - *DESCUENTO-MATERIAL ADD TOTAL-MATERIAL TO GRAN-TOTAL ADD DESCUENTO-MATERIAL TO TOTAL-DESCUENTO ADD NETO-HATERI AL TO TOTAL-NETO REWRITE CAHP06 CLOSE PRECIOS GO TO FIN-LEER-PROMEDIOS END-IF. GO TO ITERA-LEER-PROMEDIOS. E'IN-LEER-PRDMEDIOS. IF FIN-GENERALr:."CERRAR"*  GO TO CON-COSTOS3 *END-IF. FIN-LEER-PROMEDIOSl, CONS-PRECIOS. HOVE O TO GRAN-TOTAL TOTAL-DESCUENTO CDNTADOR-SALl CDNTADOR-ENTl, HOVE O TO TOTAL-SALIDAS TOTAL-D-SALIDAS MAYOR-TOTAL SUMADOR. HOVE O TO TOTAL-PARCIAL REAL-PARCIAL GRAN-DESCUENTO. OPEN I-0 PRECIOS. CONS-PRECIOSl. READ PRECIOS NEXT AT END CLOSE PRECIOS GO TO CDNS-PRECIOS2, I F MAYDR-TOTAL<P-GRAN-TOTAL MOVE P-GRAN-TOTAL TO MAYOR-TOTAL MOVE P-INICIAL-MATERIAL TO LETRA-GENERAL-MATERIAL( l) MOVE P-NUMERO-MATERI AL TO NUMERO-GENERAL-MATERIAL ( l) MOVE P-NOMBRE-MATERIAL TO NOMBRE-GENERAL( l) END-IF', IF TOTAL-DESCUENTO<P-TOTAL-DESCUENTO MOVE P-TOTAL-DESCUENTO TO TOTAL-DESCUENTO MOVE P-INICIAL-MATERIAL TO LETRA-GENERAL-MATERIAL(2) MOVE P-NUMERO-MATERIAL TO NUMERO-GENERAL-MATERIAL(2) MOVE P-NOMBRE-MATERIAL TO NOMBRE-GENERAL(2)*<br>*END-IF.<br>IF TOTAL-SALIDAS<P-TOTAL-SALIDAS IF TOTAL-SALIDAS<P-TOTAL-SALIDAS HOVE P-TDTAL-SALIDAS TO TOTAL-SALIDAS MOVE P-INICIAL-MATERIAL TO LETRA-GENERAL-MATERIAL( 3) MOVE P-NUMERO-MATERIAL TO NUMER0-GENERAL-MATERIAL(3) MOVE P-NOMBRE-MATERIAL TO NOMBRE-GENERAL(J) END-IF. IF TOTAL-D-SALIDAS<P-DESCUENTO-SALIDAS MOVE P-DESCUENTO-SALIDAS TO TOTAL-O-SALIDAS MOVE P-INICIAL-MATERIAL TO LETRA-GENERAL-MATERIAL(4) MOVE P-NUMERO-MATERIAL TO NUMERO-GENERAL-MATERIAL(4)*<br>MOVE P-NOMBRE-MATERIAL TO NOMBRE-GENERAL(4)<br>END-IF. *I E' CONTADOR-ENT l <P-NUMERO-ENTRADAS HOVE P-NUMERO-ENTRADAS TO CONTADDR-ENT l MOVE P-INICIAL-MATERIAL TO LETRA-GENERAL-MATERIAL(S) MOVE P-NUMERO-MATERIAL* ro· *NUMERO-GENERAL-MATERIAL(S) MOVE P-NOMBRE-MATERIAL TO NOMBRE-GENERAL (S)*<br>END-IF.<br>IF CONTADOR-SALI<P-NUMERO-SALIDAS *IF CONTADOR•SALl <P-NUMERO-SALIDAS HOVE P-NUMERO-SALIDAS* TO *CONTADOR-SALl MOVE P-INICIAL-MATERIAL TO LETRA-GENERAL-MATERIAL(6} HOVE P-NUMERO-MATERI AL TO NUMERO-GENERAL-MATERIAL( 6) MOVE P-NOMBRE-MATERIAL TO NOMBRE-GENERAL(6} END-IE'.* 

*IF P-GRAN-TOTAL>O COMPUTE SUMADOR-l* = *P-PRECIO-CALCULADO* ' *P-CANTIDAD* ADD *SUMADOR-l TO TOTAL-PARCIAL COMPUTE REAL-PARCIAL* .: *P-GRAN-TOTAL* - *P-TOTAL-DESCUENTO ADD REAL-PARCIAL TO GRAN-DESCUENTO END-IF. COMPUTE SUMADOR* = *P-PRECIO-CALCULADO* • *P-CANTIDAD. ADD SUMADOR TO* GRAN-TOTAL, GO *TO CONS-PRECIOSl. CONS-PRECIOS2, DISPLAY HCOMPARATIVO REAL VS. PRESUPUESTOH* AT *0724 WITH FOREGROUND-COLOR 11 BACKGROUND-COLOR 1. DISPLAY HCOMPARATIVO PARCIAL [* J [ - *H[ \}"* AT *0810. DISPLAY "COMPARATIVO* TOTAL ı f MOVE GRAN-DESCUENTO TO DIS-TOTAL.<br>DISPLAY DIS-TOTAL AT 0833 WITH HIGHLIGHT BACKGROUND-COLOR 1. *DOVE TOTAL-PARCIAL TO DIS-TOTAL."<br>DISPLAY DIS-TOTAL AT 0850 WITH HIGHLIGHT BACKGROUND-COLOR 1.<br>MOVE TOTAL-REAL TO DIS-TOTAL.<br>DISPLAY DIS-TOTAL TO DIS-TOTAL.<br>MOVE GRAN-TOTAL TO DIS-TOTAL. ...<br>MOVE GRAN-TOTAL TO DIS-TOTAL.* DISPLAY DIS-TOTAL AT 0933 WITH HIGHLIGHT BACKGROUND-COLOR 1.<br>MOVE GRAN-TOTAL TO DIS-TOTAL.<br>DISPLAY DIS-TOTAL AT 0950 WITH HIGHLIGHT BACKGROUND-COLOR 1.<br>CORPUTE CONTADOR-REQ AT 0067 WITH HIGHLIGHT BACKGROUND-COLOR 1.<br>DISPLA COMPUTE CONTADOR-REO = TOTAL-REAL / GRAN-TOTAL \* 100.<br>DISPLAY CONTADOR-REO AT OPST WITH HIGHLIGHT BACKGROUND-COLOR 1.<br>DISPLAY " E N T R A D A S<br>DISPLAY " E N T R A D A S<br>DISPLAY "MATERIALES MAS REPRESENTATIVOS" AT I102<br>DIS *WITH FREE REGROUND-COLOR 11 BACKGROUND-COLOR 1.*<br>WITH FOREGROUND-COLOR 11 BACKGROUND-COLOR 1.<br>DISPLAY "NAYOR COSTO: CLAVE: [ ]" AT 1202.<br>DISPLAY "[ ] *DISPLAY* " *[* J" AT *1302. DISPLAY "COSTO : { }"* AT *1402. DISPLAY "MAYOR DESCUENTO: CLAVE: ]"* AT *1602. DISPLAY "{ ]"* AT *1702, DISPLAY "MAYOR NUMERO DE ENTRADAS:" <sup>'</sup> AT 2002.*<br>*DISPLAY "CLAVE: [ ] NO. ENTS. [ ]" AT 2102.<br>DISPLAY "[ <sup>]</sup> AT 2202.* <sup>1</sup>( }" AT *2202. MOVE MAYOR-TOTAL TO VIS-TOTAL.*  BACKGROUND-COLOR 1.<br>DISPLAY LETRA-GENERAL-MATERIAL(1) AT 1229 WITH HIGHLIGHT<br>BACKGROUND-COLOR 1.<br>DISPLAY NUMERO-GENERAL-MATERIAL(1) AT 1231 WITH HIGHLIGHT<br>BACKGROUND-COLOR 1. *BACKGROUND-COLOR 1, AT 1303 WITH HIGHLIGHT BACKGROUND-COLOR 1,<br>BACKGROUND-COLOR 1,<br>MOVE TOTAL-DESCUENTO TO DIS-TOTAL.<br>DISPLAY DIS-TOTAL AT 1820 WITH HIGHLIGHT<br>BACKGROUND-COLOR 1, BISPLAY LETRA-GENERAL-MATERIAL(2) AT 1629 WITH HIGHLIGHT BACKGROUND-COLOR I,<br>BACKGROUND-COLOR I,<br>DISPLAY NUMERO-GENERAL-MATERIAL(2) AT 1631 WITH HIGHLIGHT<br>BACKGROUND-COLOR I,* 

DISPLAY NOMBRE-GENERAL(2) AT 1703 WITH HIGHLIGHT<br>
DISPLAY NOMBRE-GENERAL(2) AT 1703 WITH HIGHLIGHT<br>
DISPLAY CONTADOR-ENT! AT 2129 WITH HIGHLIGHT<br>
DISPLAY LETRA-GENERAL-MATERIAL(5) AT 2110 WITH HIGHLIGHT<br>
DISPLAY NUMERO-GEN *DISPLAY .. DESCUENTO: [ }* H *AT 1846. DISPLAY .,MAYOR NUMERO DE SALIDAS:., AT 2046. DISPLAY "CLAVE: [*  $\overline{)}$  *NO. SALS. [*  $\overline{)}$  *<sup>#</sup> AT 2146, <i>DISPLAY "[*  $\overline{)}$  *[*  $\overline{)}$   $\overline{A}$  *T 2246. MOVE TOTAL-SALIDAS TO DIS-TOTAL.<br>DISPLAY DIS-TOTAL AT 1464 WITH HIGHLIGHT<br>BACKGROUND-COLOR 1.<br>DISPLAY LETRA-GENERAL-MATERIAL(3) AT 1273 WITH HIGHLIGHT<br>DISPLAY NUMERO-GENERAL-MATERIAL(3) AT 1273 WITH HIGHLIGHT<br>DISPLAY NUME BISPLAY NOMBRE-GENERAL(3) AT 1347 WITH HIGHLIGHT<br>BACKGROUND-COLOR 1,<br>BACKGROUND-COLOR 1,<br>MOVE TOTAL-D-SALIDAS TO DIS-TOTAL.<br>DISPLAY DIS-TOTAL AT 1864 WITH HIGHLIGHT<br>BACKGROUND-COLOR 1, DISPLAY LETRA-GENERAL-MATERIAL(4)* AT *1673 WITH HIGHLIGHT BACKGROUND-COLOR l.*  DISPLAY NUMERO-GENERAL-MATERIAL(4) AT 1675 WITH HIGHLIGHT<sub>.</sub><br>BACKGROUND-COLOR 1.<br>DISPLAY NOMBRE-GENERAL(4) AT 1747 WITH HIGHLIGHT BACKGROUND-COLOR 1.<br>DISPLAY CONTADOR-SALL AT 2173 WITH HIGHLIGHT<br>BACKGROUND-COLOR 1.<br>DISPLAY LETRA-GENERAL-MATERIAL(6) AT 2154 WITH HIGHLIGHT<br>BACKGROUND-COLOR 1. *BISPLAY NUMERO-GENERAL-MATERIAL(6) AT 2156 WITH HIGHLIGHT<br>BACKGROUND-COLOR 1,<br>DISPLAY NOMBRE-GENERAL{6) AT .2247 WITH HIGHLIGHT<br>BACKGROUND-COLOR 1,<br>GO TO INICIO-IMPRIME. GO TO INICIO-IMPRIME. CON-PRECIOS-PREGUNTA,*   $DISPLAY$ - H H *AT 2302 WITH BACKGROUND-COLOR 1. DISPLAY* ., *{ } CONSULTAR" AT 2310. DITH FOREGROUND-COLOR 11 BACKGROUND-COLOR 1.*<br>DISPLAY "[ ] TERMINAR ( <<sup>J</sup> ) CONTINUAR ( ] " AT 2330.

DISPLAY "T" AT 2331<br>WITH FOREGROUND-COLOR 11 BACKGROUND-COLOR 1.<br>MOVE "C" TO OPCION.<br>MOVE "C" TO OPCION.<br>WITH FOREGROUND-COLOR 11 BACKGROUND-COLOR 1.<br>IF OPCION-"C" OR "C"<br>ELSE IF OPCION-"T" OR "t" *GO TO MENU-CONSULTAS END-IF. GO TO CON-PRECIOS-PREGUNTA. CON-DESPLEGAR-PRECIOS. MI* 2302 WITH BACKGROUND-COLOR 1.<br>DISPLAY "[ ] INICIO" AT 2310.<br>DISPLAY "I" AT 2311 WITH FORECROUND-COLOR 11 BACKGROUND-COLOR 1.<br>DISPLAY "[] LETRA NNCIAL (<<sup>1</sup>) CONTINUAR [ ]" AT 2330.<br>DISPLAY "L" AT 2331<br>MITH FORECROUND-COLOR 11 BACKGROUND-COLOR 1.<br>MOVE "L" TO OPCION.<br>ACCEPT OPCION AT 2369<br>IF OPCION="I" *GO TO ITERA-PRECIOS-INICIO<br>ELSE IF OPCION="L" OR "1"<br>DISPLAY "INGRESE INICIAL DEL MATRIAL (I )" AT 2323<br>ACCEPT V-LETRAMAT AT 2355<br>ACCEPT V-LETRAMAT AT 2355<br>WITH FOREGROUND-COLOR 11 BACKGROUND-COLOR 1* GO *TO ITERA-PRECIOS-INICIAL END-IF. ITERA-PRECIOS-INICIAL.<br>OPEN I-0 PRECIOS.<br>MOVE 22 TO FIN-MARGEN.<br>HOVE 22 TO FIN-MARGEN.<br>PERFORM CARATULA-1 THRU FIN-CARATULA-2.<br>DISPLAY MEDIA-CARATULA AT 1001 WITH BACKGROUND-COLOR 1.<br>ITERA-PRECIOS-INICIAL-1. READ PRECIOS NEXT AT END CLOSE PRECIOS GO TO FIN-ITERA-PRECIOS-INICIAL-1. IF P-INICIAL-MATERIAL>=V-LETRAMAT PERFORM DESPLEGAR-PRECIOS-! THRU FIN-DESPLEGAR-PRECIOS-I DISPLAY* " . " AT 2302<br>DISPLAY "[ ] CONTINUAR" AT 2310<br>DISPLAY "C" AT 2311<br>DISPLAY "C" AT 2311<br>DISPLAY "[ ] TERMINAR ( <<sup>1</sup> ) CONTINUAR [ ]" AT 2325<br>DISPLAY "[ ] TERMINAR ( <<sup>1</sup> ) CONTINUAR [ ]" AT 2325<br>DISPLAY "T" AT 2326<br>MOVE "C" T *IF OPCION="C" OR* "e"

HOVE 9 TO K *HOVE 22 TO FIN-MARGEN<br>PERFORM CARATULA-1 THRU FIN-CARATULA-2<br>DISPLAY MEDIA-CARATULA AT 1001 WITH BACKGROUND-COLOR l<br>CO TO ITERA-PRECIOS-INICIAL-1<br>ELSE IF OPCION-"T" OR "t" CLOSE PRECIOS GO TO CON-PRECIOS-PREGUNTA END-IF END-IF.*<br>GO TO ITERA-PRECIOS-INICIAL-1. GO *TO ITERA-PRECIOS-INICIAL-1. FIN-ITERA-PRECIOS-INICIAL-1. DISPLAY '"NO HAY MAS REGISTROS" AT 1530. GO TO CON-PRECIOS-PREGUNTA. ITERA-PRECIOS-INICIO. OPEN I-0 PRECIOS.* HOVE 9 TO K. HOVE 22 TO FIN-MARGEN.<br>PERFORM CARATULA-1 THRU FIN-CARATULA-2.<br>PERFORM CARATULA-1 THRU FIN-CARATULA-2.<br>DISPLAY MEDIA-CARATULA AT 1001 WITH BACKGROUND-COLOR 1.<br>ITERA-PRECIOS-INICIO-1. *READ PRECIOS NEXT AT END CLOSE PRECIOS*  GO *TO FIN-ITERA-PRECIOS-INICI0-1. PERFORM DESPLEGAR-PRECIOS-! THRU FIN-DESPLEGAR-PRECIOS-I. DISPLAY* ,. ,. *AT 2302.*  DISPLAY "[ ] CONTINUAR" AT 2310.<br>
DISPLAY "C" AT 2311<br>
MITH FOREGROUND-COLOR 11 BACKGROUND-COLOR 1.<br>
MITH FOREGROUND-COLOR 11 BACKGROUND-COLOR 1.<br>
DISPLAY "T" AT 2326<br>
DISPLAY "T" AT 2326<br>
MITH FOREGROUND-COLOR 11 BACKGROU *MDVE* 22 *TO FIN-MARGEN PISPLAY MEDIA-CARATULA AT 1001 WITH BACKGROUND-COLOR 1*<br>GO TO ITERA-PRECIOS-INICIO-1<br>ELSE IF OPCION-"T" OR "t"<br>CLOSE PRECIOS<br>GO TO CON-PRECIOS-PREGUNTA *END-IF. GO TO ITERA-PRECIDS-INICI0-1. FIN-ITERA-PRECIOS-INICI0-1. DISPLAY "NO HAY MAS REGISTROS" AT 1530. GO TO CON-PRECIOS-PREGUNTA. DESPLEGAR-PRECIOS-!. DISPLAY "INFORMACION POR MATERIAL'" AT 1126 WITH FOREGROUND-COLOR 11 BACKGROUND-COLOR* l, *DISPLAY "[ } [ }"* AT 1204. *DISPLAY* ,. *CANTIDAD PRECIO VS PRES." AT 1304. DISPLAY '"PRESUPUESTO: { } { TOTAL* 

*1 DISPLAY [l00.00\]" AT 1404.* "ENTRADAS: { *[ \}"ATl504.*  I ı ĺ ı - • *1 DISPLAY "SALIDAS: { [ \]" AT 1604.*  - • 1 *DISPLAY "PRE. VS ENTS* - " *]" AT 1804. DISPLAY "EN ALMACEN*  - " *]* " *AT 2004. DISPLAY P-CLAVE-MATERIAL AT 1205 WITH HIGHLIGHT BACKGROUND-COLOR 1* • *DISPLAY P-NOMBRE-HATERIAL AT 1213 WITH HIGHLIGHT BISPLAY P-UNIDAD-MATERIAL AT 1246 WITH HIGHLIGHT<br>BACKGROUND-COLOR 1.<br>MOVE P-CANTIDAD TO DIS-TOTAL. HOVE P-CANTIDAD TO DIS-TOTAL. DISPLAY DIS-TOTAL AT 1418 WITH HICHLIGHT BACKGROUND-COLOR 1* • *HOVE P-PRECIO-CALCULADO TO DIS-CANTIDAD. DISPLAY DIS-CANTIDAD AT 1435 l'IITH HIGHLIGHT BACKGROUND-COLOR 1* • *COMPUTE GRAN-TOTAL* = *P-CANTIDAD* \* *P-PRECIO-CALCULADO. HOVE GRAN-TOTAL TO DIS-TOTAL. DISPLAY DIS-TOTAL AT 1449 WITH HIGHLIGHT BACKGROUND-COLOR l. HOVE P-CANTIDAD-TOTAL TO VIS-TOTAL. DISPLAY DIS-TOTllL AT 1518 WITH HIGllLIGHT BACKGROUND-COLOR 1. COMPUTE V-PRECIO* = *(P-GRAN-TOTAL* - *P-TOTAL-DESCUENTO)*  / *P-CANTIDAD-TOTAL. MOVE V-PRECIO TO VIS-CANTIDAD. DISPLAY DIS-CANTIDAD AT 1535 WITH HIGHLIGHT BACKGROUND-COLOR 1* • *COMPUTE REAL-PARCIAL* = *P-GRAN-TOTAL* - *P-TOTAL-DESCUENTO. MOVE REAL-PARCIAL TO DIS-TOTAL. DISPLAY DIS-TOTAL AT 1549 WITH HIGHLIGHT BACKGROUND-COLOR 1. COMPUTE PORl* <sup>=</sup>*REAL-PARCIAL/GRAN-TOTAL\* lOO. HOVE PORl TO DIS-PORl. DISPLAY DIS-PORl AT 1568 WITH HIGHLIGHT BACKGROUND-COLOR 1. HOVE P-CANTIDAD-SALIDAS TO DIS-TOTAL. DISPLAY DIS-TOTAL AT 1618 WITH HIGHLIGllT BACKGROUND-COLOR 1* • *DISPLAY VIS-CANTIDAD AT 1635 WITH HIGHLIGHT BACKGROUND-COLOR 1* • *COMPUTE TOTAL-PARCIAL* "' *P-TOTAL-SALIDAS* - *P-DESCUENTO-SALIDAS. MOVE TOTAL-PARCIAL TO DIS-TOTAL. DISPLAY DIS-TOTAL AT 1649 WITH HIGHLIGHT BACKGROUND-COLOR 1* , *COMPUTE PORl* <sup>=</sup>*TOTAL-PARCIAL/GRAN-TOTAL\* 100, MOVE PORl TO DIS-PORl, DISPLAY DIS-PORJ AT 1668 WITH HIGHLIGHT BACKGROUND-COLOR 1* • *COMPUTE TOTAL-REAL* = *P-CANTIDAD* - *P-CANTIDAD-TDTAL.* 

MOVE TOTAL-REAL TO DIS-TOTAL.<br>DISPLAY DIS-TOTAL AT 1818 WITH HIGHLIGHT<br>BACKGROUND-COLOR 1.<br>COMPUTE TOTAL-REAL = GRAN-TOTAL - REAL-PARCIAL.<br>MOVE TOTAL-REAL TO DIS-TOTAL.<br>DISPLAY DIS-TOTAL AT 1849 WITH HIGHLIGHT<br>BACKGROUND-C *BACKGROUND-COLOR 1* , *COMPUTE TOTAL-REAL* = *P-CANTIDAD-TOTAL* - *P-CANTIDAD-SALIDAS,*  NOWE TOTAL-REAL TO DIS-TOTAL.<br>
MOVE TOTAL-REAL TO DIS-TOTAL.<br>
DISPEAY DIS-TOTAL AT 2018 WITH HIGHLIGHT<br>
DACKGROUND-COLOR I.<br>
COMPUTE TOTAL-REAL TO DIS-TOTAL.<br>
MOVE TOTAL-REAL TO DIS-TOTAL.<br>
NOVE TOTAL-REAL TO DIS-TOTAL.<br>
D *BACKGROUND-COLOR 1* , *FIN-DESPLEGAR-PRECIOS-I,* 

**PROCESO DE IMPRESION** 

*INICIO-IMPRIME. HOVE O TO T-PRESUPUESTO T-TOTAL-ENTRADA T-DESCUENTO-ENTRADA. HOVE O TO T-NETO-ENTRADA T-TOTAL-SALIDA T-DESCUENTO-SALIDA. HOVE O TO T-NETO-SALIDA T-VALOR-ALMACEN. OPEN* I-0 *PRECIOS. OPEN OUTPUT IMPRESION IMPRESION1.* WRITE *REG-LINEA FROM CABECERA-INICIAL. WRITE REG-LINEA FROM CABECERA-LETRER01.* WRITE *REG-LINEA FROM CABECERA-LETRER02, WRITE REG-LINEA FROM CABECERA-FINAL, WRITE REG-LINEA FROM CABECERA-INICIAL. IMPRESION-1. READ PRECIOS NEXT AT END CLOSE PRECIOS* GO *TO FIN-IMPRESION-1. PERFORM IMPRIME-1 THRU FIN-IMPRIME-1. GO* TO *IHPRESION-1. FIN-IMPRESION-1. WRITE REG-LINEA FROM CABECERA-FINAL.*  MOVE 0 TO I-NUMERO-MATERIAL.<br>MOVE SPACES TO T A L E<br>MOVE SPACES TO I-UNIDAD.<br>MOVE 0 TO I-CANTIDAD I-PRECIO<br>MOVE T-PRESUPUESTO TO I-PRESUPUESTO. *HOVE O TO I-PRECIO-PROMEDIO I-DESCUENTO-PROMEDIO.*<br>MOVE O TO I-CANTIDAD-ENTRADA<br>MOVE T-TOTAL-ENTRADA TO I-TOTAL-ENTRADA *HOVE T-DESCUENTO-ENTRADA TO !-DESCUENTO-ENTRADA.<br>HOVE T-RETO-ENTRADA TO I-NETO-ENTRADA.<br>HOVE T-DESCUENTADAD-SALIDA.<br>HOVE T-DESCUENTO-SALIDA TO I-DESCUENTO-SALIDA.<br>HOVE T-DESCUENTO-SALIDA TO I-DESCUENTO-SALIDA. HOVE T-NETO-SALIDA TO I-NETO-SALIDA.<br>HOVE O TO I-CANTIDAD-ALMACEN.<br>HOVE T-VALOR-ALMACEN TO I-VALOR-ALMACEN.<br>HOVE T-VALOR-ALMAR FROM CABECERA-INICIAL. WRITE REG-LINEA FROM IMPRIME.* 

*WRITE REG-LINEA* FROH *CABECERA-FINAL. CLOSE IMPRESION. CLOSE IMPRESIONl,*  GO *TO CON-PRECIOS-PREGUNTA. STOP* RUN. *IMPRIME-1. MOVE P-INICIAL-MATERIAL TO I-LETRA-MATERIAL<br>2000 P-NUMERO-MATERIAL <sup>20</sup>-DETRA-MATERIAL.<br><i>MOVE P-NUMERO-MATERIAL TO I-NUMERO-MATERIAL*<br>2002 P-NUMERO-MATERIAL TO I-UNIDAD A-UNIDAD.<br>*MOVE P-UNIDAD-MATERIAL TO I-UNIDAD A-UNID HOVE* P-UNIDAD-MATERIAL TO *!-UNIDAD* A-UNIDAD. *HOVE* P-CANTIDAD TO *!-CANTIDAD* A-CANTIDAD HOVE P-CANTIDAD TO *V-CAN-PRES. MOVE* P-PREC!O-CALCULADO *TO* 1-PREClO A-PRECIO. *MOVE P-PRECIO-CALCULADD* TO *V-PRE-PRES. COMPUTE* !-PRESUPUESTO "' V-.CAN-PRES \* *V-PRE-PRES. HOVE !-PRESUPUESTO* TO *A-PRESUPUESTO. MOVE P-PRECIO-PROMEDIO TO !-PRECIO-PROMEDIO A-PREC !O-PROMEDIO. HOVE P-DESCUENTO-PROMEDIO TO !-DESCUENTO-PROMEDIO A-DESCUENTO-PROMEDIO. MOVE* P-CANTIDAD-TOTAL TO 1-CANT!DAD-ENTRADA A-CANT !DAD-ENTRADA. *MOVE* P-GRAN-TOTAL *TO !-TOTAL-ENTRADA*  A-TOTAL-ENTRADA. *MOVE P-TOTl\L-DESCUENTO* TO *!-DESCUENTO-ENTRADA A-DESCUENTO-ENTRADA, COMPUTE !-NETO-ENTRADA =* P-GRAN-TOTAL - *P-TOTAL-DESCUENTO. MOVE I-NETO-ENTRADA TO NETO-ENTRADAS.<br>NOVE I-NETO-ENTRADA TO A-NETO-ENTRADA.<br>NOVE P-CANTIDAD-SALIDAS TO I-CANTIDAD-SALIDA<br>A-CANTIDAD-SALIDAS.<br>NOVE P-TOTAL-SALIDA.<br>NOVE P-TOTAL-SALIDA. MOVE P-DESCUENTO-SALIDAS TO I-DESCUENTO-SALIDA*<br>A-DESCUENTO-SALIDA, *COMPUTE I-NETO-Sl\LIDA=P-TOTAL-SALIDAS* - *P-DESCUENTO-SALIDAS. MOVE* !-NETO-SALIDA *TO* NETO-SALIDAS. MOVE *!-NETO-SALIDA TO* A-NETO-SALIDA. *COMPUTE* I-CANTIDAD-ALMACEN~P-CANTIDAD-TOTAL - MOVE I-CANTIDAD-ALMACEN TO A-CANTIDAD-ALMACEN.<br>COMPUTE I-VALOR-ALMACEN= NETO-ENTRADAS - NETO-SALIDAS.<br>MOVE I-VALOR-ALMACEN TO A-VALOR-ALMACEN.<br>ADD A-POTAL-ENTRADA TO T-PRESUPUESTO.<br>ADD A-TOTAL-ENTRADA TO T-TOTAL-ENTRADA. *ADD* A-DESCUENTO-ENTRADA *TO T-DESCUENTO-ENTRADA. ADD* A-NETO-ENTRADA *TO T-NETO-ENTRADA. ADD* A-TOTAL-SALIDA TO *T-TOTAL-SALIDA.*  ADD *A-DESCUENTO-SALIDA TO T-DESCUENTO-SALIDA. ADD A-NETO-SALIDA TO* T-NETO-SALIDA, *ADD* A-VALOR-ALMACEN *TO* T-VALOR-ALMACEN. WRITE *REG-LINEA FROM IMPRIME. WRITE REG-LINEAl FROM IMPRIMEl, FIN-IMPRIME-1.* 

# VI. CARACTERISTICAS, MANEJO Y ALCANCES DEL PROGRAMA.

## CARACTERISTICAS.

Si bien es cierto que este programa se diseñó, partiendo de las constructors en particular, los sistemas que aplican las demás<br>constructors no deben distar mucho del sistema que aquí se<br>propone, por lo tanto este puede ser adaptado y utilizado en<br>cualquier constructors. La aplicación d sean bastante considerables, esta aseveración se hace en base a<br>la gran capacidad de procesamiento de información que ofrece el lenguaje Cobol.

El equipo de cómputo necesario consistirá en una computadora personal 286, 386 o 486, desde luego entre mayor velocidad ofrezca el procesador, el tiempo de respuesta se reducirá, El espacio en disco dependerá del volumen de información que contengan los archivos que anteriormente se han mencionado, pero calculamos que un espacio de 5 Mb seria suficiente para contener la información de una obra de magnitudes importantes.

Adicionalmente un monitor monocromático preferentemente este último ya que hay alguna información que por<br>su importancia se pretende resaltar con un color diferente al<br>blanco en las consultas en pantalla. o a colores, eu importancia se pretende resaltar con un color diferente al

Por último, una impresora que pudiera ser de puntos o lasser, inclinándonos por la segunda, sobre todo por la calidad de presentación que ofrece, pensando en que la información impresa, se integrará al informe.general de avance de obra que presente el contratista al contratante.

En cuanto a los conocimientos que se requieren para utilizar este sistema, creemos que los procesos de captura se han elaborado buscando familiarizar al usuario de manera inmediata y en la parte inferior de las pantallas de captura se anota una breve leyenda, explicando los significados de las opciones propuestas y enumerando los pasos a seguir. Por tal razón los conocimientos en cuanto a computación pueden ser los minimos del sistema operativo y la secretaria o algún auxiliar del residente, puede aprender de manera inmediata los pormenores del manejo de este sistema. En cuanto a los tecnicismos con que regularmente se identifican la diversidad de materiales, estos no implicarán gran problema, aún cuando la persona desconozca la diferencia de uno con respecto al otro, debido a que el llamado de un material en particular, se

# ESTA TESIS N<del>g</del> bebe SALIK DE LA BIBLIOTEGA<sub>79</sub>

hará en base a la clave que estará incluida en los vales de requisición, entrada o salida y aún cuando por descuido no se anotara esta, el sistema ofrece un menú de consulta que permite encontrar la clave correspondiente al material.

#### **MANEJO**

Para instalar el programa al disco duro de la computadora personal, se aconseja crear un subdirectorio en donde se<br>instalará el programa ejecutable y los archivos de datos con las siguientes instrucciones:

- Prender la computadora *y* esperar a que aparezca lo siguiente:

 $C: \&$ 

Crear un subdirectorio llamado material con la siguiente instrucci6n:

C:\> md material [oprimir la tecla enter posteriormente]

- Una vez creado ese subdirectorio, situarnos en él como sigue:

C:\> cd material [oprimir la tecla enter posteriormente]

Introducir el diskette en el drive, para posteriormente copiar la información ahí contenida al disco duro, con la siguiente instrucción:

 $C:\rangle$  copy  $a:*,*$  c: [oprimir la tecla enter posteriormente]

Esta instrucción originará que el sistema vaya leyendo y copiando cada uno de los archivos contenidos en el diskette y que serán los siguientes:

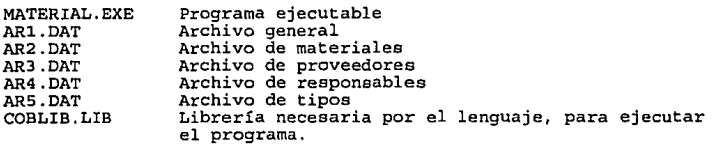

Una vez terminado este proceso, se podrá iniciar la ejecución del programa con la siguiente instrucción:

C:\> MATERIAL [oprimir la tecla enter posteriormente]

El programa iniciará con una carátula en la cual aparece un menú<br>que de aquí en adelante lo denominaremos como menú principal, que que de aquí en adelante lo denominaremos como menú principal, que ofrece tres opciones *y* solicita se ingrese la opción deseada de la forma siguiente:

# MENU PRINCIPAL

- [E] ENTRADA DE INFORMACION
- [P] ENTRADA DATOS DE PRESUPUESTO
- [C] CONSULTA DE PRESUPUESTO
- [TJ TERMINA EJECUCION DEL PROGRAMA

Seleccione la opción deseada

Para seleccionar *y* continuar con el proceso se anota el número de la opción deseada *y* se oprime (enter] .

INGRESO DE INFORMACION.

Una vez que se termine la jornada diaria, se recopilarán todos los vales de requisición, entrada *y* salida de ese día *y* se registrarán en el sistema.

Para iniciar este proceso se elige la opción de ingreso "E" y<br>luego se oprime la tecla "enter", con ello aparecerá<br>carátula que escribirá un letrero y esperará la opción elegida:

 $R/E/S/T$  \_\_

Las letras "R", "E" y "S" significan respectivamente<br>requisición, entrada o salida; es decir, si vamos a ingresar la<br>información de un vale de salida, escogeremos la opción "S". La opción "T" le indicará al programa que queremos terminar con el ingreso de información *y* regresar al menú principal.

Cuando seleccionamos el tipo de vale que queremos ingresar, el sistema genera una clave, conformada por dos letras, que dependiendo del tipo pondrán ser "RE", "EN" o "SA" y por dos dígitos que pretenden dar un orden numérico progresivo a cada vale, de tal manera que el sistema busca el último número asignado al tipo de vale que se esté capturando, *y* le asigna el número inmediato siguiente, es decir, si tenemos 20 vales de salida registrados y queremos ingresar uno más, la computadora va<br>a generar la clave "SA21".

La captura continuará con los datos del responsable, apareciendo un letrero *y* esperando que el usuario elija la opción:

 $S/C/N$ 

Si se selecciona la letra "S", le indicaremos al sistema que<br>conocemos la clave asignada al responsable del vale a capturar e<br>inmediatamente aparecerá la leyenda abajo indicada y el programa esperará a que el usuario le informe la clave del responsable:

Ingrese clave y luego "enter" ı

Una vez que se ingresa la clave, el sistema busca en el archivo de responsables; si la encuentra desplegará el nombre completo de la persona, de lo contrario desplegará el mensaje "No existe clave" y se vuelve a iniciar este proceso.

Si se selecciona la letra "C" (Consulta) el sistema leerá el archivo de responsables *y* desplegará los nombres *y* las claves de los que han sido registrados en el mismo; el usuario buscará el nombre del responsable en la relación que se despliegue en pantalla; en caso de encontrarlo terminará el proceso de consulta *y* volverá a elegir la opción "S".

Si después de consultar el archivo, el nombre del responsable no<br>está registrado, se eligirá la opción "N", mediante la cual le indicamos al programa que agregaremos los datos del responsable y puesto u oficio) al archivo correspondiente. El programa ofrecerá los espacios correspondientes para que el usuario anote los datos ya indicados. Una vez que se termina de ingresar dicha información el sistema genera una clave de manera similar al proceso anterior, construyéndola con las dos primeras letras del nombre del responsable *y* complementándola con un número consecutivo.

Automáticamente pasa al siguiente proceso de captura. Si se están solicitar la información de materiales; si se trata de entradas, el programa pasa por un proceso intermedio para que el usuario ingrese la información del proveedor. El sistema ofrecerá un

menú de opciones similares al sistema de captura del responsable, sólo que obviamente la información que se solicita es diferente, en este caso se solicitará el nombre del proveedor, el nombre del vendedor que regularmente atiende, el domicilio *y* los teléfonos; esta información sólo se capturará si los datos del proveedor esta información sólo se capturará si los datos del proveedor<br>no están registrados en el archivo corrrespondiente.

Una vez que el sistema se encuentre en el proceso de ingreso de información de materiales, se ofrecerán las mismas opciones que para la captura de responsables. Los datos que pedirá el sistema en dado caso que el material no se encuentre registrado en el archivo correspondiente, será la descripción y la unidad, *y* una vez ingresados asignará la clave correspondiente bajo el modelo ya mencionado. Cuando el sistema conozca la clave del material, ya mencionado. Cuando el sistema conozca la clave del material,<br>pedirá los siguientes datos, dependiendo del tipo de vale que se<br>esté capturando:

Para requisiciones *y* salidas

- Cantidad

Para entradas

· Cantidad, precio unitario y descuento

En este proceso habrá que tener cuidado para que la cantidad sea ingresada de acuerdo a la unidad del material que maneja el sistema, es decir, el cemento gris puede ser cuantificado por tonelada, por kilo o por bulto (50 kg), sin embargo se deberá de realizar la conversión cuando así necesario, para que sea uniforme la información.

El ingreso de información en lo referente a materiales, se repetirá tantas veces como el número de materiales contenidos en un vale. El proceso de ingreso del responsable y en su caso del proveedor, no se repetirán, porque serán los mismos.

Una vez que se termina la captura de un material, el sistema desplegará el mensaje "¿Desea continuar? Si o no ", *y* esperará la respuesta del usuario, · si se tienen varios materiales contenidos en el vale, la respuesta deberá ser "Si", hasta que se terminen de capturar todos los materiales. Si la respuesta es "No", el sistema vuelve al menú con el cual se inició el proceso de ingreso de información. Si se tuviera que capturar otro vale, el flujo a seguir será el mismo, en caso contrario escogeremos la<br>opción "T", para terminar la captura y regresar al menú para terminar la captura y regresar al menú principal.

# ENTRADA DE DATOS DE PRESUPUESTO 83

Una vez que se concluya el cálculo del presupuesto y que se<br>determine la relación de materiales y su cuantificación, se<br>eligirá esta opción para ingresar la información al sistema.

Para iniciar el ingreso de información se selecciona la opción<br>"P" y se oprime la tecla "enter". El proceso brincará la información del responsable y la del proveedor, por no ser necesarias y únicamente permitirá que se ingrese la información

del material, la cantidad y el precio presupuestado, respetando el mismo flujo de captura para ingresar la información de los vales de almacen.

CONSULTA DE INFORMACION:

Para iniciar este proceso se elige en el menú principal la opcion "C" y se oprime la tecla "enter <sup>11</sup> • Aparecerá una pantalla denominada "Menú de consultas" similar a la siguiente:

#### MENU DE CONSULTAS

- (E] POR EMPLEADO [R] POR REQUISICION
- (P] POR PROVEEDOR [N] POR ENTRADA
- [M] POR MATERIAL [S] POR SALIDA
- [C] COSTO INCURRIDO, VALOR DE ALMACEN Y COMPARATIVO PRESUPUESTO VS REAL.
- [T] TERMINAR

ELIJA LA OPCION DESEADA ( ]

Para elegir la opción deseada se ingresa la letra correspondiente y se oprime "enter".

Las opciones de consulta por empleado o responsable, por proveedor y por material, desplegarán· el esperarán la respuesta: siguiente letrero y

Elija opción S/C

Estas opciones de manera similar al proceso de captura, permiten<br>acceder a la clave que corresponda según el tipo de consulta, ya<br>sea directamente cuando se conoce la clave con la opción "S", o<br>bien consultar previamente e sea directamente cuando se conoce la clave con la opción "S", o<br>bien consultar previamente esta cuando se desconozca, con la opción "C".

Consulta por responsable

Esta opción seleccionará todos los materiales requeridos, recibidos *y* solicitados que correspondan a la clave solicitada.

Con esta opción pretende controlar quiénes son las personas que<br>en este aspecto están interviniendo. Si algún día se presentara<br>una pérdida importante de material, se podrá detectar fácilmente al responsable.

#### Consulta por proveedor

De manera similar a la consulta por responsable, el sistema seleccionará y brindará información completa de las compras totales realizadas al proveedor indicado por la clave ingresada y desplegará cada una de ellas en la pantalla. Adicionalmente el programa calculará las ventas totales, los descuentos *y* la venta neta. Regularmente los materiales no se compran a un s6lo eta. Regularmente los materiales no se compran a un sólo<br>proveedor, ya que se buscan los precios más atractivos y es por<br>ello que el sistema identifica el material que se ha comprado con estadísticas particulares del mismo, como lo son los precios y descuentos máximos y mínimos, la cantidad total comprada y el costo total del mismo. Con esto se pretende negociar precios <sup>y</sup> descuentos atractivos en próximas compras.

#### Consulta por material

Esta opción reunirá y desplegará en pantalla toda la información del material que se quiera consultar. El modo de acceso es<br>similar a las dos opciones anteriores. El programa listará todas<br>las requisiciones, entradas y salidas del material consultado,<br>identificará las variaciones de pre

Así también, ofrecerá el comparativo contra presupuesto *y* buscará al principal proveedor del material.

Consulta de requisiciones, entradas *y* salidas.

Estas opciones nos permitirán revisar el contenido de algún vale de requisición, entrada o salida, escogiendo de acuerdo al tipo<br>de vale las letras "R", "N" o "S" según sea el caso, en el menú de consultas.

Una vez que se ingrese la opción deseada, el sistema podrá ayudar al usuario a identificar el vale que quiere consultar o revisar.

En este proceso se podrán hacer las correcciones que se deseen<br>realizar, originadas por errores u omisiones. El sistema listará<br>el contenido del vale y asignará un número progresivo a la<br>extrema izquierda de cada material.

el número correspondiente. Si se trata de alguna modificación, el sistema se situara en el renglón indicado, resaltará la información y se podrán entonces ingresar los datos correctos.

Si se pretende borrar algún registro, de la misma manera el sistema solicitará el número correspondiente y una vez borrado de los archivos este registro, lo resaltará\_en pantalla.

Consulta del costo incurrido en obra, existencias y valor de almacén y comparativo de presupuesto contra real.

Esta es quizás la más interesante y la más importante de todas las opciones de consulta, porque se reúne de manera total la información y sólo se ofrecen resultados generales muy concretos.

Lo anterior no pretende demeritar los demás procesos de consulta, porque también los enfoques particulares de información que se originan, serán.base de un análisis muy minucioso, que si se presume de un control eficiente de obra, en lo que toca a materiales, se deben necesariamente de contemplar.

Al acceder a esta consulta, el sistema totaliza las entradas, salidas y el presupuesto. Con estos totales podremos tener de manera inmediata el costo incurrido en obra, que se calculará sumando los importes por salida, tomando los costos promedio después de descuento, y así también el valor de almacén.

Ofrecerá las estadísticas del material más representativo en<br>cuanto a costo y descuento tanto para las entradas como para las salidas. Toda esta información la desplegará en pantalla.

Además se crearán dos archivos para impresión. El primero, contendrá toda la información de cada uno de los materiales, es decir, los datos de presupuesto, entradas, salidas y existencias en almacén. Este archivo quedará preparado para imprimirse, ya en aimscent. Easte archivo desentación adecuada. Este archivo se<br>grabará en el disco duro y se podrá identificar con el nombre<br>"ar-imp-1.lst" pretendiendo abreviar que será el archivo de<br>impresión número 1. La impresora de la información cuando se acceda a esta consulta. Se deberá contar con papel de llxl4".

El segundo sólo contendrá los datos básicos, pero sin preparar algún diseño especial que muestre el informe de manera ordenada y agradable. El objetivo es utilizar algún software comercial que le pudiera dar una presentación a la información de mucho mayor calidad, contemplando que este reporte se integrará al informe de avance de obra.

Una vez concluidos estos procesos, en la parte inferior de la pantalla, el sistema ofrecerá opciones para consultar información de un material en particular o para terminar <sup>y</sup> regresar al menú.

Si se elige la opción consultar, el sistema ofrecerá otras dos selecciones que se presentarán en pantalla de la forma siguiente:

[I] Desde el inicio [L] inicia desde esta letra

La opción "I" empezará a leer los materiales en orden alfabético<br>y si se elige "L" empezará a leer a partir de las dos primeras iniciales indicadas por el usuario.

# ALCANCES

La idea de este programa se concreta a tener un estricto control de materiales. Adicionalmente y porque así lo permite la información que aportan las facturas presentadas por los proveedores al realizar las entregas de material, se hace una explosión extensa y desde distintos enfoques de los mismos.

Sin duda alguna, esta propuesta se puede extender tanto como Sin duda alguna, esta propuesta se puede extender tanto como<br>necesidades de control y de información se requieran. Por ahora<br>se presenta un modelo que creemos puede ser una herramienta para se presenta un modelo que creemos puede ser una herramienta para<br>el ingeniero.

Los alcances se pueden medir utilizando los menús de consulta, y revisando la información que cada uno de ellos proporciona; reiteramos, que son los ángulos informativos que consideramos más importantes tener al día y con facilidad a través de este programa.

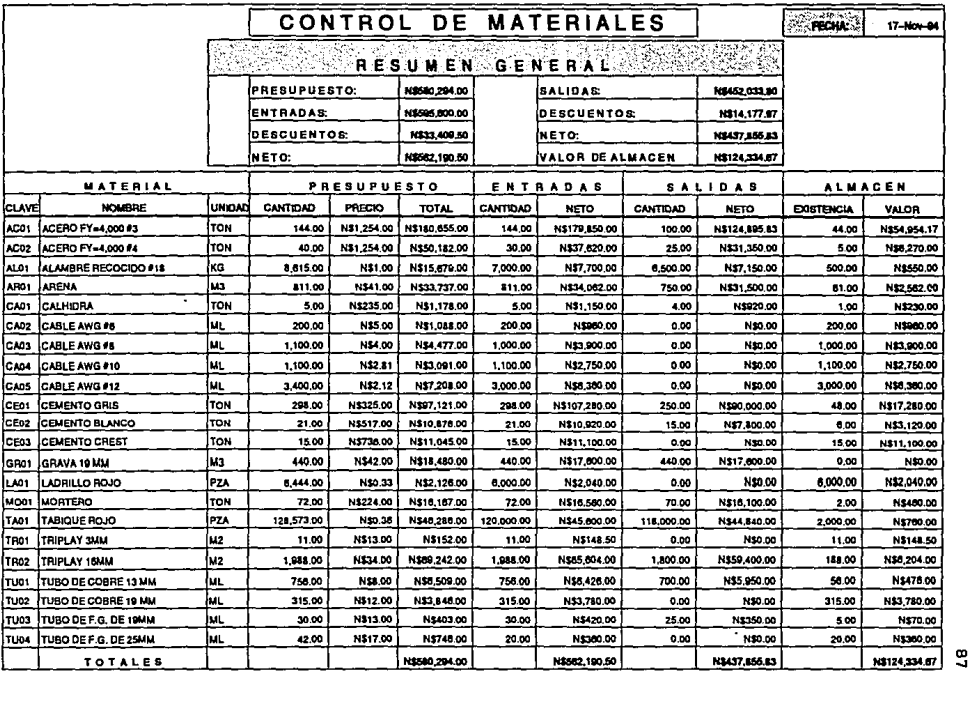

# EJEMPLO DEL REPORTE IMPRESO UTILIZANDO SOFTWARE DE PRESENTACION

÷.

# VII. CONCLUSIONES

El programa por computadora que se ha desarrollado, pretende ser<br>una propuesta para controlar una de tantas actividades que el ingeniero civil desarrolla en el ejercicio diario de su profesión.

Sin duda alguna, el modelo que aquí se ha diseñado se puede ser sujeto a los ajustes de cada empresa constructora en<br>particular. Debido a que este programa pretende ser una base<br>que pueda ser complementada con muchas más ideas y propuestas, existen procesos que no se elaboraron, sobre todo aquellos que contemplaron en este sentido fueron para corregir los datos cuantitativos más que los cualitativos, ya que los primeros son más importantes que los segundos. Cabe mencionar que el costo por transporte, carga y descarga no se ha contemplado en este programa ya que estos costos varía de un minucioso análisis para poderlo considerar en los casos que<br>sea conveniente y separar en aquellos en los que no lo sea. Es<br>por ello que el programa sólo contempla los costos de adquisición, pero obviamente deberán ser los costos por materiales puestos en obra los que se tengan que considerar.

También es importante mencionar algunas otras posibilidades que podría tener el programa, corno puede ser la integración de la explosión de materiales desde un programa de precios unitarios hasta el programa que aquí se ha planteado, sin necesidad de realizar una captura adicional. Así mismo se podría plantear la posibilidad de generar presupuestos para obras posteriores alimentando estos, con los costos de adquisición que se tengan registrados en el programa, actualización de precios en base a índices inflacionarios.

Sin embargo, con los procesos que el sistema realiza, creemos que cualquier obra en forma fácil e inmediata. Así también, la<br>información y los resultados que se generan, se podrán obtener de manera ágil y sencilla, para así poderlos incluir en los reportes generales de obra.

Desde luego falta mucho por hacer en esta *y* en muchas actividades tendientes a elaborar programas que permitan facilitar, agilizar y mejorar las tareas que en las distintas fases de un proyecto se deben de realizar. Insistimos en la idea de elaborar proyectos interdisciplinarios que permitan elaborar sistemas de cómputo de calidad.

Así pues, la aplicación de la computadora en las distintas actividades de la ingeniería y de cualquier otra disciplina, puede ser factible y puede ser desarrollada tanto como las necesidades lo impliquen. El control de materiales en obra es una más, de tantas actividades que esta poderosa herramienta puede resolver en un instante.